Register your product and get support at www.philips.com/welcome

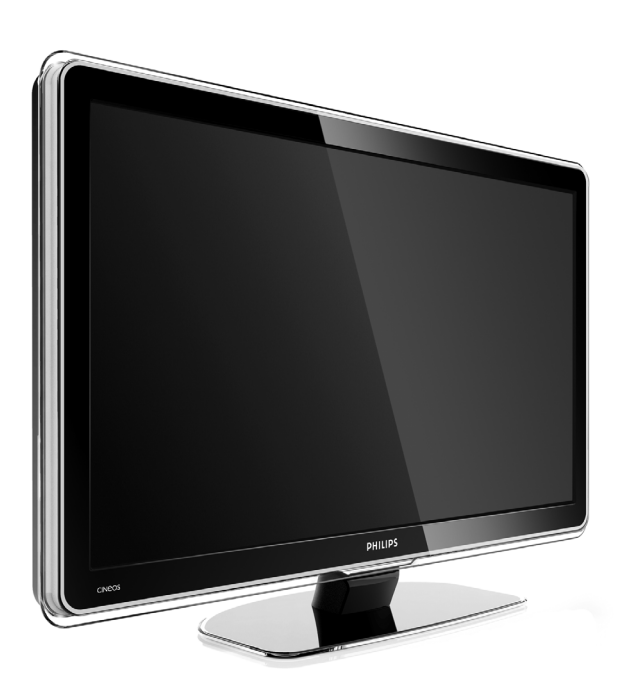

32PFL9603 37PFL9603 42PFL9603 42PFL9703 42PFL9803 47PFL9603 47PFL9703 52PFL9703 32PFL9613

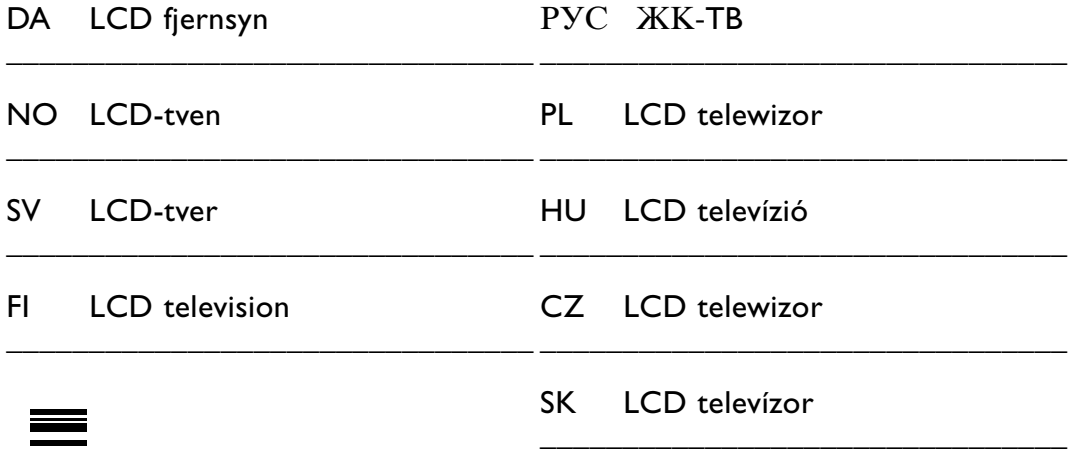

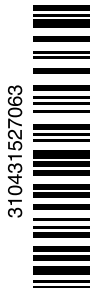

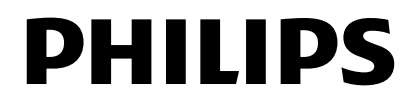

# **Sisällysluettelo**

**1 Tärkeää 3**

- 1.1 Turvallisuus 3
- 1.2 Kuvaruudun hoito 3
- 1.3 Kierrätys 3

#### **2 Televisio** 4

- 2.1 Television esittely 4
- 2.2 Tärkeimmät ominaisuudet 5

#### **3 Aloittaminen 5**

- 3.1 Television sijoittaminen 5
- 3.2 Seinäkiinnitys VESA 5
- 3.3 Kaukosäätimen paristot 7
- 3.4 Antennikaapeli 7
- 3.5 Virtajohto 7

#### **4 Television käyttäminen 8**

- 4.1 Virran kytkeminen ja katkaiseminen valmiustila 8
- 4.2 Television katsominen 9
- 4.3 Televisiokanavien katsominen digitaalivastaanottimesta 9
- 4.4 Ohjelmien katsominen liitetyistä laitteista 9
- 4.5 DVD:n katsominen 10
- 4.6 Teksti-tv-sivun valitseminen 10
- 4.7 Ambilight-toiminnon vaihtaminen 11

#### **5 Lisätietoja television käyttämisestä 12**

- 5.1 Kaukosäädin 12
- 5.2 LightGuide-kirkkaus 15
- 5.3 TV-valikot 15
- 5.4 Kuva- ja ääniasetukset 16
- Ambilight 19
- 5.6 Teksti-tv 20
- 5.7 Suosikkikanavaluettelon luominen 21
- 5.8 Sähköinen ohjelmaopas 22
- 5.9 Ajastimet ja lukitukset 24
- 5.10 Tekstitys 25
- 5.11 Valokuvien, MP3-tiedostojen yms. katsominen ja toistaminen 25
- 5.12 Digitaalisten radiokanavien kuunteleminen 27
- 5.13 Ohjelmistopäivitys 28

#### **6 Kanavan asennus 30**

- 6.1 Kanavan automaattinen asennus 30
- 6.2 Kanavan manuaalinen asennus 31
- 6.3 Tallennettujen kanavien järjestäminen uudelleen 32
- 6.4 Kanavien automaattinen hallinta 32
- 6.5 Digitaalivastaanoton testi 33
- 6.6 Tehdasasetukset 33

#### **7 Liitännät 34**

- 7.1 Liitäntöjen esittely 34
- 7.2 Tietoja liitännöistä 35
- 7.3 Laitteiden liittäminen Liitäntäavustajan avulla 36
- 7.4 Laitteiden liittäminen
- ilman Liitäntäavustajaa 36 7.5 Liitäntäasetukset 42
- 7.6 Ennen digitaalipalvelujen käyttöönottoa 43
- 7.7 PC-verkko 44
- **8 Tekniset tiedot 50**
- **9 Vianmääritys 52**
- **10 Hakemisto 54**

Kaukosäätimen asennuskoodit ovat oppaan lopussa.

Rekisteröi tuote ja hae tukitietoja osoitteessa www.philips.com/welcome.

2008 © Koninklijke Philips Electronics N.V. Kaikki oikeudet pidätetään. Tekniset tiedot voivat muuttua ilman erillistä ilmoitusta.Tavaramerkit ovat Koninklijke Philips Electronics N.V:n tai omistajiensa omaisuutta.

Philips pidättää oikeuden muuttaa tuotteita koska tahansa ilman velvollisuutta muuttaa aiempia varusteita vastaavasti. Tätä käyttöopasta pidetään riittävänä järjestelmän tarkoitettua käyttöä varten. Jos tuotetta tai sen yksittäisiä moduuleja tai toimintoja käytetään johonkin muuhun kuin tässä määritettyyn tarkoitukseen, niiden kelpoisuudesta ja soveltuvuudesta on pyydettävä vahvistus. Philips takaa, että itse materiaali ei riko mitään yhdysvaltalaista patenttia. Mihinkään muuhun nimenomaiseen tai oletettuun takuuseen ei viitata.

#### Takuu

Mitkään osat eivät ole käyttäjän huollettavia.

Älä avaa tai irrota kansia, älä laita mitään ilmastointiaukkoihin äläkä laita liitäntöihin niihin sopimattomia esineitä. Korjauksia saa tehdä vain Philipsin asiakaspalveluissa tai valtuutetuissa huoltoliikkeissä. Muussa tapauksessa nimenomainen tai oletettu takuu ei päde.

Takuu raukeaa, jos käyttäjä suorittaa minkä tahansa tässä käyttöoppaassa kielletyn toiminnon tai tekee sellaisia säätöjä tai asennuksia, joiden suorittamista ei suositella tai hyväksytä käyttöoppaassa.

#### Kuvapisteen ominaisuudet

Tässä LCD-tuotteessa on suuri määrä värillisiä kuvapisteitä.Vaikka tehollisten kuvapisteiden osuus on vähintään 99,999 %, mustia pisteitä tai kirkkaita valopisteitä (punaisia, vihreitä tai sinisiä) voi näkyä jatkuvasti näytössä.Tämä johtuu näytön rakenteesta (joka noudattaa alan yleisiä standardeja), eikä kyseessä ole toimintahäiriö.

#### Avoimen lähdekoodin ohjelmisto

Tässä televisiossa käytetään avoimen lähdekoodin ohjelmistoa Philips lupaa pyydettäessä toimittaa tai tarjota käytettäväksi lähdekoodia vastaavan kopion, joka on koneellisesti luettavissa ohjelmistonsiirtoon tavallisesti käytettävällä tallennusvälineellä. Philips veloittaa tästä vain lähteen todelliset jakelukustannukset.

Etu on voimassa kolmen vuoden ajan tuotteen ostopäivästä alkaen. Lähdekoodia voi pyytää kirjoittamalla osoitteeseen Philips Innovative Applications N.V. Ass. to the Development Manager Pathoekeweg 11 B-8000 Brugge Belgium

#### EMF-standardin vaatimustenmukaisuus

Koninklijke Philips Electronics N.V. valmistaa ja myy kuluttajille monia tuotteita, jotka lähettävät ja vastaanottavat sähkömagneettisia signaaleja, kuten mitkä tahansa muutkin elektroniset laitteet.

Yhtenä Philipsin pääperiaatteena on varmistaa tuotteiden turvallisuus kaikin tavoin sekä noudattaa kaikkia lakisääteisiä vaatimuksia ja tuotteen valmistusajankohtana voimassa olevia EMF-standardeja.

Philips on sitoutunut kehittämään, tuottamaan ja markkinoimaan tuotteita, joista ei ole haittaa terveydelle. Philips vakuuttaa, että jos sen tuotteita käsitellään oikein asianmukaisessa käytössä, niiden käyttö on nykyisten tutkimustulosten perusteella turvallista. Philipsillä on aktiivinen rooli kansainvälisten EMF- ja turvallisuusstandardien kehittämisessä, joten se pystyy ennakoimaan standardien kehitystä ja soveltamaan näitä tietoja tuotteisiinsa jo aikaisessa vaiheessa.

#### Verkkosulake (vain Iso-Britannia)

Tässä televisiossa voi käyttää hyväksyttyä muottipuristettua pistoketta. Jos verkkosulake on vaihdettava, tilalle on asetettava samanarvoinen sulake kuin pistokkeessa on ilmoitettu (esim. 10 A).

- 1. Irrota sulakekansi ja sulake.
- 2. Uuden sulakkeen on oltava BS 1362 -standardin mukainen ja sen on oltava ASTA:n hyväksymä. Jos sulake katoaa, tarkista oikea sulaketyyppi jälleenmyyjältä.

3. Aseta sulakekansi paikalleen. Laite ei vastaa EMC-direktiivin vaatimuksia, jos pistoke irrotetaan virtajohdosta.

#### Tekijänoikeustiedot

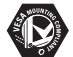

VESA- ja FDMI-logot sekä VESA:n kiinnityksen

yhteensopivuuslogo ovat Video Electronics Standards Associationin tavaramerkkejä.

# **TTI DOLBY**

**Nover:**<br>*SPEARE*<br>BREARED DOLby Laboratories on antanut luvan valmistukseen. Dolby, Pro Logic ja kaksois-D-symboli **DD** ovat Dolby Laboratoriesin tavaramerkkejä.

**BBE** BBE Sound, Inc on antanut luvan valmistukseen. BBE, Inc on myöntänyt käyttöoikeuden seuraavien yhdysvaltalaisten patenttien mukaan: 5510752 ja 5736897. BBE ja BBE-symboli ovat BBE Sound Inc:n rekisteröityjä tavaramerkkejä.

Windows Media on Microsoft Corporationin tavaramerkki tai rekisteröity tavaramerkki Yhdysvalloissa ja/tai muissa maissa.

® Kensington ja MicroSaver ovat ACCO World Corporationin Yhdysvalloissa rekisteröityjä tavaramerkkejä, ja rekisteröinti on suoritettu tai hakemuksia käsitellään muissa maissa eri puolilla maailmaa.

**CHINA**<br>DLNA®, DLNA-logo ja DLNA Certified™ ovat Digital Living Network Alliancen tavaramerkkejä, palvelumerkkejä tai sertifiointimerkkejä.

Kaikki muut rekisteröidyt tai rekisteröimättömät tavaramerkit ovat omistajiensa omaisuutta.

# **1 Tärkeää**

Lue tämä käyttöopas ennen tuotteen käyttämistä.

Lue huolellisesti tämä luku ja noudata ohjeita tarkoin.Takuu ei ole voimassa, jos näitä ohjeita ei ole noudatettu.

# **1.1 Turvallisuus**

- Älä altista tuotetta sateella tai vedelle, sillä se saattaa aiheuttaa oikosulun.
- Älä aseta avoliekkiä (esimerkiksi palavaa kynttilää) television lähelle, sillä se saattaa aiheuttaa tulipalotai sähköiskuvaaran.
- Jätä television ympärille vähintään 10 cm, jotta ilma pääsee kiertämään.
- Älä sijoita televisiota lämpöpatterin tai muiden lämmönlähteiden lähelle.
- Älä sijoita televisiota ahtaaseen tilaan, kuten kirjahyllyyn.Varmista, että esimerkiksi verhot tai kaapin seinät eivät estä ilman kulkua tuuletusaukkojen kautta.
- Älä laita ilmastointiaukkoihin mitään esineitä.
- Varmista, että televisio ei putoa. Aseta televisio tukevalle ja tasaiselle pinnalle ja käytä vain television mukana toimitettua telinettä.
- Jotta virtajohto ei vahingoitu, älä aseta televisiota tai mitään muuta johdon päälle.Virtajohdon vahingoittuminen voi aiheuttaa tulipalon tai sähköiskun.
- Jos laite on kiinnitetty kiertojalustalle tai VESAseinätelineeseen, vältä pistokkeeseen kohdistuvaa vetoa. Osittain irronnut pistoke voi aiheuttaa valokaaren tai tulipalon.

# **1.2 Kuvaruudun hoito**

- Irrota television verkkojohto ennen puhdistusta.
- Puhdista kuvaruutu pehmeällä, hieman kostealla kankaalla. Älä käytä mitään puhdistusaineita (kemiallisia aineita tai yleispuhdistusaineita), sillä ne saattavat vaurioittaa kuvaruutua.
- Älä kosketa, paina tai hankaa kuvaruutua millään kovalla esineellä, ettei kuvaruutu naarmuunnu tai vahingoitu pysyvästi.
- Pyyhi vesipisarat pois mahdollisimman nopeasti, jotta kuvaruutu ei vahingoitu eivätkä värit haalene.

• Liikkumattomat kuvat

Vältä liikkumattomia kuvia. Jos näitä kuvia ei voi estää, pienennä kuvaruudun kontrastia ja kirkkautta, jotta kuvaruutu ei vahingoitu. Liikkumattomat kuvat ovat kuvia, jotka viipyvät kuvaruudussa pitkään. Liikkumattomia kuvia ovat esimerkiksi ruutuvalikot, teksti-tv-sivut, mustat sivupalkit, pörssikurssitiedot,TV-kanavan logot ja kellonajan näyttö.

# **1.3 Kierrätys**

- Vie pakkaus paikalliseen kierrätyskeskukseen.
- Hävitä vanhat paristot turvallisesti paikallisten ohjeiden mukaisesti.
- Tuote on suunniteltu ja valmistettu siten, että sen voi kierrättää ja käyttää uudelleen.
- Tuotetta ei saa hävittää kotitalousjätteen mukana. Ota selvää ympäristölle ystävällisestä kierrätystavasta ja paikallisista ohjeista tai kysy asiasta jälleenmyyjältäsi. Jätteiden virheellinen hävittäminen vahingoittaa ympäristöä ja ihmisten terveyttä.

(Euroopan parlamentin ja neuvoston direktiivi 2002/96/EY)

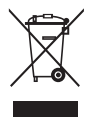

# **2 Televisio**

Tässä luvussa on tietoja television painikkeista ja toiminnoista.

# **2.1 Television esittely**

#### **Säätimet**

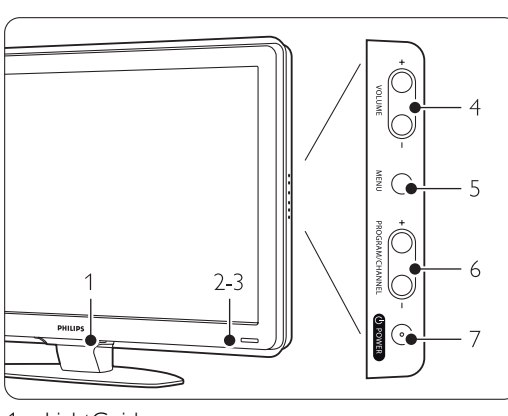

- 1 LightGuide
- 2 Merkkivalo
- 3 Kaukosäätimen tunnistin
- 4 Äänenvoimakkuuden
- 5 Valikko
- 6 Ohjelman/kanavan vaihtaminen
- 7 Virtakytkin

#### **Liittimet**

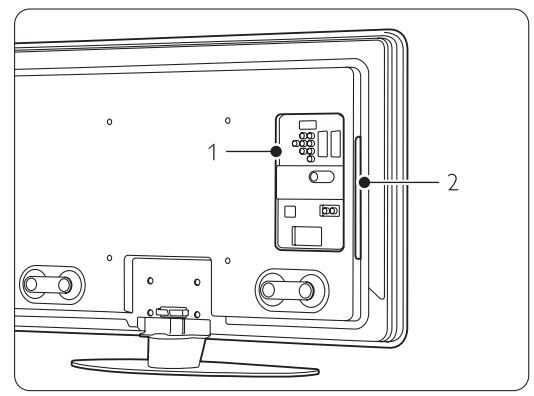

1 Television takaosan liittimet 2 Television sivussa olevat liittimet

Lisätietoja on luvussa 7 Liitännät.

Kaukosäädin

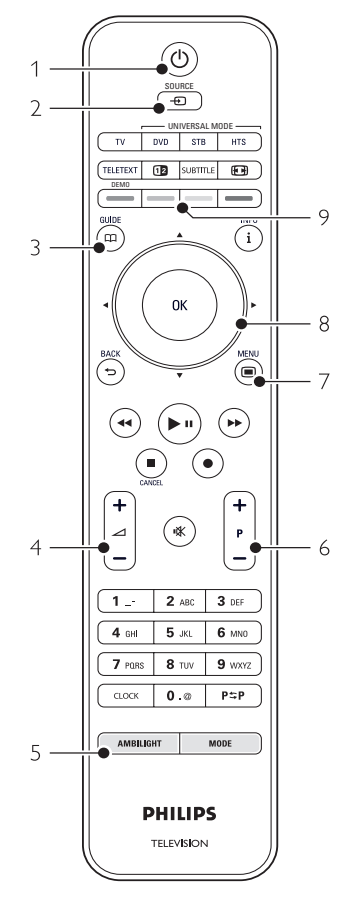

- 1 Virran kytkeminen ja valmiustila
- 2 Ohjelmien katsominen liitetyistä laitteista DVD, VCR...
- 3 Ohjelmaopas
- 4 Äänenvoimakkuuden säätö
- 5 Ambilightin ottaminen käyttöön tai poistaminen käytöstä
- 6 Ohjelma / kanavan vaihtaminen $+$  ja  $-$
- 7 Valikon ottaminen käyttöön tai poistaminen käytöstä
- 8 Selaaminen ja pyörivä ohjain
- 9 Väripainikkeet

For more info see section 5.1 Kaukosäätimen esittely.

# SUOMI

# **2.2 Tärkeimmät ominaisuudet**

Uudessa televisiossasi käytetään uusinta ääni- ja videotekniikkaa.Television ominaisuuksia...

#### Täysi LCD-teräväpiirtonäyttö

Täysi teräväpiirtotarkkuus 1920x1080p, suurin teräväpiirtolähteiden tarkkuus. Näytössä on upea häiriötön Progressive Scan -kuva, joka on erittäin kirkas ja jossa värit toistuvat erinomaisina.

#### Ambilight

Katselukokemus on entistä rentouttavampi, ja kuvakin näyttää paremmalta.

#### Perfect Pixel HD

Täydellinen kuvalaatu kaikista lähteistä.

#### 100 Hz Clear LCD (jos käytettävissä)

100 Hz Clear LCD toistaa liikkeen ylivertaisen terävästi, parantaa mustan tasoa ja kontrastia. Kuva on rauhallinen ja vilkkumaton ja katselukulma isompi.

#### Kiinteä DVB-T- ja DVB-C-viritin

Tavallisen analogisen TV-lähetyksen lisäksi TV vastaanottaa maanpäällisiä digitaalisia lähetyksiä ja joissain maissa myös digitaalisia kaapeli-TV- ja radiolähetyksiä.

#### Sähköinen ohjelmaopas

Sähköinen ohjelmaopas näyttää kuvaruudussa digitaalisten ohjelmien lähetysajat. Opas voi muistuttaa käyttäjää esimerkiksi ohjelman alkamisesta tai television kytkemisestä päälle.

#### HDMI-liittimet

HDMI-liittimet takaavat laadukkaat teräväpiirtoliitännät.

#### USB-liitäntä/PC-verkkoliitäntä

Multimedialiitäntä, jolla voi katsella heti valokuvia tai toistaa musiikkia.

#### Yleiskaukosäädin

Television kaukosäädin on yleiskaukosäädin, jolla voidaan ohjata muitakin Philipsin ja useiden muiden valmistajien laitteita, kuten DVD-laitteita ja tallentimia, digitaalisia vastaanottimia (STB) tai kotiteatterijärjestelmiä (HTS).

#### MPEG4-lähetys (jos saatavilla)

HD-lähetysten parempilaatuinen videostandardi.

# **3 Aloittaminen**

Tässä luvussa on tietoja television sijoittamisesta ja ensiasennuksesta.

# **3.1 Television sijoittaminen**

#### ) Varoitus

Lue luku 1.1 Turvallisuus huolellisesti ennen television sijoittamista.

- Kuvaruudultaan suuret televisiot ovat raskaita, ja television kantamiseen ja siirtämiseen tarvitaan kaksi henkilöä.
- Ihanteellinen television katseluetäisyys on kuvaruudun halkaisija kerrottuna kolmella.
- Paras katselutulos saadaan, kun televisio sijoitetaan siten, että valo ei osu suoraan kuvaruutuun.
- Ambilight-valaistus on parhaimmillaan, kun huoneessa on hämärää.
- Parhaan Ambilight-vaikutelman saa, kun televisio on 10–20 cm seinästä.
- Television takaosassa on paikka Kensingtonlukolle, jolla voidaan estää television varastaminen. Kensington-lukko on erikseen ostettava lisävaruste.

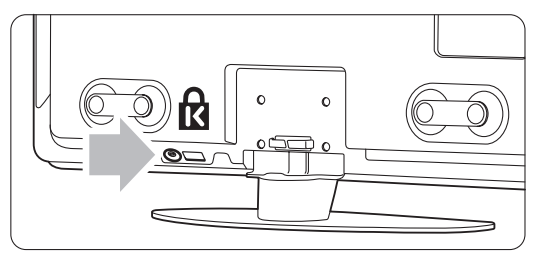

32 ja 37 tuuman TV-mallit.

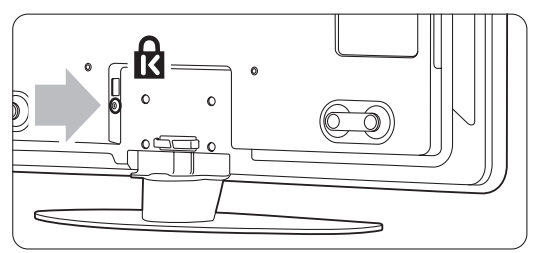

42, 47 ja 52 tuuman TV-mallit.

# **3.2 Seinäkiinnitys – VESA**

#### ) **Varoitus**

Television paino on otettava huomioon seinäkiinnityksessä. Seinäkiinnitys on tehtävä huolellisesti onnettomuuksien ja vahinkojen välttämiseksi. Koninklijke Philips Electronics N.V. ei vastaa virheellisestä kiinnityksestä tai kiinnityksestä aiheutuvista onnettomuuksista tai vahingoista.

Television voi kiinnittää seinään VESA-yhteensopivilla kiinnikkeillä.Teline ei sisälly toimitukseen. TV:n kiinnikettä ostettaessa tarvitaan jokin

seuraavista VESA-koodeista.

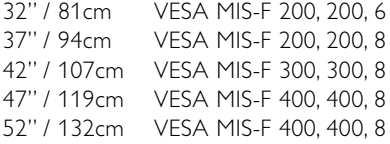

Lisätietoja telineistä ja seinäkiinnityksestä saat laitteen jälleenmyyjältä

#### **VESA-seinätelineen kiinnityspisteet**

Etsi television taustapuolella olevat 4 kiinnityspistettä. Kiinnitä VESA-kiinnike reikiin.

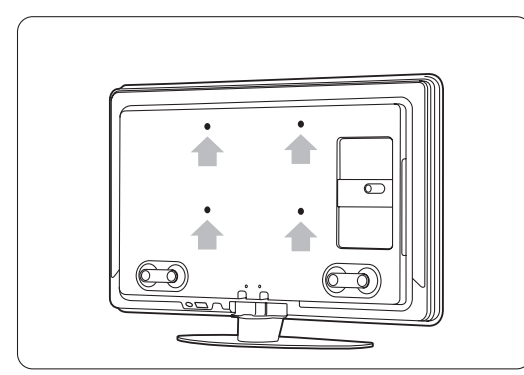

32" / 81 cm TV-malli.

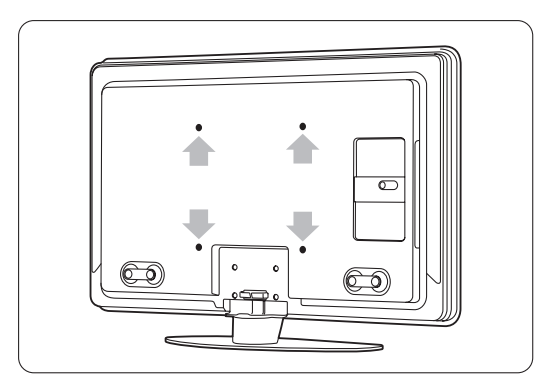

Muut TV-ruutukoot.

#### **TV-telineen irrottaminen**

- **1** Etsi TV-telineen neljä ruuvia.
	- 32" / 81 cm:n TV-mallissa on kaksi ruuvia.

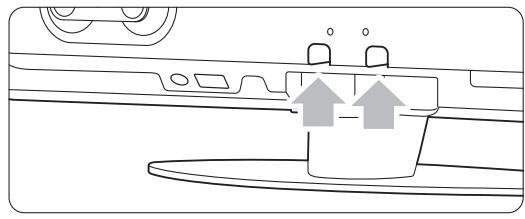

32" / 81 cm TV-malli.

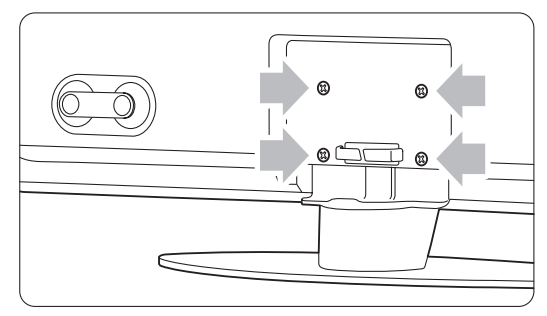

Muut ruutukoot.

<sup>2</sup> Irrota nämä ruuvit.

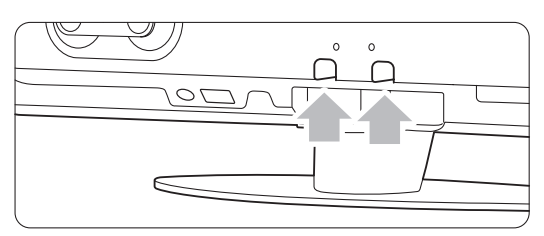

32" / 81 cm:n TV-mallissa on kaksi ruuvia.

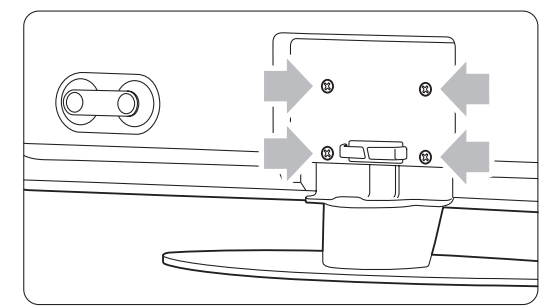

Muiden TV-ruutukokojen ruuvien määrä on neljä.

**B** Nosta televisio telineestä.

# **3.3 Kaukosäätimen paristot**

- ‡ Avaa kaukosäätimen takaosan paristolokeron kansi.
- <sup>2</sup> Aseta laitteen mukana toimitetut 3 paristoa lokeroon (tyyppi AAA-LR03-1,5 V). Varmista, että asetat paristot lokeroon oikein. Napaisuus
	- + ja on merkitty lokeron sisäpuolelle.
- **3** Sulje paristolokeron kansi.

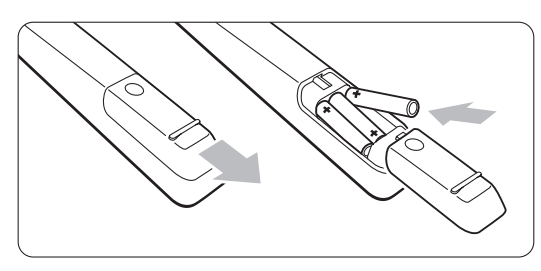

#### **A** Huomautus

Poista paristot kaukosäätimestä, jos se on käyttämättä pitkään.

# **3.4 Antennikaapeli**

‡ Etsi television takaosasta antenniliitäntä.

<sup>2</sup> Aseta antennikaapeli tiukasti antenniliitäntään Antenna  $\P$ .

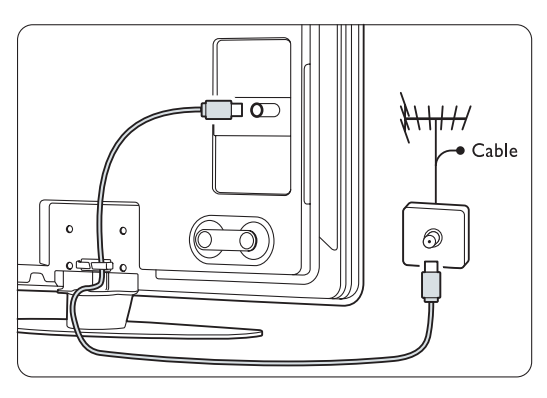

# **3.5 Virtajohto**

Pidä huolta, että pistokkeeseen pääsee aina käsiksi. Television virta ei ole koskaan täysin katkaistu, ja televisio kuluttaa virtaa, ellei television pistoketta ole irrotettu pistorasiasta.Vaikka tämä televisio kuluttaa valmiustilassa erittäin vähän energiaa, voit säästää energiaa irrottamalla virtapistokkeen pistorasiasta, jos televisio on käyttämättä pitkään.

- ‡ Varmista, että paikallinen verkkojännite vastaa television takaosan tarraan painettua jännitemerkintää. Älä liitä virtajohtoa, jos jännitteet eivät vastaa toisiaan.
- **2** Liitä virtajohto tiukasti.

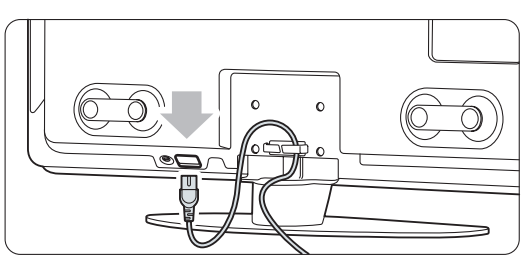

32 ja 37 tuuman TV-mallit.

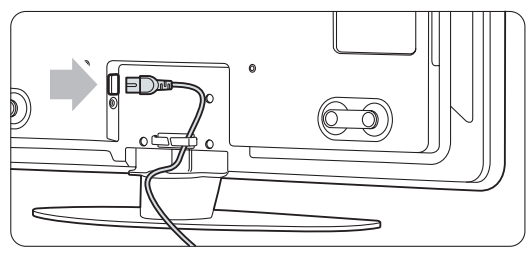

<sup>42, 47</sup> ja 52 tuuman TV-mallit.

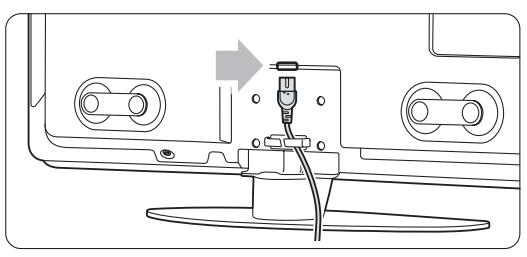

<sup>42</sup>PFL9803.

# **4 Television käyttäminen**

Tietoja television päivittäisessä käytössä tarvittavista toiminnoista.

# **4.1 Virran kytkeminen ja katkaiseminen - valmiustila**

#### r**Huomautus**

Television käynnistyminen voi kestää jopa 15 sekuntia.

Virran kytkeminen televisioon:

- Paina television oikeassa sivussa olevaa (1) Power-painiketta, jos valmiusvalo ei pala.
- Jos valmiusvalo palaa, paina kaukosäätimen  $\bigcup$ painiketta.

LightGuide vilkkuu käynnistymisen aikana ja alkaa palaa yhtäjaksoisesti, kun TV on käyttövalmis.

Valmiustilaan siirtyminen:

• Paina kaukosäätimen (U-painiketta. LightGuide sammuu ja valmiustilan led-valo syttyy.

Virran katkaiseminen:

• Paina television sivussa olevaa (1) Power painiketta. LightGuide ja valmiustilan led-valo sammuvat.

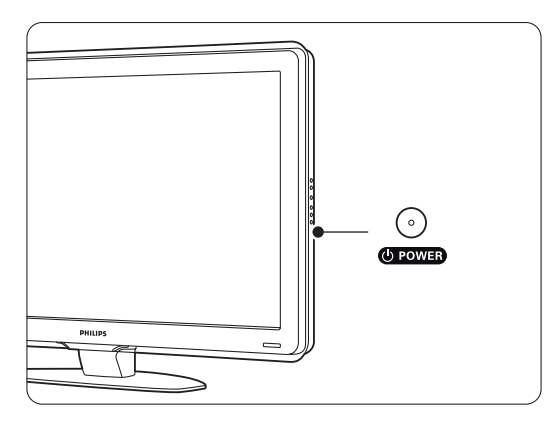

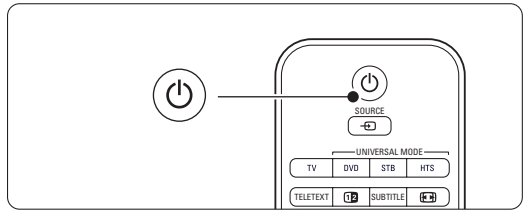

# **4.2 Television katsominen**

#### **4.2.1 Kanavien vaihtaminen**

**1** Televisiokanavien vaihtaminen:

- Valitse kaukosäätimen numeropainikkeilla kanavan numero (1–999) tai paina painiketta P+ tai P-.
- Paina television sivussa painikkeita Program/Channel - tai +.
- **2** Palaa aiemmin katsomallesi kanavalle painamalla P=P painiketta.

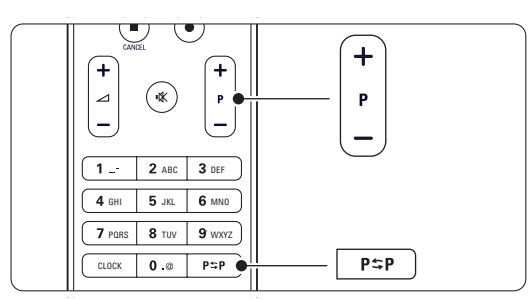

#### **4.2.2 Äänenvoimakkuuden säätäminen**

 $\blacksquare$  Äänenvoimakkuuden säätäminen:

- Paina kaukosäätimessä painiketta  $\angle$  + tai -.
- Paina television sivussa painiketta Volume + tai -.

#### **2** Äänen mykistäminen:

- Paina kaukosäätimen  $\mathbf{K}$ -painiketta.
- Voit poistaa mykistyksen painamalla uudelleen **K**-painiketta.

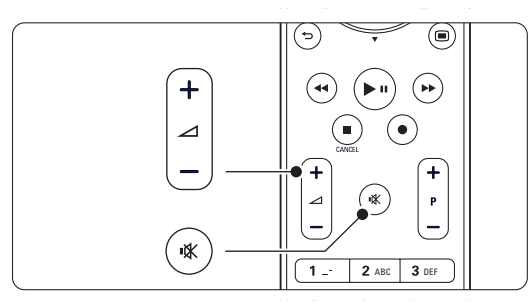

#### **4.3 Televisiokanavien katsominen digitaalivastaanottimesta**

- **1** Kytke digitaalivastaanottimen virta. Vastaanottimen kuva voi tulla automaattisesti kuvaruutuun.
- **2** Valitse televisiokanavat digitaalivastaanottimen kaukosäätimellä.
- Jos kuva ei tule ruutuun:
- Paina Source + -painiketta...

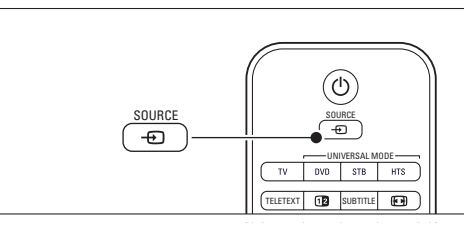

- <sup>2</sup> Valitse digitaalivastaanottimen liitäntäpaikka painamalla ▲ - tai ▼ -painiketta.
- **B** Paina OK-painiketta.

#### r**Huomautus**

Jos et ole vielä liittänyt laitteita, lisätietoja on luvussa 7 Liitännät.

# **4.4 Ohjelmien katsominen liitetyistä laitteista**

- **1** Kytke laitteeseen virta. Laitteen kuva voi tulla automaattisesti kuvaruutuun.
- Jos kuva ei tule ruutuun:
- **a** Paina Source  $\bigoplus$  -painiketta.
- **₹** Valitse laitteen liitäntäpaikka painamalla ▲ tai
	- v-painiketta.
- <sup>4</sup> Paina OK-painiketta.

#### r**Huomautus**

Jos et ole vielä liittänyt laitteita, lisätietoja on luvussa 7 Liitännät.

# **4.5 DVD:n katsominen**

- **1** Kytke virta DVD-laitteeseen.
- **2** Aseta DVD-levy soittimeen. DVD-kuva voi avautua ruutuun automaattisesti.
- **B** Paina DVD-laitteen Play ►-painiketta.
- Jos kuva ei tule ruutuun:
- **1** Paina Source  $\bigoplus$  -painiketta.
- <sup>2</sup> Valitse DVD-laitteen liitäntäpaikka painamalla  $\blacktriangle$  - tai  $\blacktriangledown$  -painiketta.
- **B** Paina OK-painiketta. Odota muutama sekunti, kunnes kuva tulee näkyviin.
- $\blacksquare$  Paina painiketta Play ►.

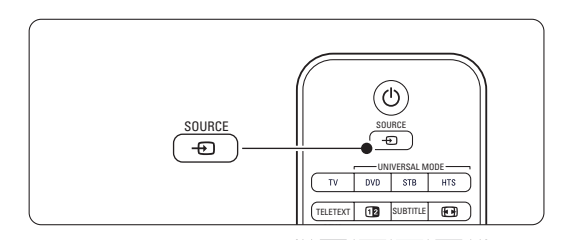

# **4.6 Teksti-tv-sivun valitseminen**

Useimmat TV-kanavat lähettävät tietoa teksti-tv:n kautta.

Teksti-tv:n katsominen:

<sup>1</sup> Paina Teletext-painiketta.

Kuvaruutuun tulee päähakemistosivu.

- **2** Sivun valitseminen:
	- Näppäile sivun numero numeropainikkeilla.
	- Paina P--, P+-,  $\blacktriangle$  -,  $\nabla$  tai  $\blacktriangleright$ -painiketta, jos haluat katsoa seuraavaa tai edellistä sivua.
	- •Voit valita kuvaruudun alareunassa olevia värillisiä vaihtoehtoja painamalla vastaavaa väripainiketta.
	- •Voit palata viimeksi katsomallesi sivulle painamalla PSP painiketta.
- **B** Voit poistua teksti-tv:stä painamalla uudelleen Teletext-painiketta.

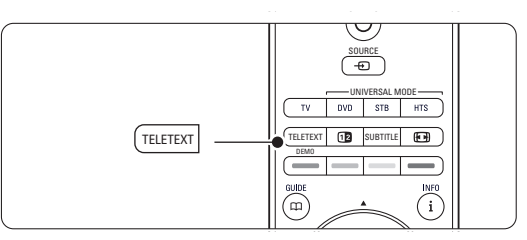

#### r**Huomautus**

Vain Iso-Britannia: joihinkin digitaalisiin televisiokanaviin liittyy oma digitaalinen teksti-tvpalvelu (esimerkiksi BBC1).

Lisätietoja teksti-tv:stä on luvussa 5.6 Teksti-tv.

# **4.7 Ambilight-toiminnon vaihtaminen**

Voit säätää Ambilightin reagointia kuvaan rauhallisesta dynaamiseen.

#### **Ambilight-toiminnon säätäminen:**

- **1** Ota Ambilight käyttöön painamalla Ambilightpainiketta.
- <sup>2</sup> Painamalla Mode-painiketta voit säätää Ambilightia rauhallisen ja dynaamisen asetuksen välillä.

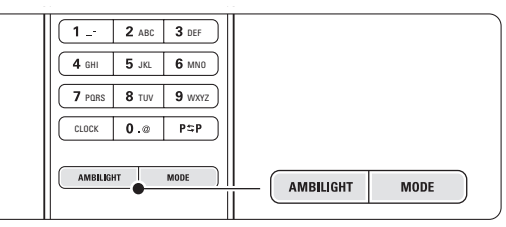

Mode-asetukset ovat käytettävissä vain, jos Ambilight-väri on määritetty Aktiivitilaan Ambilightvalikossa.

Kun tietty väri on valittu, Mode-painikkeella ei ole toimintoja. Lisätietoja on luvussa 5.5 Ambilight.

#### **LoungeLight-toiminto** (jos käytettävissä)

Ambilight-toiminto voidaan ottaa käyttöön myös television valmiustilassa.

- <sup>1</sup> Paina Ambilight-painiketta. Odota, kunnes Ambilight syttyy.
- **2** Voit vaihdella Ambilight-toimintoja painamalla toistuvasti Mode-painiketta.

Lisätietoja Ambilight-toiminnosta on luvussa 5.5 Ambilight.

#### à **Vihje**

Ambilight on parhaimmillaan, kun huoneen valot on sammutettu tai himmennetty.

# **<sup>5</sup> Lisätietoja television käyttämisestä**

Tässä luvussa on lisätietoja television toiminnoista: • valikkojen käyttäminen

- kuva-, ääni- ja Ambilight-asetusten säätäminen
- lisätietoja teksti-tv:stä
- suosikkiluettelon luominen

# **5.1 Kaukosäädin**

#### **5.1.1 Kaukosäätimen esittely** 1 Standby (<sup>1</sup>)

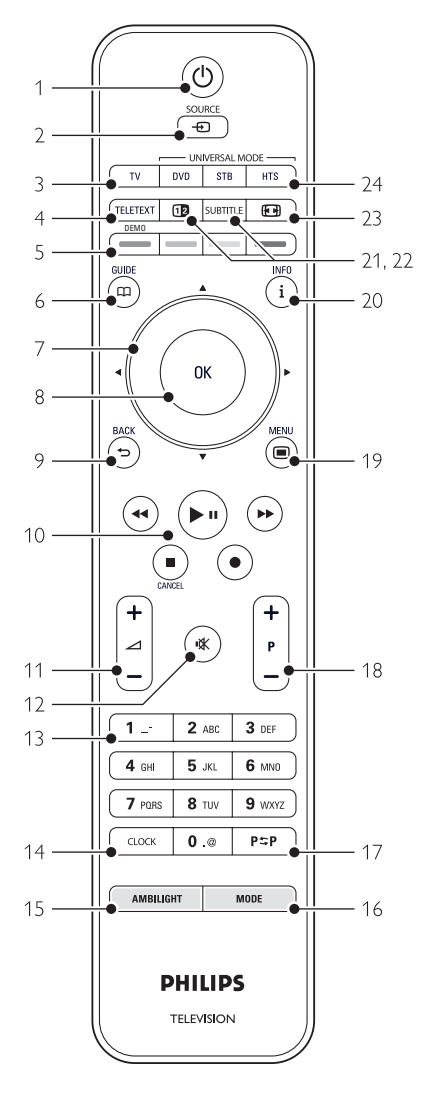

- sähköisen ohjelmanoppaan ominaisuudet
- lukitusten ja ajastimien määrittäminen
- tekstityksen määrittäminen ja tekstityskielen valitseminen
- valokuvien katseleminen tai musiikin toistaminen USB-muistilaitteesta, tietokoneesta tai kotiverkosta.

Virran kytkeminen televisioon tai paluu valmiustilaan.

#### 2 Source <del>n</del>

- Lähde-valikon avaaminen ja sulkeminen.
- Liitetyn laitteen valitseminen tai paluu televisioon.

#### 3 TV

Kaukosäätimen asettaminen TV-tilaan.

#### 4 Teletext

Teksti-tv:n ottaminen käyttöön tai poistaminen käytöstä.

#### 5 Väripainikkeet

- Kätevä tapa valita teksti-tv-sivuja.
- Kätevä tapa valita tehtäviä.

#### Demo

Esittely-valikkoon siirtymiseen ja television ominaisuuksien esittelyyn.

#### $6$  Guide  $\Box$

Sähköisen ohjelmaoppaan ottaminen käyttöön tai poistaminen käytöstä.

# 7 Pyörivä navigointiohjain

Luetteloiden tai asetusten selaaminen  $($   $\blacktriangle$ ,  $\blacktriangledown$ ,  $\blacktriangleleft$ .  $\blacktriangleright$ ).

#### 8 OK

- Kanavaluettelon näyttäminen.
- Asetuksen ottaminen käyttöön.

#### 9 Back 5

Edellisen ohjelman tai tekstisivun valitseminen. Kanavaluettelon poistaminen.

10 Ääni- ja videopainikkeet <<, ►/‼, ►►, ■, ● DVD-laitteen tai -tallentimen, Blu-ray-soittimen tai videonauhurin käyttäminen. Cancel (vain Iso-Britannia) Vain digitaalisen teksti-tv:n tai interaktiivisten palvelujen peruuttamiseen.

#### 11 Äänenvoimakkuus  $\triangle$ Äänenvoimakkuuden säätäminen.

#### 12 Mykistys  $M$

Äänen mykistäminen tai mykistyksen poistaminen.

#### 13 Numeropainikkeet

Televisiokanavan valitseminen.

#### 14 Kello

Ajan näyttäminen ruudussa.

#### 15 Ambilight

Ambilightin ottaminen käyttöön tai poistaminen käytöstä.

#### 16 Mode

Ambilightin dynaamisen tehosteen säätäminen.

### 17 Edellinen kanava PSP

Paluu viimeksi katsotulle kanavalle.

18 +P- Kanavan vaihtaminen Siirtyminen edellisen tai seuraavan kanavaluettelon kanavaan.

#### 19 Menu  $\blacksquare$

Valikon ottaminen käyttöön tai poistaminen käytöstä.

#### 20 Näyttötiedot i

Mahdollisten kanava- ja ohjelmatietojen näyttäminen.

#### 21 Dual screen [12]

Teksti-tv:n näyttäminen kuvaruudun oikealla puolella ja kuvan vasemmalla puolella.

#### 22 Subtitle

Tekstitystilan ottaminen käyttöön tai poistaminen käytöstä.

- 23 Laajakuvaformaatti [4] Kuvaformaatin valitseminen.
- 24 DVD STB HTS

Liitettyjen laitteiden hallitseminen.

Luvussa 10 Hakemisto voi etsiä sivun, jossa on lisätietoja kaukosäätimen yksittäisistä painikkeista.

#### **5.1.2 Yleiskaukosäädin**

Television kaukosäädin on yleiskaukosäädin, jolla voidaan ohjata muitakin Philipsin ja useiden muiden valmistajien laitteita, kuten DVD-laitteita ja -tallentimia, digitaalisia vastaanottimia (STB, Set-top box) tai kotiteatterijärjestelmiä (HTS, Home Theatre System).

<sup>1</sup> Paina DVD-, STB- tai HTS-painiketta, kun haluat valita DVD-laitteen, kaapelivastaanottimen (STB) tai kotiteatterijärjestelmän (HTS). Painike vilkkuu niin kauan kuin näitä ohjaimia käytetään.

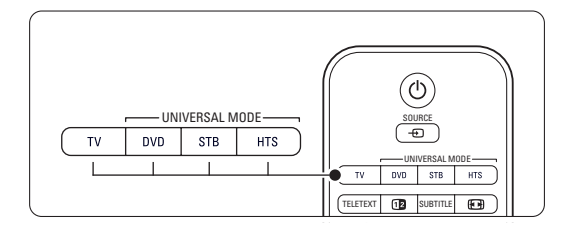

**2** Käytä laitetta kaukosäätimen vastaavilla painikkeilla.

Jos laite ei vastaa tai toimii väärin, kaukosäädin on määritettävä ohjaamaan tätä laitetta. Lisätietoja on luvussa 5.1.3 Tietyn laitteen käyttäminen.

**B** Palaa normaaliin TV-tilaan painamalla TVpainiketta. Jos mitään painiketta ei paineta 30 sekuntiin, kaukosäädin palaa normaaliin TV-tilaan.

#### **5.1.3 Tietyn laitteen käyttäminen**

On olemassa kolme eri menetelmää, joilla tietyn merkkisen laitteen kaukosäädin voidaan ohjelmoida.

- Yleiskaukosäätimen avustaja voi auttaa määrittämisessä.
- Voit itse kirjoittaa merkin asennuskoodin.
- Voit käynnistää automaattisen haun.

#### **A** Huomautus

Kaukosäädin ei välttämättä ole yhteensopiva kaikkien DVD-laitteiden, kaapelivastaanottimien ja kotiteatterijärjestelmien kanssa.

#### Menetelmä 1:Yleiskaukosäätimen avustajan käyttäminen

**1** Kytke laitteeseen virta.

<sup>2</sup> Valitse tarvitsemasi yleistila painamalla DVD-,

STB- tai HTS-yleistilapainiketta 4 sekunnin ajan tai paina Menu  $\Box$  -painiketta ja valitse Laitteisto > Asennus > Kaukosäätimen avustaja

ja valitse painamalla ►-painiketta.

- DVD tarkoittaa DVD-, DVD-R-, HDD- ja Bluray-levyjä
- STB tarkoittaa digitaalisia vastaanottimia ja digisovittimia (kaapeli, satelliitti)
- HTS tarkoittaa kotiteatteri- sekä AVjärjestelmiä

Kaukosäädin on valitussa ohjelmointitilassa. Noudata ruudulla annettuja ohjeita.

#### **A** Huomautus

Varmista, että TV ja laite ovat kaukosäätimen kantoalueella.

#### Menetelmä 2:Asennuskoodin kirjoittaminen

Yleiskaukosäätimen avustajan käyttämisen sijaan voit kirjoittaa asennuskoodin itse.Valmistajien ja laitteiden mukainen koodiluettelo on tämän oppaan lopussa.

- 1 Valitse haluamasi yleistila painamalla DVD-, STBtai HTS- ja OK-painiketta samanaikaisesti 4 sekunnin ajan.
- **8** Kirjoita laitteen tyypin ja merkin kolminumeroinen koodi. Joillakin merkeillä on useampia koodeja,

joista on valittava yksi. Kokeile niitä yksitellen. Jos kirjoittamasi koodi on oikea, valinta vahvistetaan siten, että kaikki yleistilapainikkeet vilkkuvat. Jos kirjoitit väärän koodin, kaikki yleistilapainikkeet palavat 2 sekuntia.Toista vaihe 2 kokeilemalla eri koodia.

**B** Osoita kaukosäätimellä laitetta ja testaa, sopiiko koodi laitteeseen painamalla (1)-painiketta. Jos laite vastaa, yritä käyttää kaikkia toimintoja. Jos laite ei vastaa, tai jos et voi käyttää kaikkia toimintoja, toista vaiheet 1 ja 2 kirjoittamalla merkin eri koodi.

#### Menetelmä 3: Kaikkien koodien automaattinen haku

Jos oikeaa merkkiä tai koodia ei löydy, voit yrittää kaikkien koodien automaattista hakua.

Automaattinen haku voi kestää useita minuutteja. Jos haun jälkeenkään mikään koodi ei toimi, laitetta ei voi käyttää tällä kaukosäätimellä. Käytä siinä tapauksessa laitteen omaa kaukosäädintä.

- **1** Kytke siihen laitteeseen virta, jonka haluat määrittää television kaukosäätimeen.
- **2.** Osoita kaukosäätimellä laitetta automaattisen haun ajan.
- **B** Valitse haluamasi yleistila painamalla DVD-, STBtai HTS- ja OK-painiketta samanaikaisesti 4 sekunnin ajan.

Valittu yleistilapainike syttyy.

4 Aloita automaattihaku painamalla OK-painiketta. Painike (1) vilkkuu kahden sekunnin välein aina, kun uutta koodia lähetetään.

Osoita laitetta koko ajan kaukosäätimellä.

**B** Kun laitteesta on katkaistu virta, lopeta haku painamalla OK-painiketta.

6 Kytke laitteeseen virta painamalla (1)-painiketta.

- **7** Kokeile kaukosäätimen painikkeilla, pystytkö käyttämään kaikkia toimintoja. Jos et pysty, jatka oikean koodin automaattista hakua painamalla OK-painiketta.
- ≈Jos pystyt käyttämään kaikkia toimintoja, vahvista koodi painamalla valittua yleistilapainiketta ja lopeta automaattinen haku.

#### r**Huomautus**:

Voit keskeyttää automaattihaun painamalla OKpainiketta.Voit hakea koodeja yksitellen painamalla  $\blacktriangle$  - tai  $\blacktriangledown$  -painiketta. Jatka automaattista hakua

painamalla uudelleen OK-painiketta.

#### **5.1.4 Kaukosäätimen jättäminen pysyvästi valittuun yleistilaan**

Jos painat DVD-, STB- tai HTS-painiketta, kaukosäädin voi ohjata muita laitteita. Jos mitään painiketta ei paineta 30 sekuntiin, kaukosäädin palaa normaaliin TV-tilaan.

Voit määrittää kaukosäätimen pitämään yleistilan siihen asti, kunnes jotain toista yleistilapainiketta painetaan, jolloin paluu normaaliin TV-tilaan 30 sekunnin kuluttua ei ole käytössä.

**1** Paina **TV**-painiketta.

**a** Paina OK- ja n**X**-painiketta samanaikaisesti 4 sekunnin ajan.  $\binom{1}{2}$  -painike syttyy 2 sekunniksi.

Kaukosäädin ei enää palaa normaaliin TV-tilaan. Voit ottaa 30 sekunnin paluutilan käyttöön toistamalla vaiheet 1 ja 2.

#### **5.1.5 Laitteen toiminnot**

Kun kaukosäädin asetetaan käyttämään tiettyä laitetta, muiden kuin seuraavassa mainittujen painikkeiden toiminnot säilyvät ennallaan.

#### • DVD-laite

Menu-painike = DVD: levyvalikko  $P+/- = DVD$ : seuraava/edellinen kappale

- DVD-tallennin  $\blacktriangleleft$ -painike = DVD-R: edellinen kappale
	- $\blacktriangleright$ -painike = DVD-R: seuraava kappale
- DVD-tallennin, jossa on kiintolevy Menupainike = DVD-R HDD: selain
	- $\blacktriangleleft$ -painike = DVD-R HDD: edellinen kappale
	- †-painike = DVD-R HDD: seuraava kappale
- Blu-ray-soitin

 $\Box$  -painike = BD: sisältövalikko  $Menu-painike = BD$ : levyvalikko

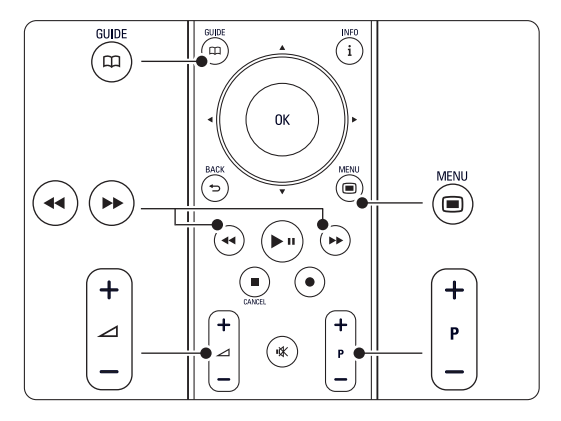

- Digitaali- tai satelliittivastaanotin Toiminnot eivät muutu.
- Kotiteatterijärjestelmä  $Menu-painike = HTS: levyvalikko$  $\angle$ -painike = HTS: äänenvoimakkuus  $P+/- = HTS$ : seuraava/edellinen

#### **5.1.6 Kaukosäätimen asennuskoodit**

Lisätietoja on oppaan lopussa.

# **5.2 LightGuide-kirkkaus**

TV:n etupaneelissa oleva LightGuide osoittaa TV:n käynnistymisen.

Kun TV on käynnistynyt, LightGuide jää palamaan. Voit määrittää valon kirkkauden tai valon sammumaan käynnistymisen jälkeen.

- 1 Paina Menu -painiketta ja valitse > Laitteisto > Asennus > Asetukset > LightGuide-kirkkaus.
- **2** Siirry luetteloon ▶-painikkeella.
- **B** Valitse kirkkausasetus välillä 0 (Pois) 4 painamalla ▲ - tai ▼ -painiketta.

# **5.3 TV-valikot**

Näyttövalikkojen avulla voi asentaa television, säätää kuva-, ääni- ja Ambilight-asetuksia sekä käyttää toimintoja.Tässä luvussa esitellään valikot ja kerrotaan, miten niissä liikutaan.

#### **5.3.1 Valikko**

<sup>1</sup> Saat TV-valikon näkyviin kuvaruutuun painamalla Menu **i** -painiketta.

**2** Sulje TV-valikko painamalla Menu **i -**painiketta.

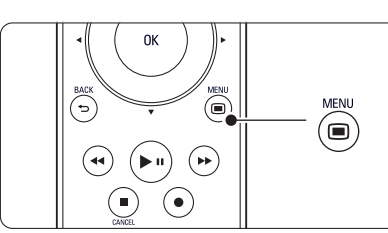

TV-valikossa on seuraavat vaihtoehdot:

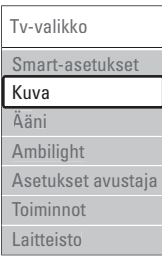

#### • Smart-asetukset

TV:n esimääritettyjen asetusten ottaminen käyttöön. Kuhunkin asetukseen sisältyy kuva, ääni ja Ambilight.

• Kuva

Kaikkien kuva-asetusten määrittäminen.

• Ääni

Kaikkien ääniasetusten määrittäminen.

• Ambilight

Kaikkien Ambilight-asetusten määrittäminen.

#### • Asetukset-avustaja

Kuva-, ääni- ja Ambilight-perusasetusten määrittämisen avustaja.

#### • Toiminnot

Muiden toimintojen asetukset.

#### • Laitteisto

- TV:n ohjelmiston asentaminen ja päivittäminen.
- Kaukosäätimen avustajan käyttäminen kaukosäätimen määrittämiseen.
- Liitäntäavustajan käyttäminen muiden laitteiden liittämiseen televisioon.

SUOMI

#### **5.3.2 Valikon käyttäminen**

Esimerkki valikon käyttämisestä. 1 Paina Menu <del>□</del> -painiketta. TV-valikko avautuu kuvaruutuun.

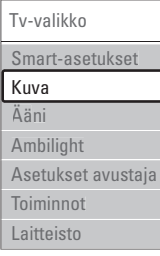

2 Paina ▲ - tai ▼ -painiketta ja valitse Kuva. **δ** Siirry kuva-asetuksiin painamalla ►-painiketta.

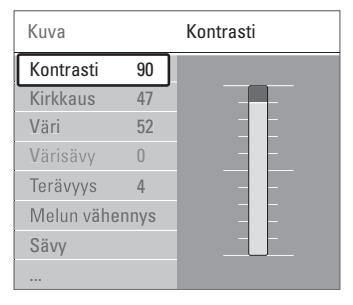

4 Paina v -painiketta ja valitse Kirkkaus

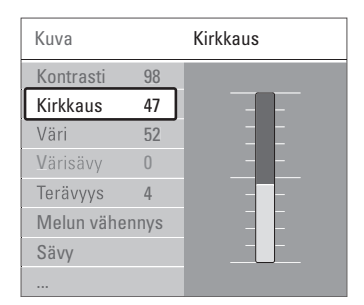

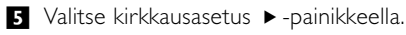

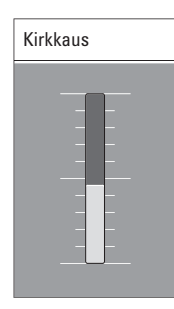

#### **6** Säädä asetusta ▲ - tai ▼ -painikkeella.

7 Palaa Kuva-asetuksiin painamalla <- painiketta tai sulje TV-valikko painamalla Menu | -painiketta.

#### r**Huomautus**:

Valittavana on lisävaihtoehtoja, kun digitaaliset kanavat on asennettu ja niiden ohjelmia lähetetään.

# **5.4 Kuva- ja ääniasetukset**

Kun televisio käynnistettiin ensimmäisen kerran, valittiin omat kuva-, ääni- ja Ambilight-asetukset. Seuraavissa luvuissa on tietoja näiden asetusten muuttamisesta.

#### **5.4.1 Smart-asetukset**

Määrittää televisioon jonkin esiasetuksista. Kuhunkin asetukseen sisältyy kuva, ääni ja Ambilight.

- 1 Paina Menu -painiketta ja valitse Smartasetukset.
- **2** Siirry luetteloon ► -painikkeella.
- **₹** Valitse asetus ▲ tai ▼ -painikkeella.
- <sup>4</sup> Paina OK-painiketta.

■ Sulje TV-valikko painamalla Menu ■ -painiketta. Smart-asetukset: Oma asetus, Eloisa, Standardi, Elokuva, Energiansäästö, Peli.

#### **5.4.2 Asetukset-avustaja**

Asetukset-avustaja auttaa valitsemaan kuva- ja ääniperusasetukset. Noudata ruudulla annettuja ohjeita.

- 1 Paina Menu -painiketta ja valitse Asetuksetavustaja. Siirry ▶-painikkeella.
- ® Käynnistä avustaja vihreällä painikkeella.
- **valitse vasen tai oikea puoli <- tai ▶**painikkeella.
- **\*** Siirry seuraavaan asetukseen vihreällä painikkeella.

Useita asetuksia käsitellään tällä tavoin. Televisio pyytää lopuksi tallentamaan nämä asetukset.

**5** Tallenna kaikki asetukset painamalla vihreää painiketta.

#### **5.4.3 Kuva-asetukset**

Tässä luvussa on tietoja kaikkien kuva-asetusten säätämisestä erikseen.

- 1 Paina Menu □-painiketta.
- 2 Valitse Kuva ja siirry luetteloon ▶ -painikkeella.
- **₹** Valitse asetus ▲ tai ▼ -painikkeella.

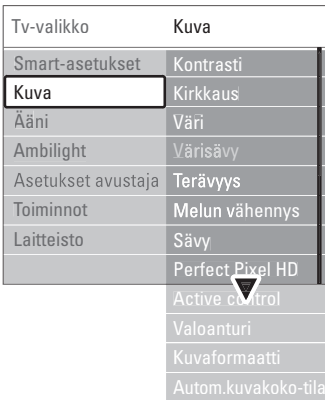

#### • Kontrasti

Muuttaa kuvan vaaleiden kohtien tasoa mutta tummia osia ei muuteta.

• Kirkkaus

Muuttaa koko kuvan valon voimakkuutta.

• Väri

Muuttaa värikkyystasoa.

• Värisävy

NTSC-lähetyksissä tämä taso kompensoi värivaihteluja.

• Terävyys

Muuttaa pienten yksityiskohtien terävyystasoa.

#### • Melun vähennys

Suodattaa ja vähentää kuvassa olevia häiriöitä. Määritä tasoksi Minimi, Keskiasento, Maksimi tai Pois.

• Sävy

Määrittää väreihin seuraavat sävyt: Normaali, Lämmin (punertava) ja Kylmä (sinertävä).Voit tehdä oman asetuksen valitsemalla Katseluvalikossa Katselu.

#### •Katselu

Valitse vihreällä painikkeella kukin palkki, kun haluat muuttaa seuraavia asetuksia:

- R-WP, punainen, valkoinen piste
- G-WP, vihreä, valkoinen piste
- B-WP, sininen, valkoinen piste
- R-BL, punainen, mustan taso
- G-BL, vihreä, mustan taso

#### • Perfect Pixel HD

Ohjaa Perfect Pixel HD Enginen lisäasetuksia, tuloksena paras mahdollinen terävyys, kontrasti, väri ja liike.

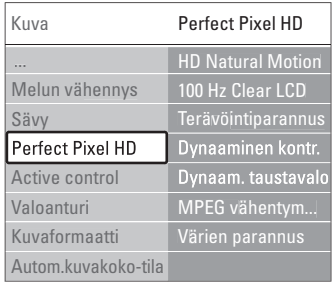

#### - HD Natural Motion

Poistaa liikkeen tärinän ja toistaa liikkeen sulavana, varsinkin elokuvissa.

- 100 Hz Clear LCD (jos käytettävissä) Tuottaa terävämmän liikkeen, paremman mustan tason, korkeamman kontrastin, vilkkumattoman, rauhallisen kuvan ja suuremman katselukulman.
- Terävöintiparannus Tuottaa erinomaisen terävyyden, varsinkin viivoille ja kuvakohteiden ääriviivoille.
- Dynaaminen kontrasti Asettaa tason, jolla TV alkaa automaattisesti parantaa yksityiskohtia kuvan tummilla, keskivaloisilla ja valoisilla alueilla.
- Dynaaminen tausta Asettaa tason, jolla virrankulutusta voidaan himmentämällä ruudun kirkkautta.

Valitse paras virrankulutus tai kuva, jonka kirkkaus on paras.

- MPEG artifact -vähentyminen Tasoittaa digitaalisen sisällön siirtymiä.
- Värien parannus Värit ovat eloisampia, ja kirkkaiden värien yksityiskohdat näkyvät paremmin.
- Active Control

Korjaa kaikki tulevat signaalit, jotta kuva olisi mahdollisimman hyvä. Active Control -toiminto otetaan käyttöön tai poistetaan käytöstä.

• Valoanturi

Säätää kuva- ja Ambilight-asetuksia huoneen valaistuksen mukaan.Valoanturi otetaan käyttöön tai poistetaan käytöstä.

• Kuvaformaatti / Autom.kuvakoko-tila Lisätietoja on luvussa 5.4.4 Laajakuvaformaatti.

#### **5.4.4 Laajakuvaformaatti**

Tällä asetuksella voidaan estää mustien palkkien muodostuminen kuvan sivuille tai ylä- ja alapuolelle. Kuvaformaatin voi valita siten, että se täyttää koko ruudun.

**1** Siirry Kuvaformaatti-valikkoon **(+)**-painikkeella.

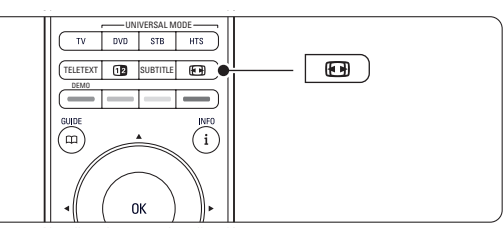

- **2** Valitse jokin kuvaformaatti ▲ tai ▼ painikkeella.
- **B** Paina OK-painiketta.
- 4 Siirrä kuvaa ylöspäin painamalla ▲ -painiketta, jotta osittain näkyvä tekstitys tulee kokonaan näkyviin.

## à **Vihje**

Autom. kuvakoko on suositusasetus, sillä kuva vääristyy silloin mahdollisimman vähän.

• Autom. kuvakoko (Ei PC.)

Suurentaa kuvan automaattisesti kuvaruudun kokoiseksi ja tekstitys pysyy näkyvissä. Automaattisen kuvakoon voi asettaa kahdessa tilassa.

- **t** Valitse valikossa Kuva > Autom. kuvakoko -tila.
- 2 Valitse Auto-fill, jolloin kuvaruutu täytetään mahdollisimman tarkasti.

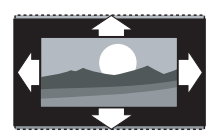

valitse Auto-zoom, jolloin säilytetään alkuperäinen kuvakoko. Ruudussa voi näkyä mustat palkit.

- Superzoomaus (Ei HD.) Poistaa 4:3-lähetyksissä esiintyvät mustat palkit. Kuva vääristyy mahdollisimman vähän.
- 4:3 (Ei HD.) Kuva on perinteisessä 4:3 formaatissa.
- Movie expand 14:9 (Ei HD.) Muuntaa formaatin kokoon 14:9.
- Movie expand 16:9 (Ei HD.) Muuntaa formaatin kokoon 16:9.
- Laajakuva Venyttää formaatin kokoon 16:9.
- Skaalaamaton (Vain HD ja PC.)

Paras terävyys. Reunoilla voi ilmetä kuvan vääristymistä. Tietokoneesta näytettävissä kuvissa voi olla mustat palkit.

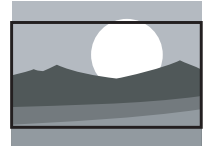

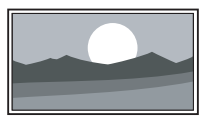

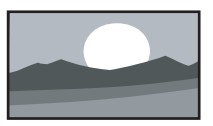

#### r**Huomautus**

Muista nimetä yhteys liitännöissä Lisätietoja on luvussa 7.54.1 Laitteiden nimeäminen.

#### **5.4.5 Ääniasetukset**

Tässä luvussa on tietoja kaikkien ääniasetusten säätämisestä.

- 1 Paina kaukosäätimen Menu -painiketta ja valitse Ääni.
- **2** Siirry luetteloon ► -painikkeella.
- **₹** Valitse asetus ▲ tai ▼ -painikkeella.

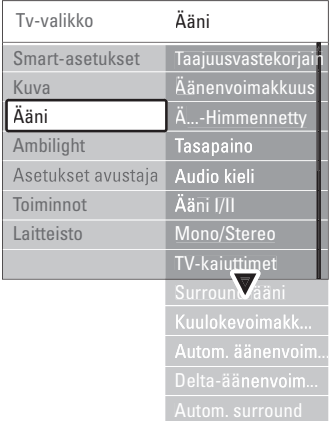

#### • Taajuusvastekorjain

Muuttaa basso- ja diskanttiääniä. Asetuksia muutetaan valitsemalla vastaava palkki.

#### • Äänenvoimakkuus

Äänenvoimakkuuden muuttamiseen. Kun äänenvoimakkuutta säädetään painikkeella  $\triangleleft$ , kuvaruutuun tulee äänenvoimakkuuspalkki.Voit poistaa sen näkyvistä valitsemalla Menu > Laitteisto > Asennus > Asetukset ja siirtymällä luetteloon ▶ -painikkeella. Poista sitten äänenvoimakkuuspalkki käytöstä.

#### • Äänenvoimakkuus – Visuaalisesti himmennetty (vain Iso-Britannia)

Muuttaa valitun Visuaalisesti himmennetty asetuksen äänenvoimakkuuden Laitteisto - Asennus -valikossa. Lisätietoja on luvussa 6.1 Automaattinen asennus.

#### • Tasapaino

Määrittää vasemman ja oikean kaiuttimen tasapainon kuuntelusijainnin kannalta parhaalla mahdollisella tavalla.

#### • Audiokieli

Kun ohjelmaa katsotaan digitaaliselta kanavalta, siihen voi liittyä äänen kieliluettelo.

Lisätietoja äänen kielen vaihtamisesta pysyvästi on luvussa 6 Kanavan asennus.

• Ääni I/II

Lähetykseen voi liittyä mahdollisuus valita jompikumpi kahdesta kielestä.

• Mono/Stereo

Jos kyseessä on stereolähetys, televisiokanavalle voi valita mono- tai stereoäänen.

#### • TV-kaiuttimet

Jos televisioon on liitetty äänijärjestelmä, voit poistaa TV-kaiuttimet käytöstä. Jos äänijärjestelmä tukee Easylinkiä, lisätietoja on luvussa 7.2.2

Easylink.Valitse Automaattinen, jos haluat, että äänijärjestelmä toistaa automaattisesti TV:stä tulevan äänen.

#### • Surround-ääni

Tämä asetus valittavissa, jos lähetykseen tai liitettyyn laitteeseen sisältyy tilaääni.

• Kuulokevoimakkuus

Muuttaa kuulokkeiden äänenvoimakkuutta. Television kaiuttimet voi mykistää kaukosäätimen **K**-painikkeella.

#### • Automaattinen äänenvoimakkuus

Pienentää äkillisiä äänenvoimakkuuden eroja, joita esiintyy esimerkiksi mainosten alkaessa tai kanavaa vaihdettaessa. Otetaan käyttöön tai poistetaan käytöstä.

• Delta-äänenvoimakkuus

Tasoittaa kanavien tai liitettyjen laitteiden välisiä äänenvoimakkuuden eroja.

**1** Siirry kanavalle tai laitteeseen, jonka äänenvoimakkuuden eroja haluat tasoittaa.

**2** Valitse Delta-äänenvoimakkuus Ääni-valikossa ja muuta äänenvoimakkuutta.

#### • Automaattinen surround

Televisiossa otetaan automaattisesti käyttöön lähetyksen paras Surround-ääni. Otetaan käyttöön tai poistetaan käytöstä.

# **5.5 Ambilight**

Tässä luvussa on tietoja kaikkien Ambilight-asetusten säätämisestä.

1 Paina Menu ■ -painiketta ja valitse Ambilight.

**2** Siirry luetteloon ► -painikkeella.

**₹** Valitse asetus ▲ - tai ▼ -painikkeella.

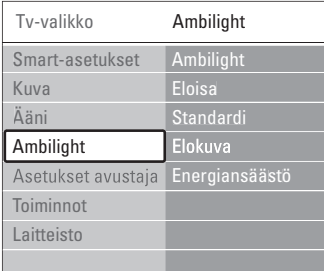

#### • Ambilight

Ambilight otetaan käyttöön tai poistetaan käytöstä.

#### • Aktiivitila

Säätää Ambilight-asetuksen välillä Rauhallinen ja Dynaaminen. Käytettävissä vain, kun Ambilightvärivalikosta on valittu Aktiivitila. Rauhallinen Määrittää Ambilightin vaihtumaan pehmeästi kuvaruudun kuvien mukaan. Dynaaminen Määrittää Ambilightin vaihtumaan

nopeasti ja herkästi.

• Kirkkaus

Muuttaa Ambilight-valaistusta.

• Väri

Määrittää Ambilight-värin joko dynaamiseksi (Aktiivitila) tai joksikin määritetyistä kiinteistä Ambilight-väreistä. Katselu Sallii kiinteän värin hienosäädön.

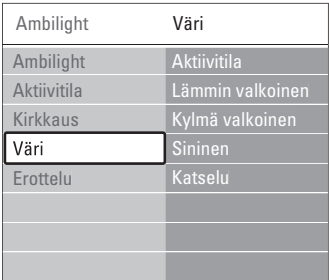

• Erottelu Määrittää Ambilight-värin tasoeron TV:n sivuilla. Ambilight-väri on erottelussa dynaaminen mutta yksivärinen.

## **A** Varoitus

Voit varmistaa, että infrapunakaukosäädin toimii oikein asettamalla sen Ambilight-valon ulottumattomiin.

# **5.6 Teksti-tv**

Televisiossa on 1200 sivun muisti, johon useimmat lähetetyt sivut ja alasivut tallentuvat, mikä nopeuttaa sivujen käyttöä.

Lisätietoja teksti-tv-sivun valitsemista on luvussa 4.6 Teksti-tv-sivun valitseminen.

#### **5.6.1 Teksti-tv:n kielen valitseminen**

Joihinkin digitaalisiin televisiokanaviin liittyy mahdollisuus valita teksti-tv:n kieli. Lisätietoja on luvussa 6.1 Automaattinen asennus.

#### **5.6.2 Sivujen alasivujen valitseminen**

Teksti-tv-sivulla voi olla useita alasivuja. Nämä sivut näkyvät pääsivunumeron vieressä olevassa palkissa.

- <sup>1</sup> Paina Teletext.
- **2** Valitse teksti-tv-sivu
- **B** Valitse alasivu < tai ▶ -painikkeella.

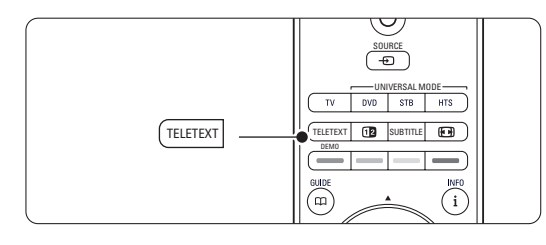

#### **5.6.3 T.O.P.-teksti-tv-lähetysten valitseminen**

Kaikki televisiokanavat eivät lähetä T.O.P.-teksti-tv:tä. Voit siirtyä vaivattomasti aiheesta toiseen ilman sivunumeroita.

- **1** Paina Teletext-painiketta.
- 2 Paina *i*-painiketta. T.O.P.-yhteenveto tulee näkyviin.
- **B** Valitse aihe painikkeilla < tai ►, ▲ tai ▼.
- 4 Siirry sivulle OK-painikkeella.

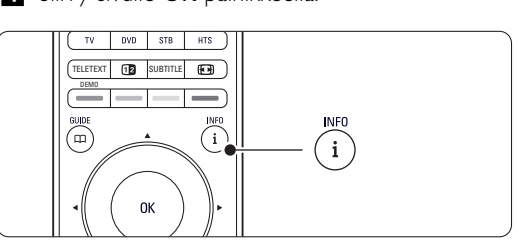

- **5.6.4 Dual screen -teksti-tv** (ei käytettävissä kanavilla, joilla on digitaaliset tekstipalvelut)
- Voit katsoa televisiokanavaa ja teksti-tv:tä rinnakkain.
- **1** Saat Dual screen -teksti-tv:n näkyviin [12 painikkeella.
- <sup>2</sup> Saat tavallisen teksti-tv:n näkyviin painamalla Teletext-painiketta uudelleen.
- **B** Sulje teksti-tv painamalla Teletext-painiketta.

#### **5.6.5 Teksti-tv-haku**

Voit siirtyä nopeasti sivunumeroihin liittyviin aiheisiin tai hakea tiettyjä sanoja teksti-tv-sivuilta.

- <sup>1</sup> Paina Teletext-painiketta.
- $\blacksquare$  Korosta ensimmäinen sana tai numero OKpainikkeella.
- **B** Siirry sivun seuraavaan sanaan tai numeroon painamalla < tai ►, ▲ tai ▼.
- † Etsi korostetun sanan tai numeron sisältävä sivu OK-painikkeella.
- 5 Lopeta haku painamalla ▲ -painiketta, kunnes näkyviin ei tule enää korostettua sanaa tai numeroa.

#### **5.6.6 Teksti-tv-sivujen suurentaminen**

Teksti-tv-sivua voi suurentaa, mikä parantaa lukumukavuutta.

- <sup>1</sup> Paina Teletext-painiketta ja valitse teksti-tv-sivu.
- **2** Suurenna sivun yläosa painamalla kaukosäätimen **<sup>g</sup>**-painiketta.
- **B** Voit katsoa sivun suurennetun alaosan painamalla uudelleen **[+1]**-painiketta.
- $\bullet$  Voit selata suurennettua sivua  $\bullet$  tai  $\bullet$  painikkeella.
- **B** Palaa tavalliseen sivukokoon painamalla uudelleen **[+1]**-painiketta.

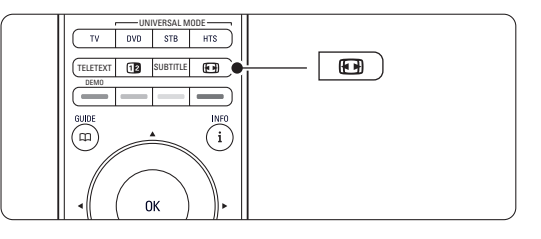

#### **5.6.7 Teksti-tv-valikko**

Teksti-tv-valikon asetuksilla saat näkyviin piilotettuja tietoja, voit selata alasivuja automaattisesti ja muuttaa merkkiasetuksia.

• Näytä

Piilottaa tai näyttää sivulla olevan piilotiedon, kuten kysymysten vastaukset ja ratkaisut.

#### • Alasivujen kierto

Jos valitulla sivulla on alasivuja, voit määrittää alasivut kiertämään automaattisesti.

• Kieli

Kielissä käytetään erilaisia merkkejä. Ryhmää vaihtamalla saat tekstin näkymään oikein.

**1** Paina Teletext-painiketta. 2 Paina Menu **in** -painiketta.

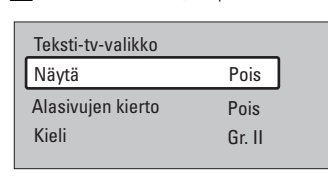

- **₹** Valitse asetus ▲ tai ▼ -painikkeella.
- <sup>4</sup> Vaihda asetus OK-painikkeella.
- $\blacksquare$  Poistu teksti-tv-valikosta painamalla Menu  $\blacksquare$  painiketta.
- 6 Sulje teksti-tv painamalla Teletext-painiketta.

#### **5.6.8 Digitaaliset tekstipalvelut** (vain Iso-Britannia)

Joihinkin digitaalisiin televisiokanaviin (esimerkiksi BBC1) sisältyy digitaalinen teksti-tv tai interaktiivisia palveluita. Nämä palvelut toimivat tavallisen tekstitv:n tavoin, sillä niissä voi liikkua numeron, värin ja siirtymispainikkeiden avulla.

#### <sup>1</sup> Paina Teletext-painiketta.

- **2** Valitse tai korosta kohteet painamalla < tai ►,  $\blacktriangle$  tai  $\blacktriangledown$
- **B** Valitse vaihtoehto värillisellä painikkeella.
- <sup>4</sup> Vahvista valinta tai ota se käyttöön OKpainikkeella.
- **B** Peruuta digitaalinen teksti-tv tai interaktiiviset palvelut **Lancel**-painikkeella.

## **Q** Varoitus

Digitaalisia teksti-tv-palveluita ei voi käyttää, kun lähetyksessä on tekstitys ja Toiminnot-valikossa on valittu Tekstitys päälle. Lisätietoja on luvussa 5.10 Tekstitys.

#### **5.6.9 Teksti-tv 2.5**

Tässä teksti-tv-muodossa on enemmän värejä, ja grafiikkaa on parannettu.

Teksti-tv 2.5 on oletusarvoisesti käytössä (tehdasasetus).

1 Paina kaukosäätimen Menu ■ -painiketta ja valitse Laitteisto > Asennus > Asetukset > Teksti-tv 2.5 ja siirry luetteloon painamalla ►painiketta.

```
2 Otetaan käyttöön tai poistetaan käytöstä.
```
# **5.7 Suosikkikanavaluettelon luominen**

Näytä Kaikki kanavat -luettelo tai määritä omaan suosikkiluetteloosi haluamasi televisiokanavat ja radioasemat.

#### **5.7.1 Suosikkiluettelon valitseminen**

Opettele valitsemaan suosikkikanavaluettelo.

**1** Paina OK-painiketta. Kaikki kanavat -luettelo tulee näkyviin, kun käytät toimintoa ensimmäisen kerran asennuksen jälkeen. Muulloin näkyviin tulee viimeiseksi valittu suosikkiluettelo.

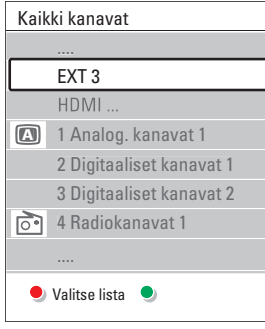

- <sup>2</sup> Saat kaikki suosikkiluettelot näkyviin punaisella painikkeella.
- **B** Valitse luettelo ▲ tai ▼ -painikkeella.
- **4** Paina OK-painiketta.

Valittu suosikkiluettelo tulee ruutuun.

**5** Poistu luettelosta painamalla uudelleen OKpainiketta.

#### **5.7.2 Suosikkiluettelon määrittäminen**

Voit luoda oman suosikkiluettelon tai muokata sitä.

**1** Paina OK-painiketta.

Viimeksi valittu suosikkiluettelo tulee kuvaruutuun.

- **8** Saat kaikki suosikkiluettelot näkyviin punaisella painikkeella.
- **₹** Valitse luettelo ▲ tai ▼ -painikkeella.
- **4** Paina OK-painiketta.

**5** Siirry vihreällä painikkeella muokkaustoimintoon. Valittu luettelo sisältää täydellisen kanavaluettelon.

- Korosta kanava ▲ tai ▼ -painikkeella.
- **7** Merkitse valittu kanava (tai poista sen merkintä) OK-painikkeella. Kanava lisätään valittuun luetteloon (tai poistetaan siitä).
- ≈Poistu muokkaustoiminnosta painamalla uudelleen vihreää painiketta. Muokattu kanavaluettelo tulee uudelleen näkyviin.

#### **5.7.3 Kanavan valitseminen suosikkiluettelosta**

1 Paina OK-painiketta. Viimeiseksi valittu kanavaluettelo tulee näkyviin.

- **■** Korosta kanava ▲ tai -painikkeella.
- **B** Paina OK-painiketta. Televisio siirtyy kyseiselle kanavalle.

## à **Vihje**

- Voit selata suosikkiluettelon kanavia -P+ painikkeella.
- Voit edelleen valita numeropainikkeilla kanavia, joita ei ole merkitty suosikeiksi.

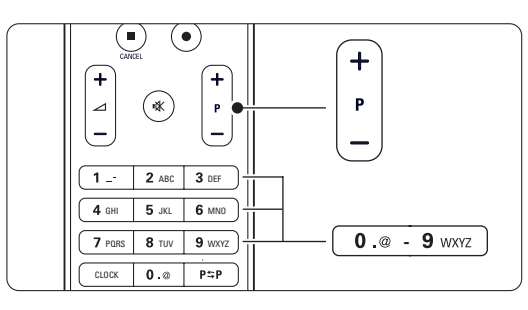

# **5.8 Sähköinen ohjelmaopas - EPG -**

Sähköinen ohjelmaopas on digitaalisten televisioohjelmien opas.Voit selata, valita ja tarkastella ohjelmia oppaassa ajan, nimen ja lajin mukaan. Sähköiset ohjelmaoppaita on kahdenlaisia: nyt ja seuraava sekä 7 tai 8 päivää.

Kun digitaaliset kanavat on asennettu, niiden ohjelmatiedot ovat sähköisessä ohjelmaoppaassa. Nyt ja seuraava -opas on aina käytettävissä, mutta 7 tai 8 päivän opas on käytössä vain joissakin maissa.

Sähköisen ohjelmaoppaan valikossa...

- on luettelo käynnissä olevista ohjelmista
- näkyy seuraava ohjelma
- voi ryhmitellä ohjelmia lajin mukaan
- voi asettaa muistutuksia ohjelman alkamisesta
- voi määrittää sähköisen oppaan suosikkikanavia
- jne.

#### **5.8.1 Sähköisen oppaan ottaminen käyttöön**

<sup>1</sup> Paina **D**-painiketta.

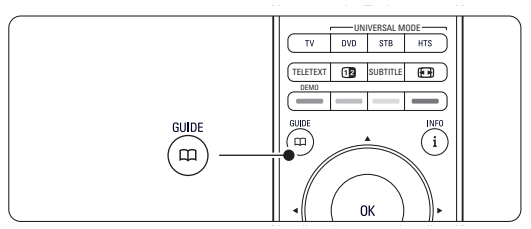

Näkyviin tulee seuraavanlainen sähköinen ohjelmaopas:

#### **Nyt ja seuraava -ohjelmaopas**

Ruudussa näkyy tarkat tiedot meneillään olevasta ohjelmasta.

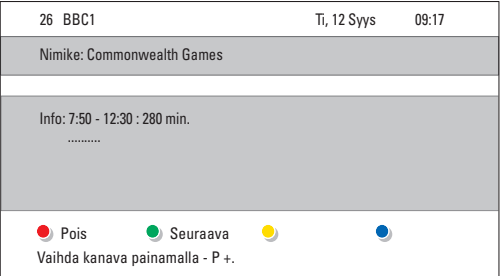

#### tai

#### **7 tai 8 päivän ohjelmaopas**

Sähköisen ohjelmaoppaan tietojen saamiseen voi kulua jonkin verran aikaa.

Kuvaruutuun tulee televisio-ohjelmaluettelo.

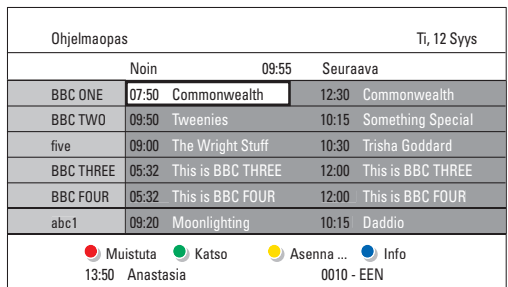

**2** Voit käyttää ruudun alareunassa olevia toimintoja väripainikkeilla.

- Seuraava: näyttää seuraavan ohjelman tiedot.
- Muistuta: ohjelman merkitseminen muistutuksena tai merkinnän poistaminen.
- Katso: nykyisen ohjelman katsominen tai kuunteleminen.
- Mene kohtaan...: siirtyminen edelliseen tai seuraavaan päivään.
- Info: valitun ohjelman tietojen näyttäminen (jos käytössä).
- **B** Poistu sähköisestä ohjelmaoppaasta painamalla a-painiketta.

#### **5.8.2 Lisätietoja 7 tai 8 päivän ohjelmaoppaasta**

Esimerkiksi ohjelman tyyppikohtaista hakua ja ohjelmoituja muistuttajia ohjataan Ohjelmaopasvalikossa.

- **1** Paina kaukosäätimen **CO**-painiketta.
- 2 Paina Menu i -painiketta.

Ohjelmaopas-valikko tulee kuvaruutuun.

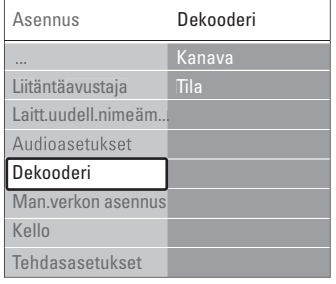

- **₹** Valitse valikkovaihtoehto ▲ tai ▼ -painikkeella.
- $\blacksquare$  Siirry asetukseen ▶-painikkeella.
- 5 Valitse painamalla ▲ tai ▼ -painiketta.
- ◊Ota käyttöön OK-painikkeella tai siirry katsomaan ohjelmaa painamalla vihreää painiketta.
- **7** Poistu sähköisestä ohjelmaoppaasta painamalla a-painiketta.

#### r**Huomautus**

Vain Suosikki-EPG-kanaviksi merkityt kanavat näkyvät Ohjelmaopas-valikossa.

# **5.9 Ajastimet ja lukitukset**

Tässä luvussa on tietoja virran kytkemisestä tai sen katkaisemisesta määritettyyn aikaan sekä television lukitsemisesta ja lukituksen poistamisesta.

#### **5.9.1 Automaattinen siirtyminen valmiustilaan**

Uniajastin siirtää television valmiustilaan tietyn ajan jälkeen.

- 1 Paina kaukosäätimen Menu -painiketta ja valitse Toiminnot > Uniajastin. Siirry uniajastimeen ▶-painikkeella.
- 2 Määritä ▲ tai ▼ -painikkeella ajaksi enimmillään 180 minuuttia (viiden minuutin välein). Jos asetukseksi määritetään 0 minuuttia, uniajastin kytkeytyy pois päältä.

Voit halutessasi katkaista televisiosta virran aikaisemmin tai määrittää uuden ajan ajastetun ajan kuluessa.

#### **5.9.2 Virran kytkeminen televisioon automaattisesti**

Ajastin kytkee televisioon automaattisesti virran ja televisio siirtyy valitulle kanavalle määritettyyn aikaan.

- 1 Paina kaukosäätimen Menu -painiketta ja valitse Toiminnot > Kytkentäajastin. Siirry ajastinvalikkoon ▶ -painikkeella.
- **2** Valitse yksi kerrallaan valikkovaihtoehto ja siirry niihin < - tai ▶ -, ▲ - tai ▼-painikkeilla. Määritä näin kanava, viikonpäivä (tai päivittäin) ja aloitusaika.
- **B** Vahvista OK-painikkeella.
- 4 Poistu valikosta painamalla Menu i -painiketta.

#### à **Vihje**

Poista Kytkentäajastin käytöstä valitsemalla ajastinvalikosta Pois.

#### **5.9.3 Televisiokanavien ja -ohjelmien lukitseminen**

Voit estää lasten lapsia katsomasta liitettyjen laitteiden televisiokanavia ja/tai -ohjelmia lukitsemalla ne.Voit lukita ohjelmat ja poistaa niiden lukituksen nelinumeroisella koodilla.

#### Koodin määrittäminen ja muuttaminen

1 Paina kaukosäätimen Menu ■ -painiketta ja valitse Toiminnot > Aseta tai Muuta koodi.

Ilmoita koodi painamalla ►-painiketta.

**2** Ilmoita koodi numeropainikkeilla. Näkyviin tulee Toiminnot-valikko sekä viesti, jossa vahvistetaan, että koodi on luotu tai sitä on muutettu.

#### Unohtunut koodi

- **1** Valitse Muuta koodi.
- 2 Paina ► -painiketta.
- **B** Ilmoita ohituskoodi 8-8-8-8.
- **zi** Ilmoita uusi koodi.
- **B** Vahvista antamasi uusi koodi. Aikaisempi koodi poistetaan ja uusi koodi tallennetaan.

#### **5.9.4 Lapsilukon ottaminen käyttöön tai poistaminen käytöstä**

Kun koodi on määritetty, voit lukita kaikki kanavat ja laitteet tai tietyn kanavan tai laitteen, määrittää ajan, jonka jälkeen kaikki kanavat ja laitteet lukitaan, tai määrittää vanhempien luokitteluun lapsen iän digitaalisten kanavien asennuksen ja lähetyksen yhteydessä.

- 1 Paina Menu □-painiketta.
- $\blacksquare$  Valitse Toiminnot > Lapsilukko ja paina ►.
- **B** Ilmoita koodi numeropainikkeilla.
- <sup>4</sup> Valitse jokin asetuksista.
- 5 Paina ► -painiketta.

Kaikkien kanavien tai liitettyjen laitteiden lukitseminen ja lukituksen poistaminen **1** Valitse Lukko tai Lukitus pois.

#### Tiettyjen ohjelmien tai kaikkien kanavien lukitseminen tietystä ajasta lähtien

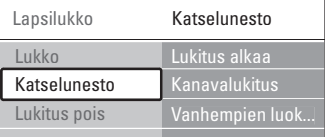

#### **1** Valitse Katselunesto.

<sup>2</sup> Valitse Katselunesto ► -painikkeella.

- **B** Siirry Lukitus alkaa -valikkoon painamalla ►painiketta uudelleen.
- **1** Ota ajastinlukitus käyttöön valitsemalla Päälle.
- **5** Paina < painiketta.
- **8** Valitse Aika.
- **7** Paina **►**-painiketta.
- 8 Ilmoita aika ▲ tai ▼ ja ▶ -painikkeella.
- **9** Paina OK-painiketta.

#### Yhden tai usean kanavan tai liitetyn laitteen lukitseminen

- **1** Valitse Katselunesto.
- **2** Siirry asetukseen ▶-painikkeella.
- **₹** Valitse Kanavalukitus ▲ tai ▼ -painikkeella.
- **4** Paina ► -painiketta.
- Valitse ▲ tai ▼ -painikkeilla kanavat, jotka haluat lukita tai joiden lukituksen haluat poistaa.
- 6 Lukitse kanava tai poista lukitus painamalla OKpainiketta.

#### Ikäluokituksen määrittäminen digitaaliselle ohjelmalle

Jotkin digitaalikanavien ohjelmat on luokiteltu (joissakin maissa). Kun lapsesi on nuorempi kuin luokituksessa mainittu ikä, ohjelma lukitaan.

- **1** Valitse Katselunesto. **2** Siirry asetukseen ▶-painikkeella.  $\overline{\bullet}$  Valitse Vanhempien luokittelu  $\overline{\bullet}$  - tai  $\overline{\bullet}$  painikkeella. ₹ Paina ► -painiketta. 5 Valitse ikäluokitus ▲ - tai ▼ -painikkeella.
- ◊Poistu Lapsilukko-valikosta painamalla Menu Ï -painiketta.

# **5.10 Tekstitys**

Kullekin televisiokanavalle voidaan määrittää tekstitys teksti-tv:n tai digitaalisen kanavan (DVB-T) kautta. Tekstityskielen voi valita asennettujen digitaalisten kanavien ohjelmiin.

#### **5.10.1 Analogisten televisiokanavien tekstitys**

- **1** Valitse analoginen televisiokanava.
- **2** Avaa teksti-tv painamalla Teletext-painiketta.
- **B** Ilmoita tekstityssivun kolminumeroinen sivunumero.
- <sup>1</sup> Sulje teksti-tv painamalla Teletext-painiketta.

#### r**Huomautus**

Teksti-tv:n tekstityssivu on tallennettava muistiin erikseen kullekin televisiokanavalle.

#### **5.10.2 Tekstityksen ottaminen käyttöön tai poistaminen käytöstä**

- 1 Paina kaukosäätimen Menu -painiketta ja valitse Toiminnot > Tekstitys. Ilmoita koodi painamalla ►-painiketta.
- **2** Jos haluat tekstityksen olevan aina käytössä, valitse ▲ - tai ▼-painikkeella Päälle.Valitse

Mute-toiminnossa, jos haluat tekstityksen näkyvän silloin, kun ääni on mykistetty kaukosäätimen  $\mathbf{K}$ -painikkeella.

**B** Palaa Toiminnot-valikkoon < - painikkeella.

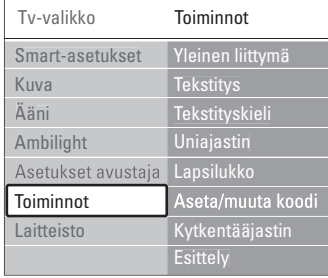

#### **5.10.3 Digitaalisen tekstityskielen valitseminen.**

Jos digitaalisella kanavalla voi valita tekstityksen, voit esivalita tekstityskielen lähettävien kielten luettelosta. Asennusvalikossa määritetyt ensisijaiset tekstityskielet ohitetaan väliaikaisesti.

- 1 Paina kaukosäätimen Menu -painiketta ja valitse Toiminnot > Tekstityskieli. Ilmoita koodi painamalla ►-painiketta.
- 2 Valitse tekstityskieli ▲ tai ▼ -painikkeella.
- **B** Paina OK-painiketta.

## **5.11 Valokuvien katseleminen ja musiikin toistaminen**

Voit katsella valokuvia tai kuunnella musiikkia, joka on tallennettu USB-laitteeseen (ei toimiteta TV:n mukana), videokameraan (vain valokuvat) tai PCverkkoon.Voit katsoa kuvia diaesityksenä tai kuunnella omaa soittoluetteloasi.

#### r**Huomautus**

Philips ei vastaa siitä, että USB-laitetta ei tueta eikä tallennetun tiedon vahingoittumisesta tai katoamisesta.

#### **5.11.1 USB-laitteen asettaminen paikalleen**

‡ Aseta laite television sivussa olevaan liitäntään, kun televisioon on kytketty virta. Ruutuun avautuu viesti USB-laitteen havaitsemisesta.

#### r**Huomautus**

Jos USB-laite ei käynnisty automaattisesti, paina Source  $\bigoplus$  > USB/Muistikortit ja paina OKpainiketta. Valitse Sivu ja näytä videokameran sisältö painamalla OK-painiketta.

#### **5.11.2 USB-laitteen poistaminen**

- **1** Paina Source  $\bigoplus$ -painiketta.
- **a** Poista USB-laite.
- **B** Valitse TV tai toinen liitetty laite ja ala katsella ohjelmaa.

#### **5.11.3 Kuvien katseleminen, diaesityksen käynnistäminen ja musiikin toistaminen**

Etsi kuvat USB-laitteen Kuva-albumista.

‡ Valitse USB-laitteeseen tallentamiesi kuvatiedostojen Kuva-kansio.

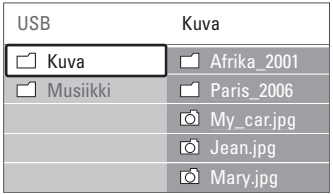

<sup>2</sup> Valitse Kuva-kansio ▶ -painikkeella.

**₹** Valitse kuva tai kuva-albumi ▲ - tai ▼ painikkeella.

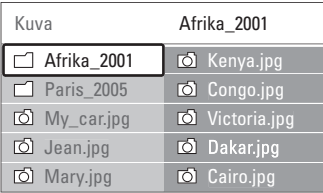

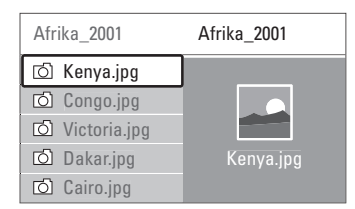

- † Valitse katsottava kuva tai käynnistä albumissa olevien kuvien diaesitys OK-painikkeella.
- 

**B** Keskeytä diaesitys OK-painikkeella. Jatka painamalla painiketta uudelleen.

◊Suorita ruudun alareunassa mainittu toiminto painamalla kaukosäätimen vastaavaa väripainiketta.

Jos alareunassa oleva toimintopalkki ei ole näkyvissä, saat sen näkyviin painamalla jotakin väripainiketta.

Valitse toinen kuva tai albumi <- painikkeella.

#### **Diaesitysasetukset**

• Yksityiskohdat/Lisää

Näyttää kuvan nimen, päivämäärän, koon ja diaesityksen seuraavan kuvan.

• Siirtotavat

Näyttää saatavissa olevat kuvien siirtotyylit.Valitse ▲ - tai ▼ -painikkeella ja ota käyttöön OKpainikkeella.

• Näyttöaika

Määrittää kuvien siirron väliajan Lyhyeksi, Keskinkertaiseksi tai Pitkäksi.

• Kierrä

Kuvan kiertämiseen.

• Aloita/Näytä/Tauko Diaesityksen pysäyttämiseen, keskeyttämiseen ja uudelleenkäynnistämiseen.

#### **Hakukuvat**

Valitun albumien kuvien katselu yhteenvedossa.

- **1** Valitse kuva-albumi.
- **2** Valitse kuvaluettelo ▶ -painikkeella.
- **B** Paina sinistä painiketta.
- 4 Korosta kuva ▲ tai ▼ -, ◀ tai ▶ -painikkeella.
- **B** Siirry kuvaan OK-painikkeella.
- 6 Palaa hakukuvien yhteenvetoon ◀-painikkeella.
- **7** Palaa kuvaluetteloon painamalla sinistä painiketta uudelleen.

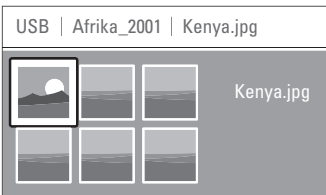

#### **Musiikin kuuntelu**

Etsi kappaleet USB-laitteen Musiikki-albumista.

- **1** Valitse USB-laitteeseen tallentamiesi musiikkitiedostojen Musiikki-kansio.
- **2** Valitse Musiikki-kansio ►-painikkeella.
- 3 Valitse kappale tai musiikkialbumi ▲- tai ▼painikkeella.
- † Toista valitsemasi kappale tai toista kappale ja samalla albumilla sitä seuraava kappale painamalla OK-painiketta.
- 6 Suorita ruudun alareunassa mainittu toiminto painamalla kaukosäätimen vastaavaa väripainiketta.

Jos alareunassa oleva toimintopalkki ei ole näkyvissä, saat sen näkyviin painamalla jotakin väripainiketta.

#### **Musiikkiasetukset**

- Yksityiskohdat Näyttää tiedoston nimen.
- Uusinta: yksi/kaikki

Toistaa kaikkia albumin kappaleita, kunnes pysäytät toiston, tai toistaa valittua kappaletta, kunnes pysäytät toiston.

• Satunnaistoisto Toistaa kappaleita satunnaisessa järjestyksessä.

#### **Diaesitys, jonka taustalla soi musiikki**

Voit katsoa tallennetuista kuvista tehdyn diaesityksen, johon olet liittänyt tallentamasi taustamusiikin.

- $\blacksquare$  Valitse ensin musiikkialbumi ja paina OKpainiketta.
- **2** Korosta Kuva-kansio, valitse kuva-albumi ja paina OK-painiketta.

#### **5.11.4 Kuvien katseleminen tai musiikin toistaminen tietokoneesta**

Kun haluat katsella kuvia tai toistaa musiikkia liitetystä tietokoneesta, varmista seuraavat asiat:

- reitittimeen ja tietokoneeseen on kytketty virta

- tietokoneessa on käynnissä mediapalvelinsovellus. Katso lukua 7.7 PC-verkko.

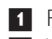

painiketta.

1 Paina kaukosäätimen Source ⊕ -painiketta.

2 Valitse PC-verkko ja paina ► -painiketta. Odota, kunnes tietokone ilmestyy ruutuun.

**B** Valitse katseltava tai kuunneltava sisältö ja paina  $\blacktriangleright$  -painiketta.

† Selaa valokuva- tai musiikkitiedostoja tai -

- kansioita < tai ► -, ▲ tai v-painikkeilla.
- 5 Paina OK-painiketta ja katsele tai kuuntele. 6 Palaa edelliseen luetteloon painamalla ◀-
- Katso lukua 9 Vianmääritys, jos tiedostojen toistamisessa ilmenee ongelmia tai jos tietokonetta ei näy PC-verkko-valikossa.

# **5.12 Digitaalisten radiokanavien kuunteleminen**

Jos digitaalisia lähetyksiä on saatavana, digitaaliset radiokanavat asennetaan asennuksen aikana. Digitaalisen radiokanavan kuuntelu:

1 Paina kaukosäätimen OK-painiketta. Kaikki kanavat -valikko näkyy kuvaruudussa.

<sup>2</sup> Valitse radiokanava numeropainikkeilla. Radiokanavat alkavat numerosta 400. Lisätietoja uudelleenjärjestämisestä on luvussa 6.3.3 Kanavien järjestäminen uudelleen.

**3** Paina OK-painiketta.

# **5.13 Ohjelmistopäivitys**

Philips yrittää jatkuvasti parantaa tuotteitaan ja voi suositella käyttäjille televisio-ohjelmistojen päivittämistä.TV-ohjelmiston päivittämiseen tarvitaan USB-muistilaite (lisävaruste).

Varmista, että USB-muistilaitteessa on ainakin 128 Mt vapaata tilaa.Varmista, että kirjoitussuojaus on pois käytöstä. Joitakin USB-laitteita ei voi käyttää tämän television kanssa.

#### **5.13.1 Päivitysavustaja**

Päivitysavustaja helpottaa televisio-ohjelmiston päivittämistä.

#### **Vaihe 1:Television tunnistaminen**

TV:n ja USB-muistilaitteen on tunnistettava toisensa.

- $\blacksquare$  Paina Menu  $\blacksquare$  > Laitteisto.
- 2 Paina ► -painiketta.
- $\overline{\mathbf{B}}$  Valitse Ohjelmiston päivitys  $\blacktriangle$  tai  $\blacktriangledown$  painikkeella.
- 4 Paina ► -painiketta.

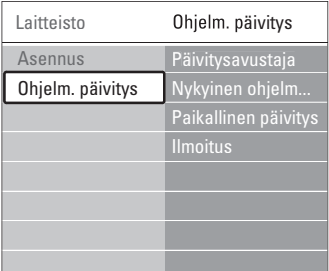

- Paina ▲ tai ▼ -painiketta ja valitse Päivitysavustaja.
- 6 Paina ► -painiketta.
- **7** Ota käyttöön OK-painikkeella.
- ≈Aseta USB-muistilaite television sivussa olevaan USB-liitäntään.

Tv-valikko avautuu.

- **9** Jatka painamalla vihreää painiketta. Näkyviin tulee ilmoitus, kun televisio on kirjoittanut tunnistustiedoston USBmuistilaitteeseen.
- **10** Lopeta painamalla vihreää painiketta.
- πPoista USB-muistilaite televisiosta.

#### **Vaihe 2: Ohjelmiston lataaminen tietokoneesta USB-laitteeseen**

- **1** Aseta USB-muistilaite tietokoneeseen, jossa on internet-yhteys.
- **2** Etsi ja avaa USB-laitteessa tiedosto update.htm.
- **B** Lue näytön ohjeet ja valitse Lähetä ID. Jos saatavilla on uusi ohjelmisto, päivitys ladataan USB-muistilaitteeseen.
- **† Poista USB-muistilaite tietokoneesta.**

#### **Vaihe 3: Ohjelmiston päivityksen siirtäminen televisioon**

USB-muistilaitteeseen ladattu ohjelmisto on nyt ladattava televisioon.

#### **Q** Varoitus

- Älä poista USB-muistilaitetta TV:stä ohjelmiston päivityksen aikana.
- Jos päivityksen aikana on sähkökatkos, älä poista USB-muistilaitetta televisiosta.Televisio jatkaa päivitystä heti, kun sähkökatkos on ohi.
- **1** Kytke televisioon virta.
- <sup>2</sup> Aseta USB-muistilaite television sivussa olevaan USB-liitäntään.

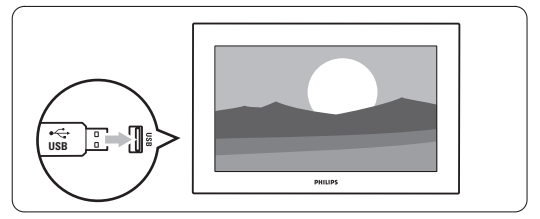

**B** Television virta katkeaa. Kuvaruutu on musta noin 10 sekuntia. Odota. Älä käytä television (<sup>1</sup>)-virtapainiketta.

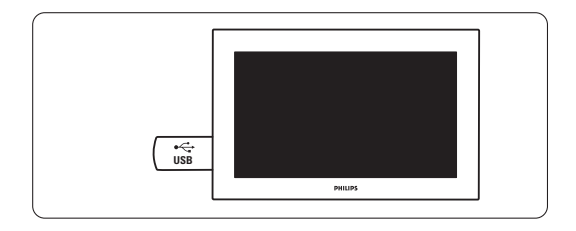

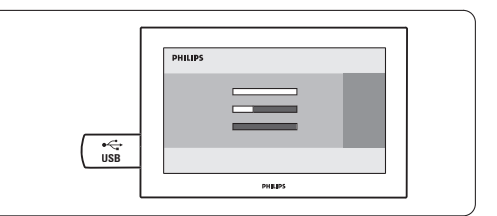

Päivitys on valmis, kun kuvaruutuun tulee ilmoitus toiminnon onnistumisesta.

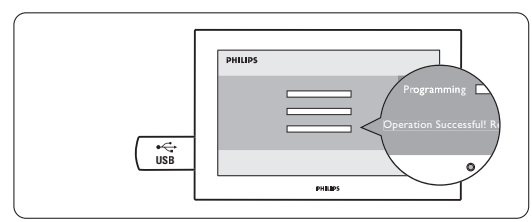

**5** Poista USB-muistilaite televisiosta.

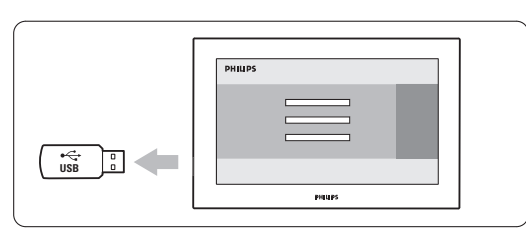

6 Paina kaukosäätimen (b-painiketta. Paina painiketta vain kerran äläkä paina television Power (1) -painiketta.

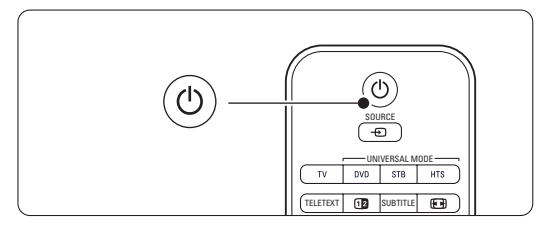

**7** Television virta katkeaa. Kuvaruutu on musta noin 10 sekuntia. Odota.

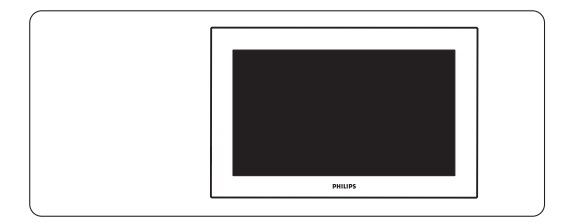

≈Televisioon kytketään virta uudelleen. Päivitys on suoritettu.

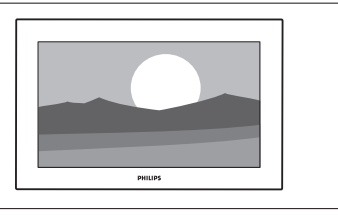

# **5.13.2 Ohjelmiston päivittäminen digitaalilähetyksen (DVB-T) kautta**

Digitaalikanava voi toimittaa ohjelmiston automaattisesti televisioon.

Jos kuvaruudussa on ilmoitus päivityksestä, voit päivittää ohjelmiston heti valitsemalla Nyt. Voit siirtää ohjelmiston päivittämistä valitsemalla Myöhemmin, jolloin siitä tulee muistutus. Voit poistua päivityksestä valitsemalla Peruuta (tätä vaihtoehtoa ei suositella). Jos peruutit päivityksen, voit suorittaa päivityksen itse valitsemalla TV-valikko > Laitteisto > Ohjelmiston päivitys > Paikallinen päivitys.

# **6 Kanavan asennus**

Kun televisio käynnistettiin ensimmäisen kerran, valittiin TV-valikoiden kieli ja kaikki vastaanotettavissa olevat kanavat tallennettiin.

Tässä luvussa on tietoja kanavien

uudelleenasennuksesta sekä muista hyödyllisistä kanavanasennustoiminnoista.

#### **e** Huomautus:

Uudelleenasennus muokkaa Kaikki kanavat luetteloa, eikä uusia kanavia lisätä suosikkiluetteloon.

#### **6.1 Kanavan automaattinen asennus**

Tässä luvussa on tietoja saatavissa olevien kanavien etsimisestä ja tallentamisesta automaattisesti.

#### **Vaihe 1: Valikkokieli**

Määrittää TV-valikoiden kielen.

Siirry seuraavaan vaiheeseen, jos kieliasetukset ovat kunnossa.

- 1 Paina kaukosäätimen Menu -painiketta ja valitse Laitteisto > Asennus > Kielet ja siirry ▶ painikkeella Valikkokieli-asetukseen.
- 2 Valitse kieli  $\blacktriangle$  tai  $\blacktriangledown$  -painikkeella.
- **B** Vahvista OK-painikkeella.
- 4 Palaa Asennus-valikkoon <- painikkeella.

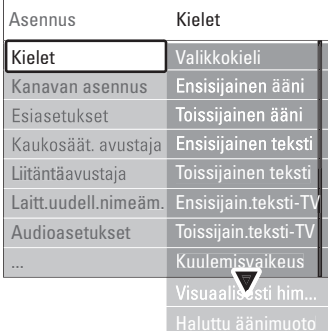

Kielet-valikossa on myös seuraavat kieliasetukset, kun digitaaliset kanavat on asennettu ja niiden ohjelmia lähetetään.

• Esivalittu audiokieli

Valitse ensisijaiseksi ja toissijaiseksi äänen kieleksi jokin saatavissa olevista audiokielistä.

• Esivalittu tekstityskieli

Valitse ensisijaiseksi ja toissijaiseksi tekstityskieleksi jokin saatavissa olevista audiokielistä. Lisätietoja on luvussa 5.10 Tekstitys.

- Esivalitut teksti-tv-kielet Valitse ensisijaiseksi ja toissijaiseksi teksti-tv-kieleksi jokin saatavissa olevista kielistä.
- Kuulemisvaikeus Valitsemalla Päälle saat näkyviin kuulemisvaikeuksisten tekstityksen sillä kielellä, jonka olet valinnut esivalituksi audio- tai tekstityskieleksi, silloin kun se on saatavissa.
- Näkövammaiset (vain iso-Britannia)
- **1** Valitse Päälle, kun haluat ottaa käyttöön mahdollisen kommenttiraidan.
- **2** Valitse ensisijainen ja saatavilla oleva kieli.
- **B** Valitse, haluatko kuulla valitun äänen kielen TV:n kaiuttimien, kuulokkeiden vai molempien kautta.

#### **A** Huomautus:

Jos sekä kuulo- että näkövammaisasetukset on otettu käyttöön, näkövammaisasetus on ensisijainen ääniasetus ja kuulovammaisasetus ensisijainen tekstitysasetus.

• Esivalittu audioformaatti Valitse ensisijainen ja saatavilla oleva ääniformaatti, jotta äänentoisto on paras mahdollinen.Valitse parhaaseen äänentoistoon Edistynyt, jos televisioon on liitetty kotiteatteri.Valitse kaikissa muissa tapauksissa Standardi.

#### **Vaihe 2: Maan valinta**

Valitse asuinmaasi.Televisio asentaa ja järjestää televisiokanavat maavalinnan mukaisesti. Siirry seuraavaan vaiheeseen, jos maa on valittu oikein.

- **1** Valitse Kanavan asennus ▼-painikkeella.
- **2** Siirry Kanavan asennus -valikkoon ▶ painikkeella. Automaattinen asennus on korostettu.
- **3** Siirry ►-painikkeella.
- <sup>4</sup> Paina OK-painiketta.

Ruutuun avautuu maaluettelo.

- 5 Valitse maa ▲ tai ▼ -painikkeella.
- ◊Aloita painamalla vihreää painiketta.

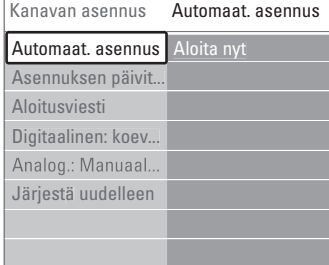

#### **Vaihe 3: Antennin tai Kaapelin valitseminen**

Tämä on valittavissa ainoastaan, jos TV ottaa vastaan DVB-C-kanavia.

Valitse Antenni ja asenna saatavilla olevat maanpäälliset digitaaliset (DVB-T) ja analogiset kanavat.

Valitse Kaapeli ja asenna saatavilla olevat digitaaliset kaapelikanavat (DVB-C) ja analogiset kanavat.

- 1 Valitse Antenni tai Kaapeli painamalla ▲ tai v -painiketta.
- 2 Valitse Seuraava.

**B** los TV kehottaa tekemään niin, kirioita palveluntarjoajalta saamasi Verkkotunnus.

#### r**Huomautus:**

Voit suorittaa Kanavan asennuksen, jos käytössä on sekä digitaalinen antenni että kaapeliverkko. Suorita asennus kaksi kertaa. Kun haluat katsella tallennettuja Antenni-kanavia tai tallennettuja Kaapeli-kanavia, vaihda Antenni- ja Kaapeli-asetusta Kanavan asennus > Antenni/Kaapeli-valikossa.

#### **Vaihe 4:Televisio- ja radiokanavien asentaminen**

Televisio etsii ja tallentaa kaikki saatavissa olevat digitaaliset ja muut kuin digitaaliset televisiokanavat ja kaikki digitaaliset radiokanavat.

Jos valitsit Vaiheessa 3 Kaapelin, ruutuun avautuu asetusvalikko. Älä muuta asetuksia, ellei palveluntarjoaja ole antanut uusia Verkkotaajuus-, Verkkotunnus- tai Symbolinopeusarvoja. Muuta asetuksia ruudussa näkyvien ohjeiden mukaisesti. Kirjoita numerot numeropainikkeilla.Voit myös valita, asennatko analogiset kanavat.

#### **1** Valitse Aloita.

Asennus saattaa kestää muutamia minuutteja. Jos valittuna on Kaapeli,TV voi pyytää antamaan palveluntarjoajan antaman Verkkotunnuksen. Kirjoita tunnus numeropainikkeilla.

**2** Kun asennus on valmis, palaa Kanavan asennus valikkoon painamalla Viimeistely-painiketta.

3 Poistu valikosta painamalla Menu -painiketta.

#### à **Vihje:**

Kun digitaaliset televisiokanavat on haettu, asennettujen kanavien luettelossa voi olla tyhjiä kanavanumeroita.

Lisätietoja asennettujen kanavien nimien vaihtamisesta, kanavien uudelleenjärjestämisestä ja kanavien poistamisesta on luvussa 6.3 Tallennettujen kanavien järjestäminen uudelleen.

#### **Vaihe 5 Kello, aikavyöhyke ja talviaika/kesäaika**

Käytettävissä vain, jos valitussa maassa on käytössä digitaaliset lähetykset.

Jos tämä vaihe ei koske sinua, siirry seuraavaan vaiheeseen.

- **1** Valitse Kello ▼ -painikkeella.
- **2** Siirry asetukseen ► -painikkeella.
- 3 Paina ▲ tai ▼ -painiketta ja valitse Kellon automatiikka.

#### **4** Siirry asetukseen ▶-painikkeella.

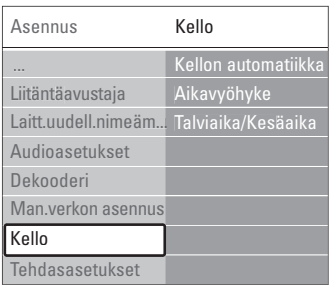

#### Kellon automatiikka

Valitse Automaattinen, jolloin TV hakee aina oikean ajan. Aikavyöhyke- ja Talviaika/Kesäaika-asetukset määritetään automaattisesti.

Valitse Manuaalinen, jos UTC-aikaa (Universal Time Coordinated) ei ole saatavilla.

#### Aikavyöhyke ja Talviaika/Kesäaika

Kun olet valinnut Kellon automatiikan manuaalisesti, valitse paikallinen aikavyöhyke ja valitse joko Talviaka tai Kesäaika.

## **6.2 Analoginen: manuaalinen asennus**

Voit virittää analogiset TV-kanavat kanava kerrallaan manuaalisella asennuksella.

#### **6.2.1 Järjestelmän valitseminen**

■ Paina Menu ■ -painiketta ja valitse Laitteisto > Asennus > Kanavan asennus > Analog.:

Manuaalinen asennus.

**•** Siirry Manuaalinen asennus -valikkoon ► painikkeella.

Järjestelmä näkyy korostettuna.

- **Đ** Siirry Järjestelmäluetteloon ► -painikkeella.
- 4 Valitse maa tai maanosa, jossa asut, ▲ tai ▼ painikkeella.
- Palaa Manuaalinen asennus -valikkoon < painikkeella.

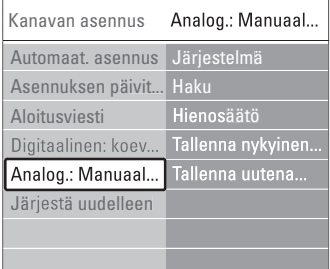

#### **6.2.2 Uuden kanavan hakeminen ja tallentaminen**

- 1 Paina Menu -painiketta ja valitse Laitteisto > Asennus > Kanavan asennus > Analog.: Manuaalinen asennus > Haku.
- <sup>2</sup> Valitse Haku-valikko ▶ -painikkeella.
- **B** Paina punaista painiketta, jos haluat näppäillä kanavan taajuuden itse, tai paina vihreää painiketta, jos haluat etsiä seuraavan kanavan.

# à **Vihje**

Jos tiedät taajuudet, näppäile kolme taajuusnumeroa kaukosäätimen numeropainikkeilla.

- 4 Paina ◀-painiketta, kun uusi kanava on löytynyt. **5** Jos haluat tallentaa uuden kanavan uuden kanavanumeron kohdalle, valitse Tallenna uutena kanavana.
- 6 Paina ► -painiketta.
- **7** Paina OK-painiketta. Valmis tulee ruutuun.
- ≈Poistu Kanavan asennus -valikosta painamalla Menu **i** -painiketta.

# **6.2.3 Kanavan hienosäätö**

Voit hienosäätää löytynyttä kanavaa, jos vastaanotto on heikko.

1 Paina Menu ■ -painiketta ja valitse Laitteisto > Asennus > Kanavan asennus > Analog.: Manuaalinen asennus > Hienosäätö.

**8** Siirry Hienosäätö-valikkoon ▶ -painikkeella.

- **₺** Šäädä taajuutta ▲ tai ▼ -painikkeella.
- ₹ Paina ◀-painiketta, kun hienosäätö on päättynyt.
- **5** Jos haluat tallentaa hienosäädetyn kanavan nykyisen kanavanumeron kohdalle, valitse Tallenna nykyinen kanava.
- 6 Paina ► -painiketta.
- **7** Paina OK-painiketta. Valmis tulee ruutuun.
- ≈Poistu Kanavan asennus -valikosta painamalla Menu  $\blacksquare$  -painiketta.

# **6.3 Tallennettujen kanavien järjestäminen uudelleen**

Tallennettujen kanavien nimeämiseen uudelleen, poistamiseen ja uudelleen asentamiseen.

## **6.3.1 Kanavan nimen vaihtaminen**

Anna nimi uudelle, nimeämättömälle kanavalle tai muuta kanavan nimeä.

 $\blacksquare$  Paina Menu  $\blacksquare$  -painiketta ja valitse Laitteisto > Asennus > Kanavan asennus > Järjestä uudelleen.

<sup>2</sup> Valitse kanavaluettelo ▶ -painikkeella.

- **B** Valitse kanava, jonka haluat nimetä uudelleen painamalla ▲ - tai ▼ -painiketta kerran kanavaluettelossa.
- 4 Paina punaista painiketta.
- **B** Valitse merkki painamalla < tai ▶ -painiketta. Muuta merkkiä painamalla ▲ - tai ▼ -painiketta. Väli, numerot ja muut erikoismerkit ovat z ja Akirjaimen välissä.
- ◊Lopeta painamalla vihreää painiketta tai OKpainiketta.

#### à **Vihje**

Kaikki merkit voi poistaa keltaisella painikkeella, ja Korostetun merkin voi poistaa sinisellä painikkeella.

#### **6.3.2 Kanavan poistaminen ja asentaminen uudelleen**

Tallennetun kanavan voi poistaa, jolloin sitä ei voi enää katsoa.

Aiemmin poistetun kanavan voi asentaa uudelleen.

- 1 Paina Menu -painiketta ja valitse Laitteisto > Asennus > Kanavan asennus > Järjestä uudelleen.
- <sup>2</sup> Valitse kanavaluettelo ▶ -painikkeella.
- **B** Valitse kanava, jonka haluat poistaa tai asentaa uudelleen painamalla ▲ - tai ▼ -painiketta kerran kanavaluettelossa.
- † Paina vihreää painiketta, jos haluat poistaa kanavan tai asentaa sen uudelleen.
- **5** Poistu valikosta painamalla Menu  $\blacksquare$  -painiketta.

#### **6.3.3 Kanavien järjestyksen muuttaminen**

Tallennettujen kanavien järjestystä voi muuttaa.

- 1 Paina Menu -painiketta ja valitse Laitteisto > Asennus > Kanavan asennus > Järjestä uudelleen.
- <sup>2</sup> Valitse kanavaluettelo ▶ -painikkeella.
- **B** Valitse kanava, jonka haluat järjestää uudelleen painamalla ▲ - tai ▼ -painiketta kerran kanavaluettelossa.
- † Siirry kanavaluettelossa ylöspäin korostettuun kanavaan keltaisella painikkeella.
- **5** Siirry kanavaluettelossa alaspäin korostettuun kanavaan sinisellä painikkeella.
- 6 Poistu valikosta painamalla Menu -painiketta.

# **6.4 Kanavien hallinta**

#### **6.4.1 Automaattihaku**

TV hakee kaikki saatavilla olevat TV-kanavat automaattisesti kerran päivässä, klo 3. Jätä TV valmiustilaan.

Aiemmin löytyneet kanavat päivitetään ja uudet kanavat tallennetaan. Kanavat, joita ei löydy haussa, poistetaan kanavaluettelosta. Jos kanavan hallinnassa on löydetty tai poistettu kanavia, siitä kertova ilmoitus näkyy TV:n käynnistyessä.Voit ottaa tämän ilmoituksen käyttöön tai poistaa sen käytöstä.

#### **6.4.2 Manuaalinen haku**

Voit suorittaa asennuksen päivityksen milloin tahansa itse.

- 1 Paina Menu -painiketta ja valitse Laitteisto > Asennus > Kanavan asennus > Asennuksen päivitys.
- **8** Siirry Asennuksen päivitys -valikkoon ▶ painikkeella.
- **B** Paina OK-painiketta.
- † Aloita painamalla vihreää painiketta. Päivitys käynnistyy ja voi kestää muutaman minuutin.
- **5** Kun päivitys on suoritettu, palaa Kanavan asennus -valikkoon painamalla punaista painiketta.
- **6** Poistu valikosta painamalla Menu i -painiketta.

# **6.5 Digitaalivastaanoton testi**

Digitaalisten televisiokanavien laadun ja signaalin voimakkuuden voi tarkistaa. **i** Valitse kanava.

- **2** Paina Menu **i**-painiketta.
- **B** Valitse Laitteisto > Asennus > Kanavan asennus > Digitaalinen: koevastaanotto.
- 4 Siirry asetukseen ▶ -painikkeella.
- **B** Paina OK-painiketta.
- ◊Käynnistä testi painamalla vihreää painiketta. Kanavan laatu- ja signaalinvoimakkuustiedot näytetään ruudussa.
- **7** Voit parantaa signaalia muuttamalla taajuutta nuolipainikkeilla tai kirjoittamalla uuden taajuuden suoraan numeropainikkeilla.
- ≈Tallenna taajuus vihreällä painikkeella, jos signaalin laatu ja voimakkuus ovat hyviä.
- ÚPalaa Kanavan asennus -valikkoon punaisella painikkeella.
- **10** Poistu valikosta painamalla Menu **in**-painiketta...

#### à **Vihje**

Parhaan tuloksen saa käyttämällä asiantuntevan antenniasentajan apua.

## **6.6 Tehdasasetukset**

Voit palauttaa alkuperäiset tehdasasetukset.Vain kuva-, ääni- ja Ambilight-asetukset palautetaan.

- 1 Paina Menu -painiketta ja valitse Laitteisto > Asennus > Tehdasasetukset.
- **2** Siirry Tehdasasetukset-valikkoon ▶ -painikkeella.
- **B** Paina OK-painiketta.
- **4** Poistu valikosta painamalla Menu **in**-painiketta.

<sup>1</sup> Paina Menu ■ -painiketta ja valitse Laitteisto > Asennus > Kanavan asennus > Aloitusviesti. **2** Valitse Päälle tai Pois.

# **7 Liitännät**

# **7.1 Liitäntöjen esittely**

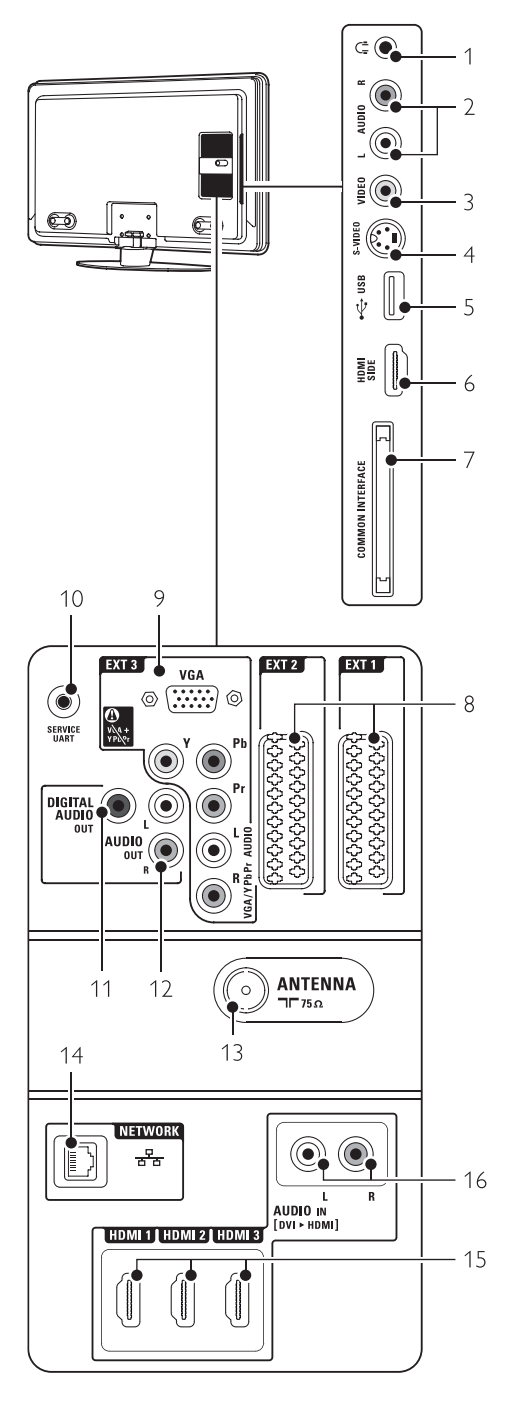

#### Television sivussa olevat liittimet

1 Kuulokkeet Stereominiliitäntä

2 Audio L/R

TV:n sivussa oleva Video- tai S-Video-liitännän kanssa käytettävä Audio L/R -liitäntä.

3 Video

TV:n sivussa oleva Audio L/R -liittimien kanssa käytettävä Video-liitäntä.

#### 4 S-Video

TV:n sivussa oleva Audio L/R -liittimien kanssa käytettävä S-Video-liitäntä.

- 5 USB USB-liitin.
- 6 HDMI (sivussa) HDMI-liitäntä
- 7 Common interface CA-moduulin liittymä.

#### Television takaosan liittimet

8 EXT1, EXT2

Esimerkiksi DVD:n, videonauhurin, digitaalivastaanottimen ja pelikonsolin Scart-liitin.

9 EXT3

Esimerkiksi DVD:n, digitaalivastaanottimen ja pelikonsolin komponenttivideon Y Pb Pr- ja Audio L/R -liittimet. Tietokoneen VGA- ja Audio L/R -liittimet..

- 10 Palvelu-UART
- For service only.
- 11 Digital Audio Out RCA-äänilähtöliitäntä kotiteatterikäyttöön jne.
- 12 Audio Out L/R Esimerkiksi kotiteatterijärjestelmän RCAäänilähtöliittimet.
- 13 Antenniliitäntä

14 Verkko Kotiverkon liitäntä.

- 15 HDMI 1, HDMI 2, HDMI 3 Esimerkiksi Blu-ray-soittimen sekä HDdigitaalivastaanottimen ja -pelikonsolin HDMItuloliittimet.
- 16 Audio L/R In [DVI to HDMI] DVI - HDMI -liitännässä käytettävät Audio In L/R liitännät.

# **7.2 Tietoja liitännöistä**

#### **7.2.1 Mitä sinun tarvitsee tietää**

Liitä laite laadultaan parhaimpaan liitäntään. Etsi laitteen laadukkain liitäntä ja liitä laite sen avulla televisioon.

#### HDMI - Paras laatu ★★★★★

HDMI-liitännällä saadaan paras kuvan ja äänen laatu. Video- ja äänisignaalit käyttävät samaa kaapelia. HDMI-liitäntä sopii teräväpiirtotelevision signaaleihin. HDMI ja EasyLink helpottavat liitettyjen laitteiden käyttöä, mikäli laitteet ovat HDMI CEC standardin mukaisia. Lisätietoja on luvussa 7.2.2 EasyLink

HDMI-liitännällä televisioon liitetty laite voi vain lähettää televisioon ääni- ja videosignaaleja. Laite ei siis pysty vastaanottamaan tai tallentamaan televisiosta ääntä tai videota.

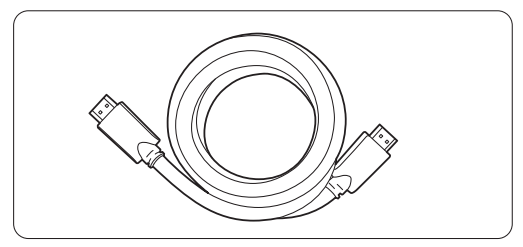

HDMI-kaapeli (enintään 5 m)

## à **Vihje DVI - HDMI** – Parempi laatu ★★★★

Käytä DVI - HDMI -sovitinta, jos laitteessa on vain DVI-liitäntä.

Liitä Audio L/R -äänikaapeli Audio In L/R (DVI - HDMI) -liitäntään.

Tämä Audio In (DVI - HDMI) -liitin on määritettävä laitteessa käytettävään HDMI 1-, 2- tai 3-liitäntään. Lisätietoja on luvussa 7.5.2 Audioasetukset (jos käytettävissä).

## **e** Huomautus

HDMI tukee HDCP:tä (High-bandwidth Digital Contents Protection). HDCP on HD-sisältöön (DVD- tai Blu-ray-levy) sisältyvä kopiosuojaussignaali.

### **YPbPr** – Parempi laatu ★★★★

Käytä komponenttivideo YPbPr -liittimiä Audio L/R liitäntöjen kanssa.Varmista, että liität kaapelit värien mukaisesti.

YPbPr-liitäntä pystyy käsittelemään teräväpiirtotelevisiosignaaleja.

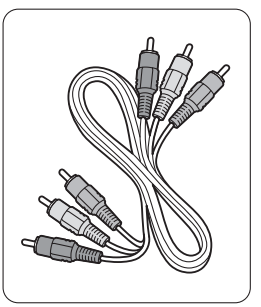

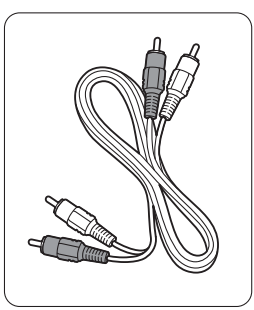

Komponenttivideo Audio L/R -kaapeli YPbPr-kaapeli - punainen, valkoinen

- punainen, vihreä, sininen

#### **Scart** - Hyvä laatu ★★★

Video- ja äänisignaalit käyttävät samaa kaapelia. Scart-liitäntä sopii RGB-videonsignaalin mutta ei teräväpiirtotelevisiosignaalin käsittelemiseen.

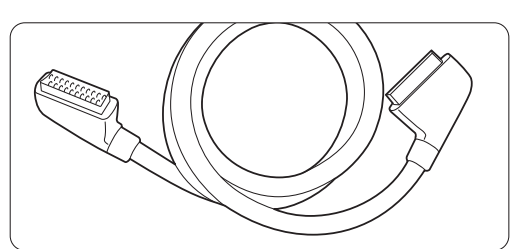

Scart-kaapeli

#### **S-Video** - Hyvä laatu ★★

Käytä S-Video- ja Audio L/R (RCA) -kaapeleita yhdessä.Varmista, että liität kaapelit värien mukaisesti.

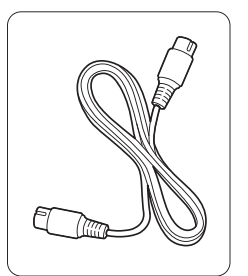

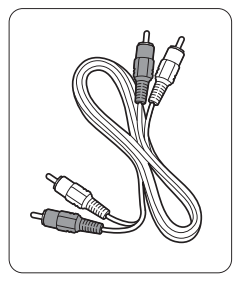

S-Video-kaapeli Audio L/R -kaapeli - punainen, valkoinen

#### **Video** - Peruslaatu ★

Käytä yhdessä video (RCA)- ja Audio L/R (RCA) kaapeleita.Varmista, että liität kaapelit värien mukaisesti.

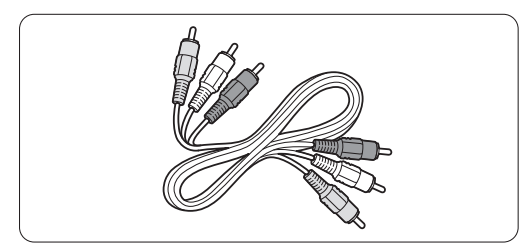

Yhdistetty video- (keltainen) ja Audio L/R -kaapeli (punainen ja valkoinen)

#### **7.2.2 HDMI ja EasyLink**

HDMI-liitetyt laitteet, jotka ovat HDMI CEC standardin mukaisia, toimivat yhdessä.

- $\blacksquare$  Paina Menu  $\blacksquare$  ja valitse > Laitteisto > Asennus > Asetukset ja siirry luetteloon ▶ painikkeella.
- **2** Paina ▲ tai ▼ -painiketta ja valitse EasyLink.
- **B** Siirry asetukseen ►-painikkeella.
- 4 Paina ▲ tai ▼ painiketta ja valitse Päälle tai **Pois**
- **B** Ota EasyLink käyttöön valitsemalla Päälle.

EasyLink ei ehkä toimi muunmerkkisten laitteiden kanssa.

#### Toisto yhdellä painikkeella

Aseta DVD-levy paikalleen ja paina Play-painiketta. TV käynnistyy valmiustilasta ja näyttää DVDohjelman automaattisesti.

#### Järjestelmän valmiustila

Siirrä liitetyt laitteet valmiustilaan painamalla kaukosäätimen  $\bigcup$ -painiketta yli 2 sekunnin ajan.

#### Äänentoistonhallinta

Kun liität äänijärjestelmän, voit kuunnella TV:n ääntä äänijärjestelmän kautta TV-kaiuttimien ollessa mykistettyinä. Lisätietoja on luvussa 5.4.5 Ääniasetukset,TV-kaiuttimet.

#### **e** Huomautus

Varmista, että kaikki HDMI-CEC-laitteiden (esim. kotiteatterijärjestelmä.) HDMI-CEC-ominaisuudet on määritetty oikein.

#### **7.2.3 Kuvaan synkronisoitu äänilähtö**

Kun kyseessä on puhe, äänen ja kuvan saa parhaiten vastaamaan toisiaan liittämällä kotiteatterijärjestelmä Audio Out L/R- tai Digital Audio -lähtöön. Katso kaavioita 7.4.4 ja 7.4.8.

Älä liitä DVD-soittimen, digitaalivastaanottimen tai muun AV-laitteen äänisignaalia suoraan kotiteatterijärjestelmään.

#### **7.3 Liitäntäavustajaa käyttäen** (jos käytettävissä)

Liitäntäavustaja opastaa laitteiden liittämisessä televisioon. Se määrittää tarpeelliset asetukset automaattisesti.

Voit liittää laitteet myös ilman Liitäntäavustajaa. Lisätietoja on luvussa 7.4 Liitännät ilman Liitäntäavustajaa.

- 
- 1 Paina kaukosäätimen Menu -painiketta ja valitse Laitteisto > Asennus > Liitäntäavustaja.
- **■** Käynnistä Liitäntäavustaja painamalla ► painiketta ja paina OK-painiketta.

#### **7.4 Liitännät ilman Liitäntäavustajaa**

Tässä luvussa kuvattuja liitäntöjä suositellaan käytettäväksi useimmissa tapauksissa, Muut ratkaisut ovat myös mahdollisia.

Kun televisioon on liitetty laite, television on tiedettävä, millainen sen liitäntä on. Lisätietoja on luvussa 7.5 Liitäntäasetukset.

#### **7.4.1 DVD-laite**

Liitä laite scart-kaapelilla television takapaneelin EXT1-tuloon.

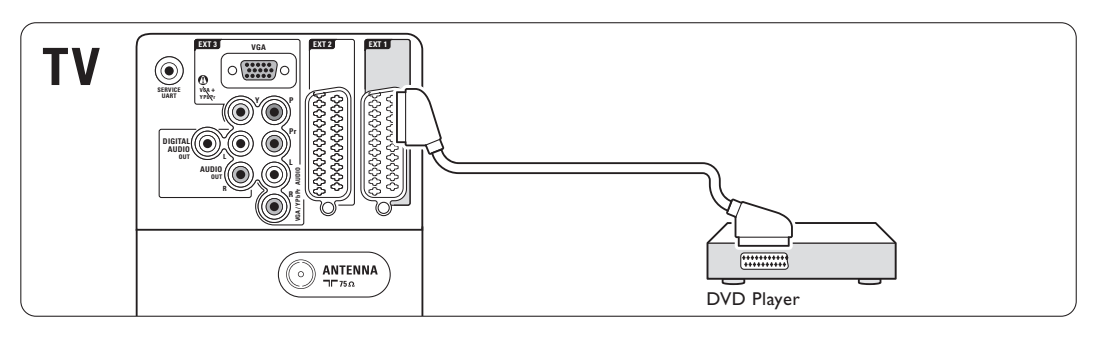

#### **7.4.2 DVD-tallennin tai digitaalivastaanotin**

Käytä scart-kaapelia ja 2 antennikaapelia.

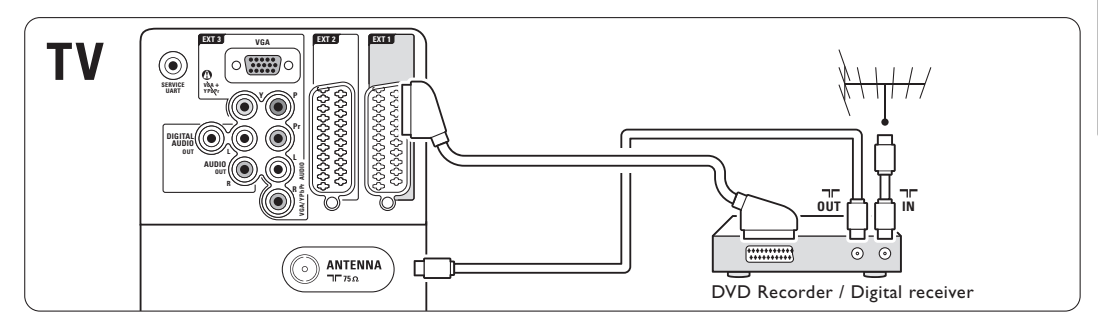

#### **7.4.3 DVD-tallennin tai digitaalivastaanotin**

Käytä 3 scart-kaapelia ja 3 antennikaapelia.

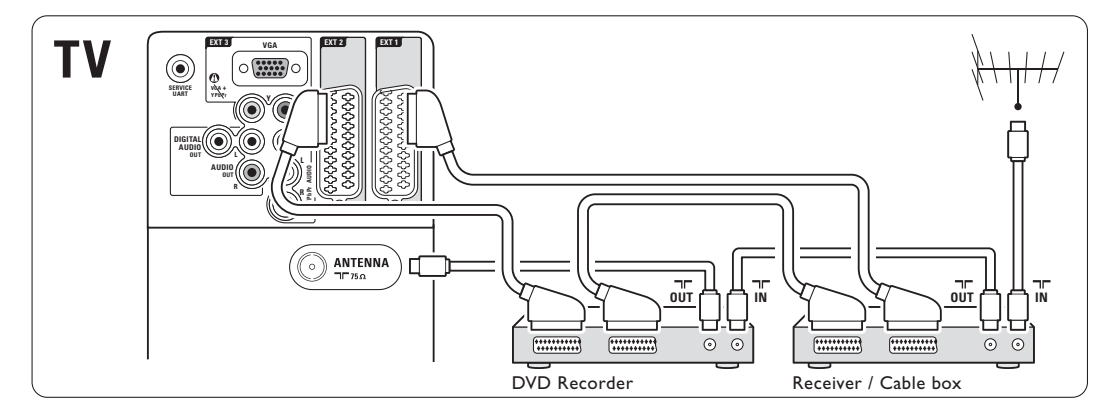

#### **7.4.4 DVD-tallennin ja kotiteatterijärjestelmä**

Käytä scart-kaapelia, 2 antennikaapelia ja 1 digitaalista RCA-audiokaapelia.

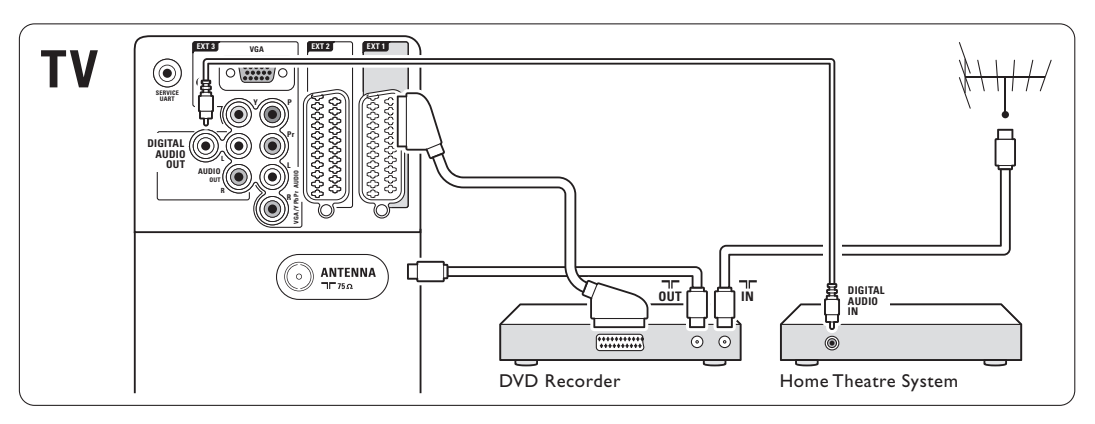

#### **7.4.5 DVD-tallennin ja DVDkotiteatterijärjestelmä**

Käytä 2 scart-kaapelia, 2 antennikaapelia ja 1 digitaalista RCA-audiokaapelia.

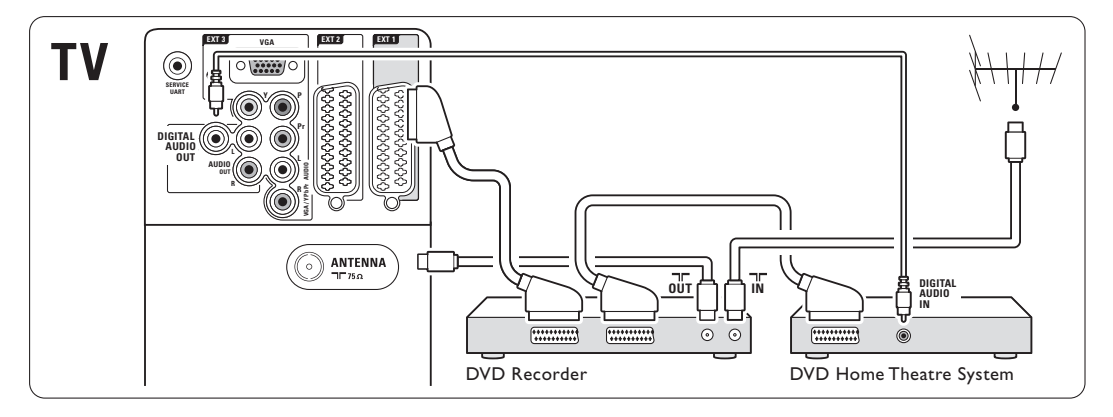

## **7.4.6 Satelliittivastaanotin**

Käytä scart-kaapelia ja 2 antennikaapelia.

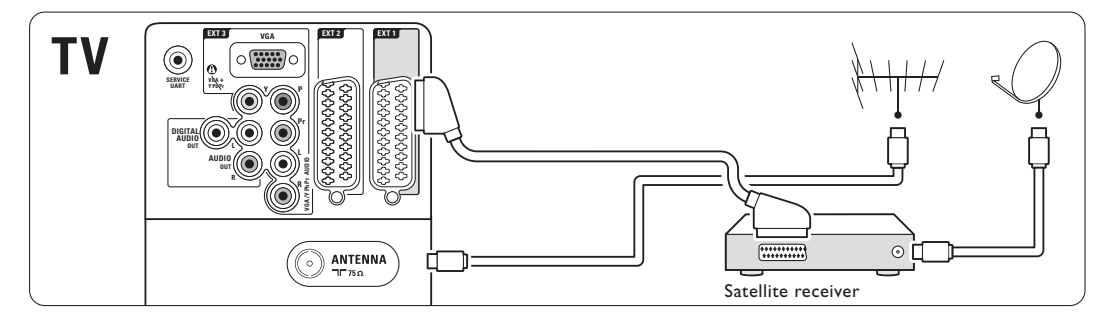

#### **7.4.7 HD-digitaalivastaanotin tai HDsatelliittivastaanotin**

Käytä HDMI-kaapelia ja 2 antennikaapelia.

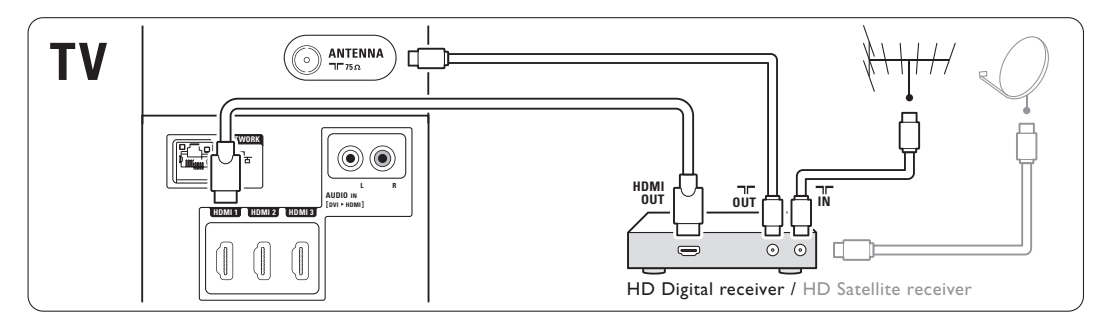

#### **7.4.8 DVD-R, kotiteatterijärjestelmä ja digitaalivastaanotin**

Käytä 3 scart-kaapelia, 3 antennikaapelia ja 1 RCAaudiokaapelia.

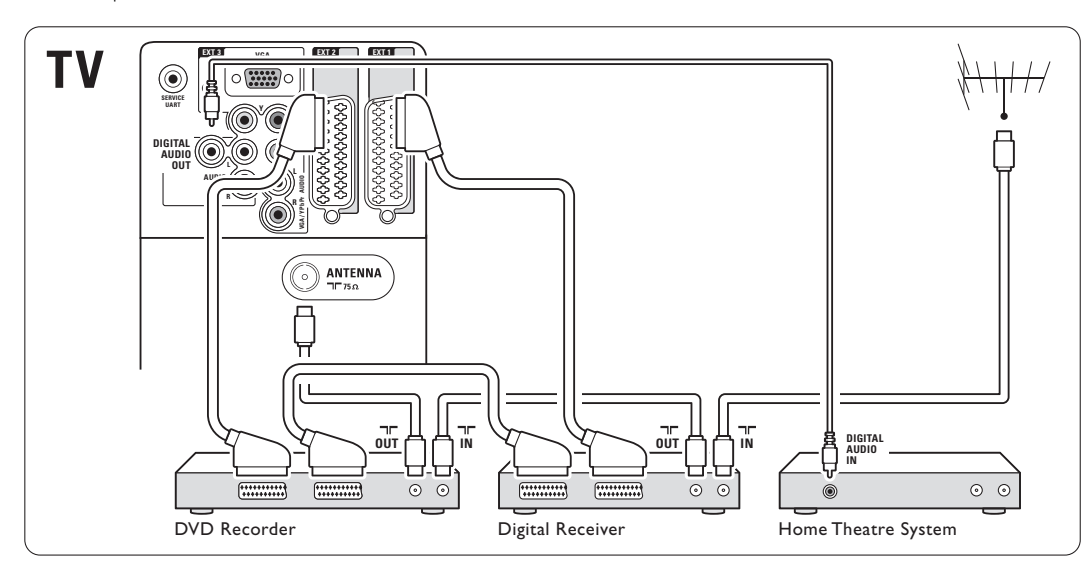

#### **7.4.9 Blu-ray-soitin**

Käytä HDMI-kaapelia.

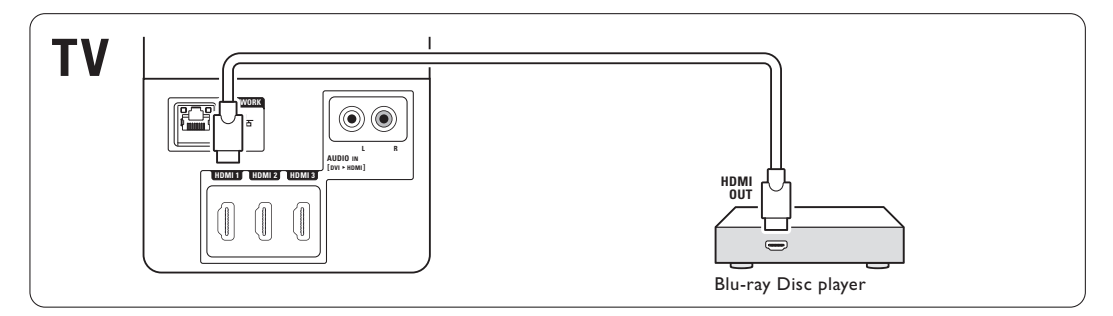

#### **7.4.10 Pelikonsoli**

Kätevimmät pelikonsoliliitännät ovat television sivussa.

#### Liitetty television sivussa oleviin liitäntöihin

Käytä HDMI-liitäntää tai S-Video- ja Audio L/R liitäntöjä tai Video- ja Audio L/R -liitäntöjä.

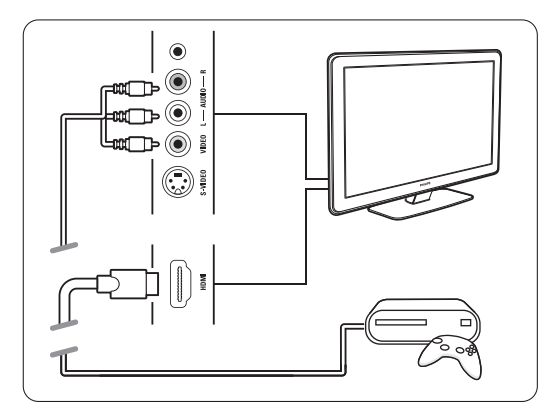

#### Liitetty television takana oleviin liitäntöihin

Saat teräväpiirtolaadun käyttämällä HDMI-liitäntää tai EXT3-YPbPr- ja Audio L/R -liitäntöjä.

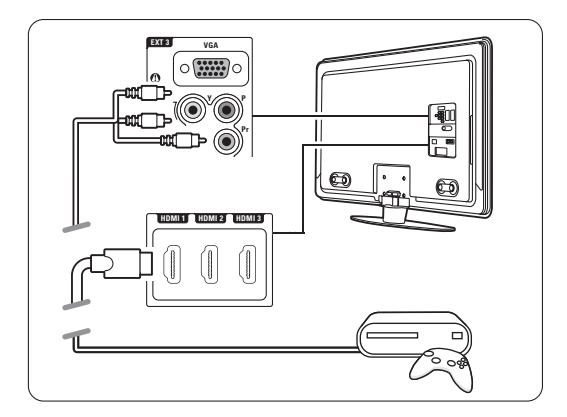

#### **7.4.11 Videokamera**

Kätevin videokameraliitäntä on television sivussa.

#### Liitetty television sivussa oleviin liitäntöihin

Käytä HDMI-liitäntää tai Video- ja Audio L/R liitäntöjä tai S-Video- ja Audio L/R -liitäntöjä.

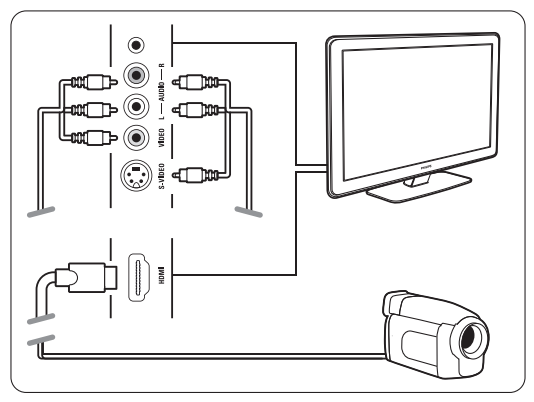

#### Liitetty television takana oleviin liitäntöihin

Saat teräväpiirtolaadun käyttämällä HDMI-liitäntää tai EXT3-YPbPr- ja Audio L/R -liitäntöjä.

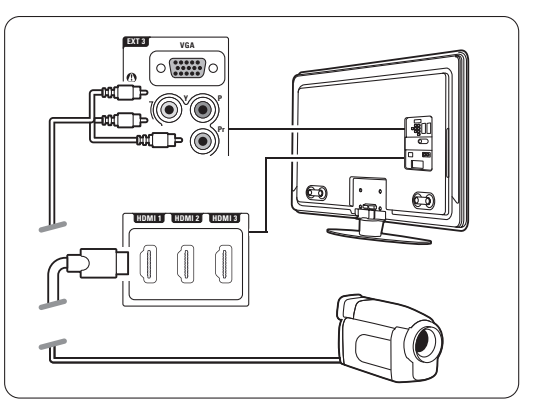

#### **7.4.12 Tietokone**

Voit liittää tietokoneen suoraan televisioon. TV toimii tietokoneen näyttönä. Saat käyttöösi lisätoimintoja liittämällä tietokoneen PC-verkkoon. Lisätietoja on luvussa 7.7 PC-verkko. Tietokone voidaan liittää näyttönä television sivuun DVI - HDMI -sovittimella tai PC - TV -kaapelilla. Tietokone voidaan liittää myös television takapaneelin VGA-liitäntään.

#### **Q** Varoitus

Määritä tietokoneen näytön virkistystaajuudeksi 60 Hz ennen tietokoneen liittämistä televisioon.

# à **Vihje**

Aseta Kuvaformaatti-valikossa television kuvaformaatiksi Skaalaamaton. Näin saat mahdollisimman terävän kuvan. Lisätietoja on luvussa 5.4.4 Laajakuvaformaatti.

#### DVI - HDMI -liitäntä

Liitä tietokone DVI - HDMI -sovittimella television sivussa olevaan HDMI-liitäntään. Liitä äänikaapeli Audio L/R -liitäntään.

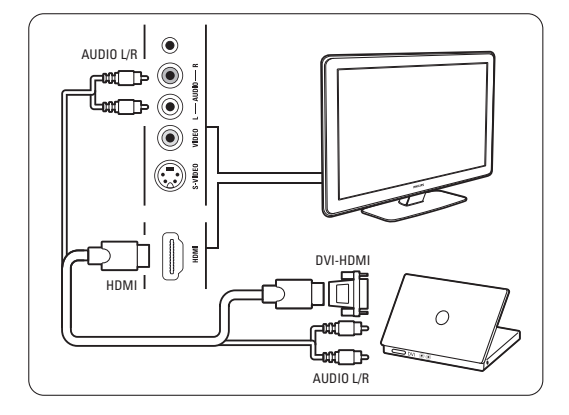

#### PC - TV -liitäntä

Liitä PC-TV out -liitäntä S-Video- ja Audio L/R kaapeleilla television sivussa olevaan liitäntään.

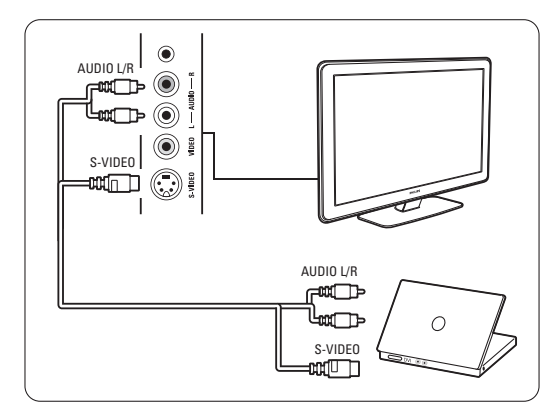

#### VGA-liitäntä

Liitä tietokone VGA-kaapelilla television takapaneelin EXT3-liitäntään.

Liitä Audio L/R -liitäntä EXT3 Audio L/R -liitäntään. Lisätietoja tuetuista tietokoneen näytön

erottelukyvyistä on luvussa 8 Tekniset tiedot.

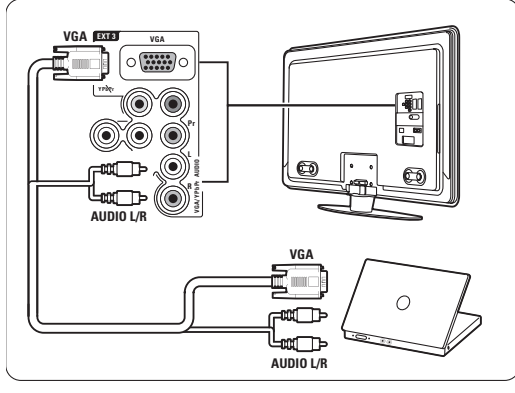

# **7.5 Liitäntäasetukset**

TV:n on tiedettävä tehdyt liitännät ja liitetyt laitteet. Jos olet käyttänyt Liitäntäavustajaa, liitäntäasetukset on määritetty.

#### **7.5.1 Laitteiden nimeäminen**

Nimeä liitetyt laitteet, sillä se helpottaa valintaa ja signaalin käsittelyä.

Määritä laitteen kanssa käytettävälle liittimelle laitetyyppi (kuten DVD, VCR, Peli...).

- 1 Paina kaukosäätimen Menu -painiketta ja valitse Laitteisto > Asennus > Laitteiden uudelleen nimeäminen.
- **2** Siirry luetteloon ▶ -painikkeella.
- **₹** Valitse laitteen liittämiseen käytetty liitäntä ▲tai ▼-painikkeella.
- **4** Paina ► -painiketta.
- Valitse laitteen tyyppi ▲ tai ▼ -painikkeella.

6 Poistu valikosta painamalla Menu ■ -painiketta.

# **7.5.2 Ääniasetukset** (jos käytettävissä)

Jos laite on liitetty TV:n takapaneelin HDMIliitäntään Audio In L/R (DVI - HDMI) -liittimellä, määritä Audio In -asetukseksi HMDI 1, 2 tai 3.

- 1 Paina kaukosäätimen Menu -painiketta ja valitse Laitteisto > Asennus > Audioasetukset.
- 2 Paina ► -painiketta kaksi kertaa.
- **B** Valitse Audio In -liitäntään määritettävä HDMI
	- liitäntä ▲ tai ▼ -painikkeella.

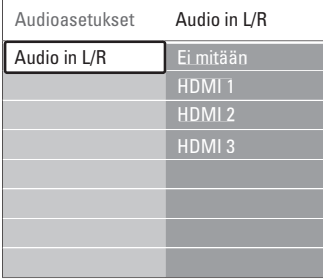

#### **7.5.3 Dekooderikanavat**

Antennikanavia purkavat dekooderit liitetään liittimiin EXT1 tai EXT2 (scart).

TV-kanava on määritettävä dekoodattavaksi kanavaksi. Määritä liitäntä, johon dekooderi on liitetty.

- 1 Paina kaukosäätimen Menu -painiketta ja valitse Laitteisto > Asennus > Dekooderi > Kanava.
- <sup>2</sup> Siirry luetteloon ▶-painikkeella.
- **₹** Valitse purettava kanava ▲ tai ▼ -painikkeella.
- $\blacksquare$  Siirry takaisin  $\blacktriangleleft$ -painikkeella ja valitse Tila.
- 5 Valitse dekooderin käyttämä liitin ▲ tai ▼ painikkeella.
- **6** Poistu valikosta painamalla Menu -painiketta.

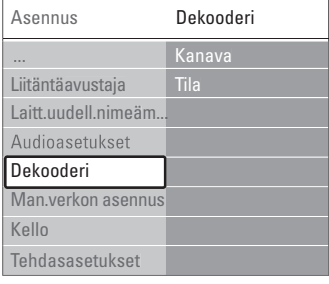

## **7.6 Ennen digitaalipalvelujen käyttöönottoa**

Salattuja digitaalisia TV-kanavia voi purkaa digitaalisten TV-ohjelmien palveluntarjoajan toimittamalla CA-moduulilla ja Smart-kortilla. CAmoduulin avulla voi olla mahdollista käyttää monenlaisia palveluja (kuten maksullisia TV-kanavia), mutta nämä palvelut vaihtelevat palveluntarjoajien mukaan.

Pyydä lisätietoja ja käyttöehdot omalta digitaalisten TV-lähetysten palveluntarjoajalta.

#### **7.6.1 Aseta CA-moduuli paikalleen**

#### ) **Varoitus**

Katkaise televisiosta virta ennen CA-moduulin asettamista paikalleen.Tarkista CA-moduulista oikea asetussuunta. Jos moduuli asetetaan virheellisesti, CA-moduuli tai televisio voi vahingoittua.

**1** Aseta CA-moduuli varovasti television sivussa olevaan Common Interface -liittymään. <sup>2</sup> Jätä CA-moduuli Common Interface -liittymään. CA-moduulin aktivoitumiseen menee muutama minuutti. CA-moduulin poistaminen poistaa digitaalisen TV-ohjelmat käytöstä.

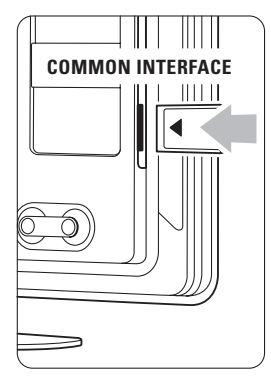

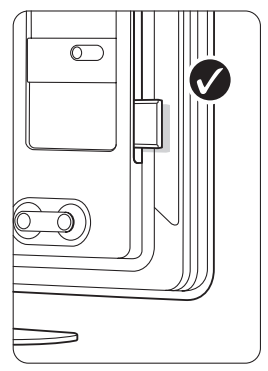

#### **7.6.2 Yleinen liittymä -valikko**

Tästä valikosta voi käyttää asennettuja CA-moduulin palveluja. CA-moduulin palveluntarjoaja toimittaa sovellukset toimintoineen, sisällön ja kuvaruudussa näkyvät sanomat.

1 Paina kaukosäätimen Menu ■ -painiketta ja valitse Toiminnot > Yleinen liittymä.

Tämä valikkovaihtoehto on valittavissa, kun CAmoduuli on asetettu paikalleen ja se on muodostanut yhteyden palveluntarjoajaan.

# **7.7 PC-verkko**

Voit liittää TV:n kotisi PC-verkkoon.

Voit katsella valokuvia ja kuunnella musiikkia televisiossa mistä tahansa verkkoon liitetystä tietokoneesta.

Tämän television PC-verkkotoiminto on DLNAsertifioitu.

Voit käyttää Microsoft Windows XP- tai Vista-, Intel-Mac OSX- tai Linux-järjestelmää.

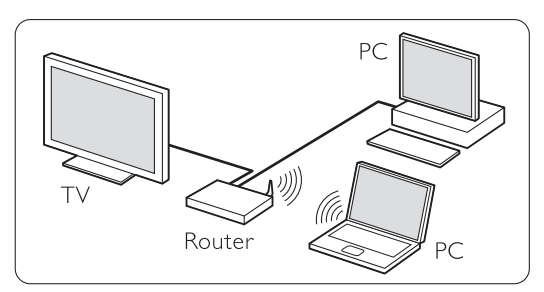

Esimerkki kodin PC-verkosta

### **7.7.1 Tarvikkeet**

TV:n liittämiseen kodin PC-verkkoon:

- kotiverkossa oleva reititin ja tietokone
- verkkokaapeli
- tietokoneeseen uudehko mediapalvelinohjelmisto (Windows Media Player 11 tai vastaava).

Yhteensopivien mediapalvelinohjelmistojen täydellinen luettelo on luvussa 8 Tekniset tiedot.

#### **7.7.2 Tietokoneen verkkoliitännät**

TV:n automaattinen liittäminen verkkoon ei vaadi erityisasetuksia.

- ‡ Liitä verkkokaapeli reitittimestä TV:n takapaneelin Network  $\frac{1}{n}$ -liitäntään.
- ® Käynnistä reititin.Valitse reitittimessä DHCP On.
- **B** Kytke tietokoneeseen virta ja käynnistä mediapalvelinohjelmisto.

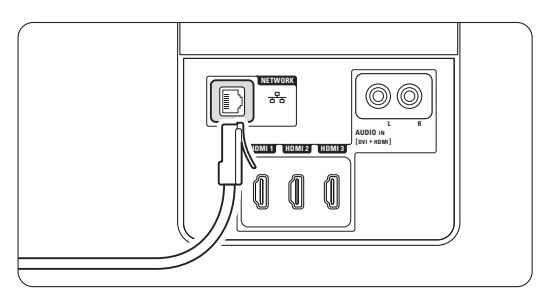

 $\blacksquare$  Jotkin mediapalvelinohjelmistot vaativat tietyn asetuksen määrittämisen, että voivat jakaa tiedostoja TV:n kanssa.

Mediapalvelinohjelmistossa TV näkyy numerona - MAC- tai IP-osoitteena.

TV:n ja reitittimen on oltava käynnissä, jotta numero näkyy mediapalvelimessa.

Valitse mediapalvelimessa TV:n numero ja määritä palvelin jakamaan tiedostoja tämän numeron kanssa.

Jos mediapalvelinohjelmisto on merkitty tähdellä (\*) luvussa 8 Tekniset tiedot, sen käyttöoppaan verkkoversiossa.

Katso luvussa 7.7.4 Mediapalvelimen asetukset.

Tietokoneen palomuuri voi estää verkkoyhteyden.

Salli mediapalvelinohjelmiston muodostaa yhteys verkkoon.

**5** Paina kaukosäätimen Source  $\bigoplus$  -painiketta.

**6** Valitse PC-verkko ja paina ► -painiketta. Voi kestää jonkin aikaa, että TV muodostaa yhteyden.

**7** Selaa kansioita tai toista tiedostoja väripainikkeiden ja selauspainikkeiden avulla.

Jos TV ei voi muodostaa yhteyttä verkkoon, katso ohjeita palvelinohjelmiston, reitittimen tai tietokoneen oppaista.

#### **7.7.3 Manuaalinen verkon asennus**

Joitain verkkoasetuksia voidaan määrittää TV:ssä. Jos DHCP-asetukseksi on märitetty Päällä, verkkoyhteys muodostetaan automaattisesti.

Valitse Menu  $\Box$  > Laitteisto > Asennus > Manuaalinen verkon asennus.

#### **7.7.4 Mediapalvelimen asetukset**

Mediapalvelimet on määritettävä jakamaan tiedostoja ja kansioita.

Määritä palvelin seuraavien ohjeiden mukaisesti.

#### **Windows Media Player v11 Windows Vista järjestelmässä**

#### Verkkojakamisen määrittäminen

Valitse Windows Media Player -soittimen valikosta Library (Kirjasto) ja valitse Media sharing (Median jakaminen).

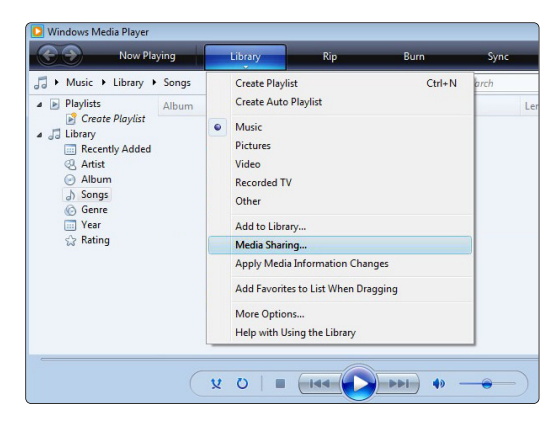

Valitse Media Sharing (Median jakaminen) -ikkunassa Share my media (Jaa media) -ruutu. Napsauta OKpainiketta.

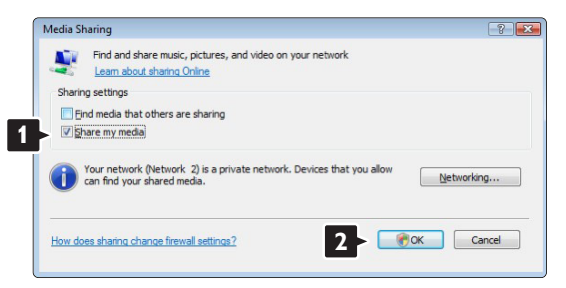

Jos verkkoyhteyttä ei löydy, etkä voi valita tätä ruutua, napsauta Networking (Verkko) -painiketta, joka avaa Network and Sharing Center (Verkko- ja jakamiskeskus) -ikkunan,…

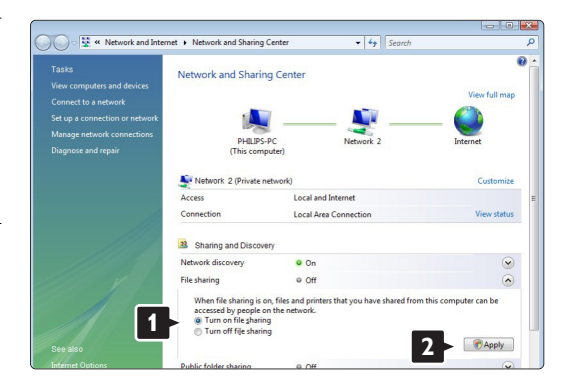

Määritä Network discovery (Verkon etsiminen) asetukseksi On (Käytössä). Määritä File sharing (Tiedostojen jakaminen) -asetukseksi On (Käytössä). Siirry takaisin Windows Media Player -ohjelman Media Sharing (Median jakaminen) -ikkunaan ja valitse Share my media (Jaa media) -ruutu. Napsauta OK-painiketta.

Kun TV on liitetty tietokoneeseen reitittimen kautta ja kaikkiin laitteisiin on kytketty virta, Media sharing (Median jakaminen) -ikkunassa TV on Unknown Device (tuntematon laite). Valitse laite ja napsauta Allow (Salli) -painiketta.

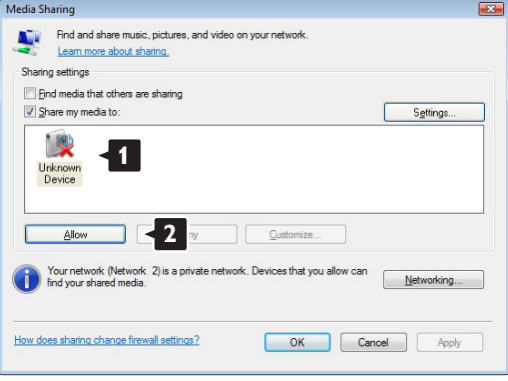

Voit avata Settings (Asetukset) -ikkunan ja muuttaa tiettyjä jakamisasetuksia.

Kun laitteen kuvakkeen (TV) vieressä on vihreä valintamerkki, napsauta OK-painiketta.

#### Kansioiden määrittäminen jaettaviksi

Valitse Windows Media Player -soittimen valikosta Library (Kirjasto) ja valitse Add to Library (Lisää kirjastoon).

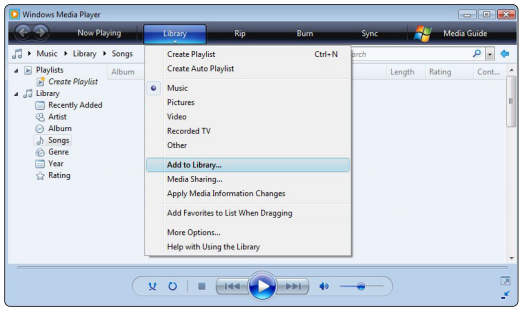

Valitse Add To Library (Lisää kirjastoon) -ikkunassa My folders and those of others that I can access (Omat kansiot ja muiden kansiot, joita voin käyttää) ja napsauta Advanced Options (Lisäasetukset) painiketta.

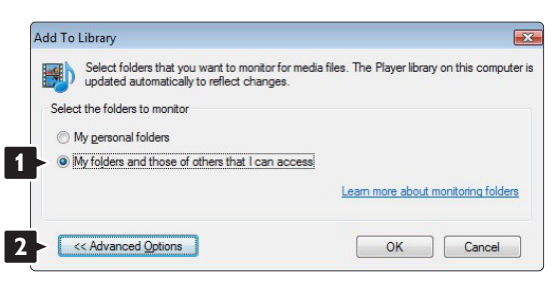

Voit lisätä avatussa Advanced Options

(Lisäasetukset) -ikkunassa olevaan luetteloon jaettavat kansiot. Napsauta Add (Lisää) -painiketta.

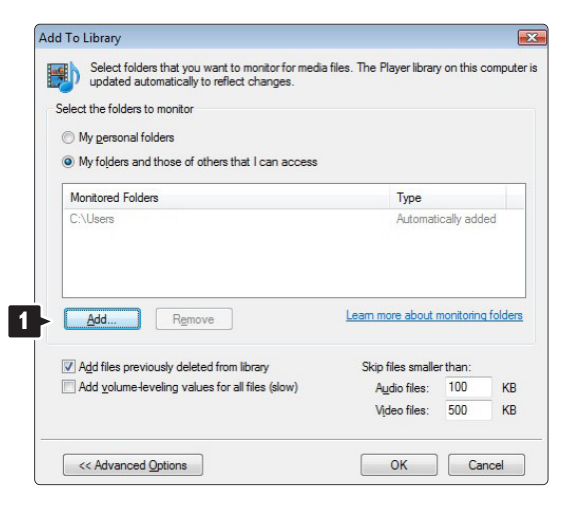

Valitse Add Folder (Lisää kansio) -ikkunassa musiikki-, kuva- tai videokansio, jonka haluat jakaa muiden laitteiden (TV:n) kanssa. Napsauta OKpainiketta.

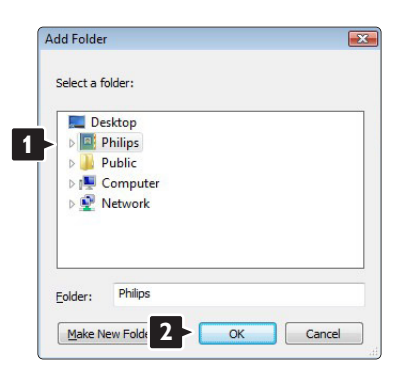

Lisätty kansio näkyy Add To Library (Lisää kirjastoon) -ikkunassa.Voit lisätä muitakin jaettavia kansioita. Lisää tiedostoja kirjastoon napsauttamalla

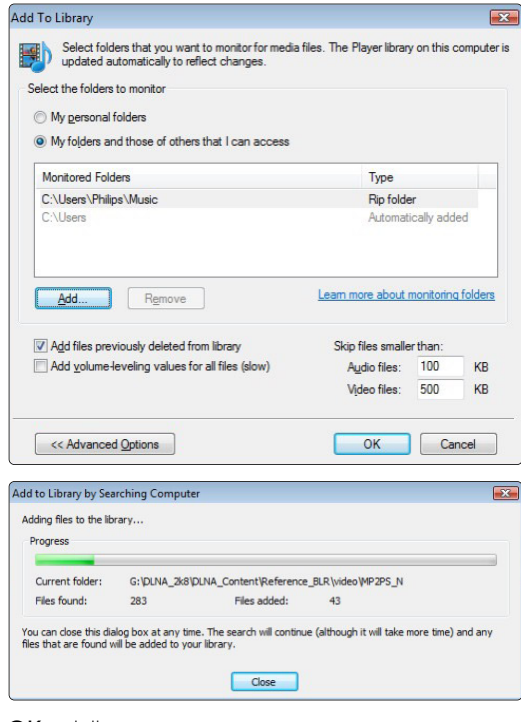

OK-painiketta.

Nyt musiikin, kuvien ja videoiden toistaminen TV:ssä voi alkaa.

#### **Windows Media Player v11 Windows XP järjestelmässä**

#### Verkkojakamisen määrittäminen

Valitse Windows Media Player -soittimen valikosta Library (Kirjasto) ja valitse Media sharing... (Median jakaminen...).

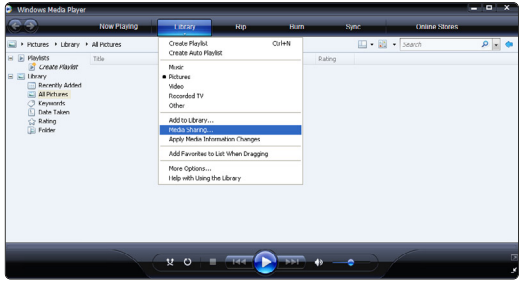

Valitse Media Sharing (Median jakaminen) -ikkunassa Share my media (Jaa media) -ruutu.

Kun TV on liitetty tietokoneeseen reitittimen kautta ja kaikkiin laitteisiin on kytketty virta, Media sharing (Median jakaminen) -ikkunassa TV on Unknown Device (tuntematon laite). Valitse laite ja napsauta Allow (Salli) -painiketta.

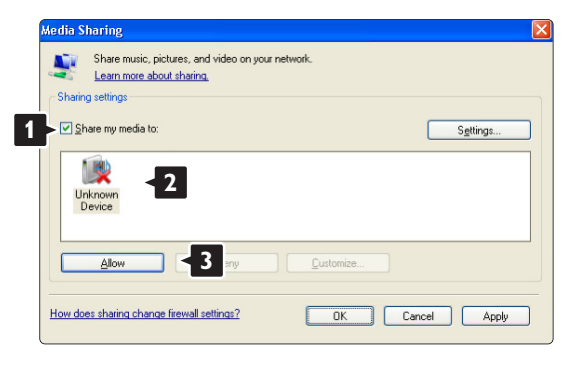

Voit avata Settings (Asetukset) -ikkunan ja muuttaa tiettyjä jakamisasetuksia.

Kun laitteen kuvakkeen (TV) vieressä on vihreä valintamerkki, napsauta OK-painiketta.

#### Kansioiden määrittäminen jaettaviksi

Valitse Windows Media Player -soittimen valikosta Library (Kirjasto) ja valitse Add to Library (Lisää kirjastoon).

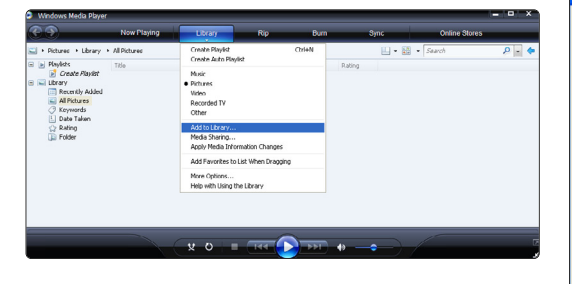

Valitse Add To Library (Lisää kirjastoon) -ikkunassa My folders and those of others that I can access (Omat kansiot ja muiden kansiot, joita voin käyttää) ja napsauta Advanced Options (Lisäasetukset) painiketta.

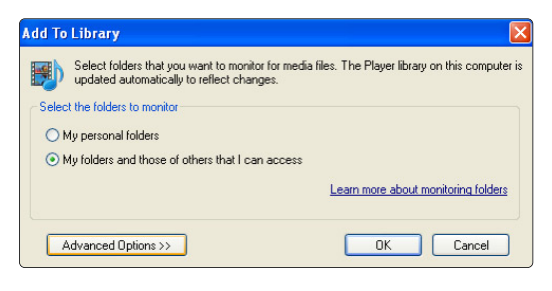

#### Voit lisätä avatussa Advanced Options

(Lisäasetukset) -ikkunassa olevaan luetteloon jaettavat kansiot. Napsauta Add (Lisää) -painiketta.

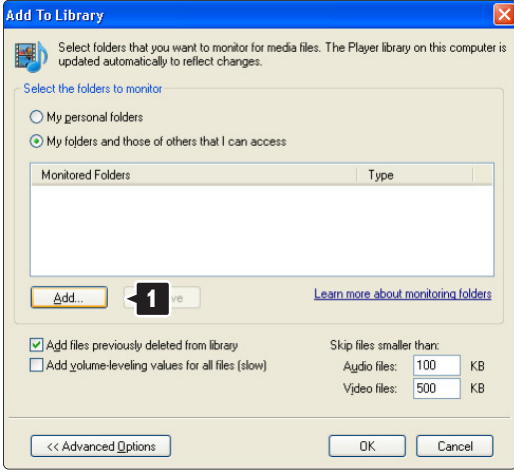

Valitse Add Folder (Lisää kansio) -ikkunassa musiikki-, kuva- tai videokansio, jonka haluat jakaa muiden laitteiden (TV:n) kanssa. Napsauta OKpainiketta.

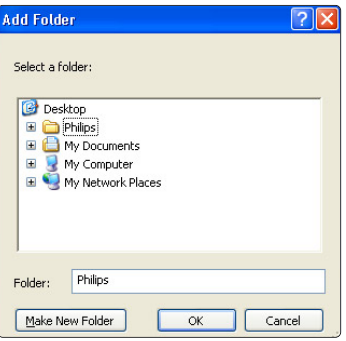

#### Lisätty kansio näkyy Add To Library (Lisää

kirjastoon) -ikkunassa.Voit lisätä muitakin jaettavia kansioita. Lisää tiedostoja kirjastoon napsauttamalla OK-painiketta.

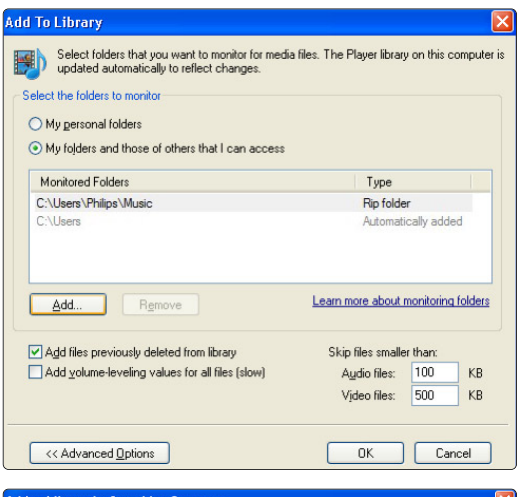

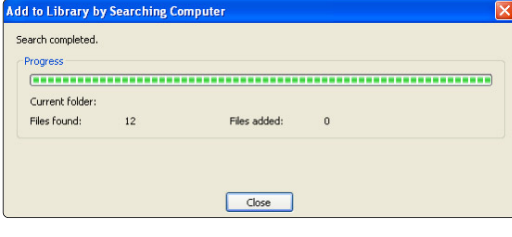

Nyt musiikin, kuvien ja videoiden toistaminen TV:ssä voi alkaa.

#### **TVersity v.0.9.10.3 Windows XP järjestelmässä**

#### Verkkojakamisen määrittäminen

Napsauta Settings (Asetukset) -välilehteä ja sitten Start Sharing (Aloita jakaminen) -painiketta.

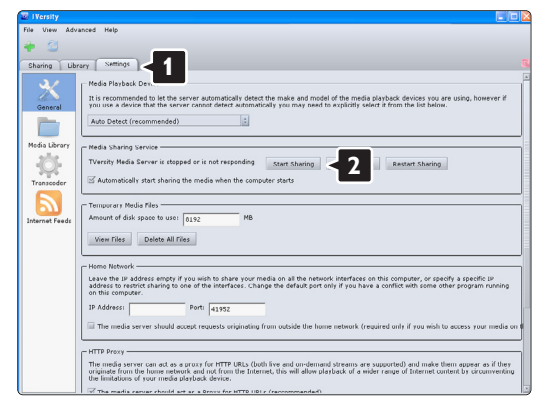

Ponnahdusikkuna ilmoittaa mediapalvelimen toiminnan alkaneen. Napsauta OK-painiketta.

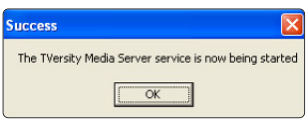

#### Napsauta Sharing (Jakaminen) -välilehteä.

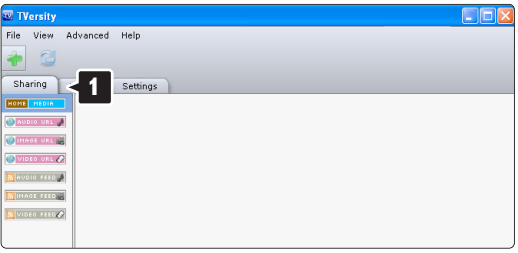

#### Kansioiden määrittäminen jaettaviksi

Napsauta vihreää plus-merkkiä ja valitse Add folder... (Lisää kansio...)

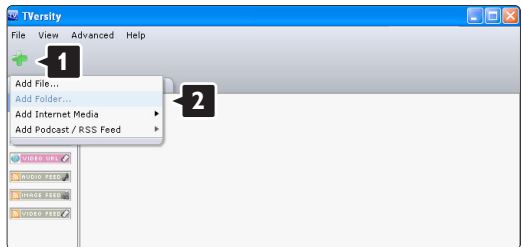

#### Napsauta Add media (Lisää mediaa) -

ponnahdusikkunassa Browse (Selaa) -painiketta.

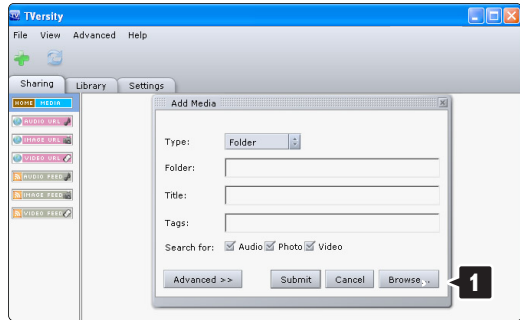

#### Valitse Browse for Folder (Selaa kansioita) -

ikkunassa jaettava kansio, jossa on musiikkia, kuvia tai videoita.

Napsauta OK-painiketta.

Nyt musiikin, kuvien ja videoiden toistaminen TV:ssä voi alkaa.

#### **Twonky Media v4.4.2 Macintosh OS X järjestelmässä**

#### Verkkojakamisen määrittäminen

Valitse Twonky Media -ohjelmassa Basic Setup > First steps (Perusasetukset > Aloitus). Tässä ikkunassa voit muuttaa TV:ssä näkyvän

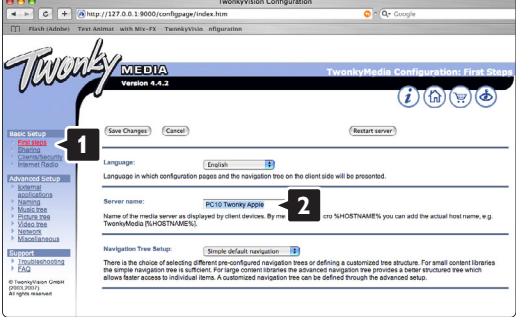

palvelinnimen.

#### Valitse Basic Setup > Clients/Security

(Perusasetukset > (Asiakkaat/Suojaus). Valitse ruutu Enable sharing for new clients automatically (Salli uusille asiakkaille jakaminen automaattisesti).

#### Kansioiden määrittäminen jaettaviksi

Valitse Basic Setup > Sharing (Perusasetukset > Jakaminen).

Jotkin Content Locations (Sisältökohteet) voivat olla jo automaattisesti määritettyjä. Lisää verkossa jaettava kansio valitsemalla **Browse** (Selaa) -painike.

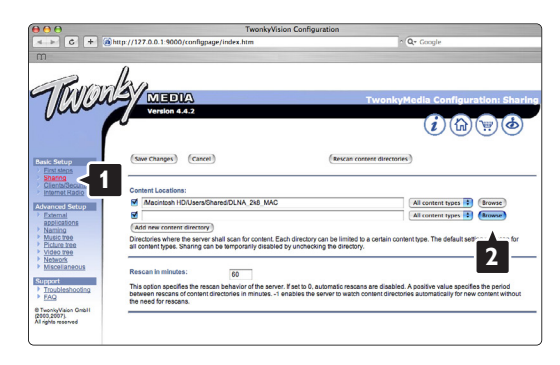

Valitse sinisessä ruudussa kovalevyn nimi ja etsi kansio, jossa muiden laitteiden (TV) kanssa jaettava musiikki, kuvat tai videot ovat.

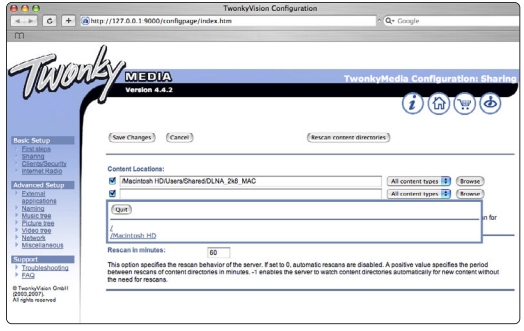

Valitse jaettava kansio Select (Valitse) -painikkeella. Valitse Save Changes (Tallenna muutokset).

# Valitse sitten Rescan content directories (Etsi

uudelleen sisältöhakemistoista).

Joissakin tapauksissa kaikki tiedostot ja kansiot eivät ole käytettävissä.

Varmista kaiken toimivuus valitsemalla Support > Troubleshooting (Tuki > Vianmääritys) ja sitten Rebuild database (Muodosta tietokanta uudelleen). Tämä voi kestää jonkin aikaa.

Nyt musiikin, kuvien ja videoiden toistaminen TV:ssä voi alkaa.

# **8 Tekniset tiedot**

#### Kuva/näyttö

- Näyttötyyppi: täysi LCD-teräväpiirto W-UXGA
- Paneelin erottelukyky: 1920 x 1080p
- Perfect Pixel HD -kuvanparannus
- 1080p, 24/25/30/50/60 Hz:n käsittely
- 100 Hz Clear LCD (jos käytettävissä)

#### Tuetut näyttötarkkuudet

• Tietokoneformaatit

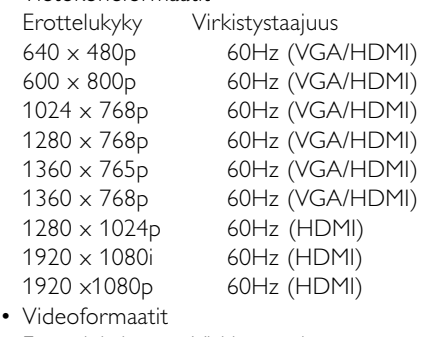

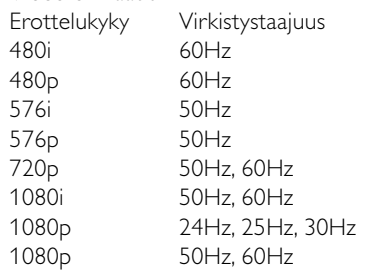

#### Viritin/vastaanotto/lähetys

- Antenni-tuloliitäntä: 75 ohmia, koaksiaalinen (IEC75)
- TV-järjestelmä: DVD COFDM 2K/8K, (MPEG2, MPEG4, jos saatavilla)
- Videotoisto: NTSC, SECAM, PAL
- DVD: DVB-T (katso maakohtaiset tiedot television tyyppikilvestä)

#### Ääni

- Äänijärjestelmä:
	- Virtual Dolby Digital
	- BBE

#### Multimedia

- Liitännät: USB
- Toistoformaatit: MP3, diaesitys (.alb) JPEG, MPEG1, MPEG2.

Tuetut mediapalvelinohjelmistot

- Windows Media Player 11 (Microsoft Windows XP\* tai Vista\*)
- PacketVideo Twonky Media 4.4.2 (PC\* & Intel Mac OSX\*)
- Sony Vaio -mediapalvelin (Microsoft Windows XP tai Vista)
- TVersity v.0.9.10.3 (Windows XP\*)
- Nero 8 Nero MediaHome (Microsoft Windows XP)
- DiXiM (Windows XP)
- Macrovision Network Media Server (Windows XP)
- Fuppes (Linux)
- UShare (Linux)
- Philips Media Manager (Microsoft Windows XP)
- Philips NAS SPD8020
- \* Tämän mediapalvelinohjelmiston vaiheittaiset määritysohjeet ovat käyttöoppaan verkkoversiossa osoitteessa www.philips.com/support.

Tuetut USB/muistilaiteformaatit

• FAT 16, FAT 32, NTFS.

#### Kaukosäädin

- Tyyppi: RC4492
	- RC4494 (42PFL9803)
- Paristot: 3 kpl, koko AAA-LR03-1,5 V

#### Liitännät

- Takapaneeli
- EXT1 (scart): Audio L/R, CVBS-tulo, RGB
- EXT2 (scart): Audio L/R, CVBS-tulo, RGB,
- EXT3:Y Pb Pr tai VGA, Audio L/R
- HDMI 1 in (HDMI 1.3a kaikkiin HDMI-liitäntöihin)
- HDMI 2 in
- HDMI 3 in
- Audio In L/R (DVI HDMI)
- Audio Out L/R display synchronised
- Digital Audio out (koaksiaalinen-RCA-S/PDIF) display synchronised
- $\bullet$  Verkko (R|45)

Sivu

- HDMI sivu In
- S-Video in (Y/C)
- Video in (CVBS)
- Audio L/R in
- Kuulokkeet (stereominiliitäntä)
- USB
- CI-moduuli

#### Virta

- Verkkojännite: 220–240 V AC (±10 %)
- Virrankulutus ja virrankulutus valmiustilassa: Tekniset tiedot ovat osoitteessa www.philips.com
- Ympäristön lämpötila: 5–35 °C

Tekniset tiedot voivat muuttua ilman erillistä ilmoitusta. Lisää tämän tuotteen teknisiä tietoja on osoitteessa www.philips.com/support.

#### Mitat ja painot (noin)

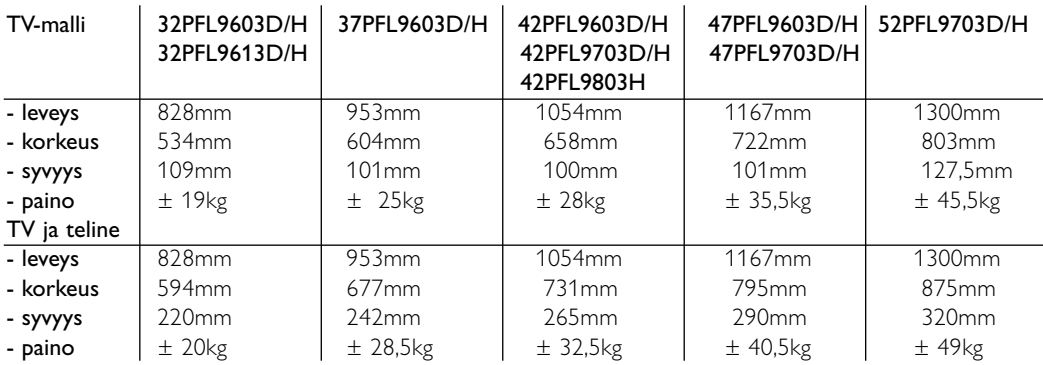

# **9 Vianmääritys**

#### **Televisio ja kaukosäädin**

#### Televisioon ei voi kytkeä virtaa.

- Tarkista, että virtajohto on liitetty verkkovirtaan.
- Tarkista, että kaukosäätimen paristot eivät ole kuluneet tai kulumassa loppuun.Tarkista, että paristot on asetettu oikein (merkintä +/ - on oikein).
	- Voit kytkeä televisioon virran television painikkeilla.
- Irrota virtajohto, odota minuutti ja liitä se uudelleen.Yritä käynnistää TV.

#### Televisio ei reagoi kaukosäätimeen

- Tarkista, että kaukosäätimen paristot eivät ole kuluneet tai kulumassa loppuun.Tarkista, että paristot on asetettu oikein (merkintä +/ - on oikein).
- Puhdista kaukosäädin ja television tunnistimen linssi.

#### TV:n virta katkeaa, ja punainen merkkivalo vilkkuu

• Irrota virtajohto, odota minuutti ja liitä se uudelleen.Tarkista, että ilmanvaihdolle on riittävästi tilaa. Odota, kunnes televisio on jäähtynyt. Jos televisio ei käynnisty valmiustilaan ja valo vilkkuu uudelleen, ota yhteys asiakaspalveluun.

#### Lapsilukon purkukoodi on unohtunut

• Lisätietoja on luvussa 5.9.3 Koodin määrittäminen ja koodin vaihtaminen.

#### TV-valikkokieli on väärä

Vaihda kieli seuraavien ohjeiden mukaan.

- 1 Paina kaukosäätimen Menu -painiketta.
- **2** Valitse valikon viimeinen rivi ▼-painikkeella.
- **B** Paina ► -painiketta kolme kertaa.
- <sup>4</sup> Valitse kieli ▲ tai ▼ -painikkeella.
- **B** Paina OK-painiketta.
- 7 Poistu valikoista painamalla Menu □ painiketta.

#### **TV-kanavat**

#### Osa TV-kanavista on kadonnut

- Tarkista, että olet valinnut oikean kanavaluettelon.
- Kanava on voitu poistaa Järjestä uudelleen valikossa.

#### Asennuksen aikana ei löytynyt digitaalisia kanavia.

• Tarkista, tukeeko TV maasi DVB-T- tai DVB-Clähetyksiä. Katso TV:n takaosassa olevaa Digital TV Country Compatibility -tarraa.

#### **Kuva**

#### LightGuide on käytössä, mutta kuvaa ei näy

- Tarkista, että antenni on liitetty oikein.
- Tarkista, että oikea laite on valittuna.

#### Ääni kuuluu, mutta kuvaa ei näy

• Tarkista valikossa kontrasti- ja kirkkausasetukset.

#### TV-kuvan laatu on huono

- Tarkista, että antenni on liitetty oikein.
- Maadoittamattomat äänilaitteet, neonvalot, korkeat rakennukset tai vuoret voivat vaikuttaa kuvan laatuun.Yritä parantaa kuvan laatua muuttamalla antennin suuntaa ja sijoittamalla laitteita etäälle televisiosta.
- Tarkista, että Manuaalinen asennus -valikossa on valittu oikea TV-järjestelmä.
- Jos vain osa kanavista näkyy huonosti, hienosäädä kyseinen kanava Hienosäätö-valikossa. Lisätietoja on luvussa 6.2.3.

#### Kuvan väri on heikkolaatuinen

- Tarkista väriasetukset Kuva-valikossa. Valitse jokin Nollaa vakioon -asetuksista Smartasetukset-valikossa. Lisätietoja on luvussa 5.4.1.
- Tarkista liitettyjen laitteiden liitännät ja kaapelit.

#### Televisio ei muista asetuksia virrankatkaisun jälkeen

• Tarkista, että television asetuksena on Koti. Valitse Tv-valikko > Laitteisto > Asennus > Asetukset > Paikka.

#### Kuva ei sovi kuvaruutuun, vaan se on liian suuri tai pieni

- Valitse Kuvaformaatti-valikosta parempi kuvaformaatti.
- Lisätietoja on luvussa 5.4.4 Laajakuvaformaatti.
- Voit parantaa signaalin käsittelyä nimeämällä liitetyn laitteen Liitännät-valikossa. Lisätietoja on luvussa 7.4.1 Laitteiden nimeäminen.

#### Kuva on väärässä kohdassa kuvaruudussa

• Osa joidenkin laitteiden kuvasignaaleista ei sovi kunnolla kuvaruutuun.Voit siirtää kuvaa kaukosäätimen navigointipainikkeilla.Tarkista laitteen signaali.

### **Ääni**

#### Kuva näkyy, mutta ääntä ei kuulu

- Tarkista, että äänenvoimakkuudeksi ei ole valittu 0.
- Tarkista, että ääntä ei ole mykistetty  $M$ painikkeella.
- Tarkista, että kaikki kaapelit on liitetty oikein.
- Jos televisio ei havaitse äänisignaalia, ääni poistetaan automaattisesti käytöstä. Kyse ei siis ole toimintahäiriöstä.

#### Ääni on heikkolaatuinen

- Tarkista, onko ääniasetukseksi valittu Stereo.
- Tarkista Ääni-valikon Taajuusvastekorjain.
- Valitse jokin valikon Smart-asetuksista. ;

#### Ääni kuuluu vain toisesta kaiuttimesta

• Tarkista, että Tasapaino-asetus ei ole vasemmassa tai oikeassa ääripäässä.

#### Ääniviive, kun HTS-DVD-laite on liitetty

• Lisätietoja äänisynkronoinnin viiveestä on HTS-DVDlaitteen käyttöoppaassa. Jos viivettä ei voi määrittää, poista HD Natural Motion käytöstä Kuva > Perfect Pixel HD-valikossa.

Lisätietoja on luvussa 5.4.3. Kuva-asetukset.

#### **HDMI-liitännät**

#### Laitteiden HDMI-liitäntään liittyvät ongelmat

- HDMI HDCP:ssä kuluu muutama sekunti, ennen kuin televisiossa näkyy laitteesta tuleva kuva.
- Jos televisio ei tunnista laitetta eikä kuvaruudussa ole kuvaa, siirry toiseen laitteeseen ja sitten takaisin alkuperäiseen, jolloin HDCP käynnistyy uudelleen.
- Jos äänihäiriöt ovat toistuvia, tarkista lähtöasetukset laitteen käyttöoppaasta. Jos tästä ei ole apua, liitä lisä-äänikaapeli.
- Jos käytössä on DVI HDMI -sovitin, tarkista, että lisä-ääniliitäntä täydentää DVI-liitäntää.
- HDMI ja EasyLink ei toimi
- Varmista, että liitetty laite tukee HDMI CEC standardia. Lisätietoja on laitteen mukana toimitetussa käyttöoppaassa
- Tarkista, että HDMI-kaapeli on liitetty kunnolla.
- Tarkista, onko Easylink otettu käyttöön Laitteisto, Asennus, Esiasetukset -valikossa.
- Varmista, että HDMI CEC -äänentoistolaitteiden Äänitilan hallinta on määritetty oikein. Lisätietoja on äänentoistolaitteen mukana toimitetussa käyttöoppaassa.

#### **USB-liitäntä**

#### USB-laitteen sisältö ei näy televisiossa

- Määritä laite (kamera) Massamuistityyppiyhteensopivaksi.
- USB-laitteen on kanssa on ehkä käytettävä tiettyä ohjainohjelmistoa.Tätä ohjelmisto ei valitettavasti voi ladata televisioon.

#### Tiedostot eivät näy Multimedia-valikossa

• Kaikkia ääni- ja kuvatiedostoja ei tueta. Lisätietoja on luvussa 8 Tekniset tiedot.

#### Valokuva- ja musiikkitiedostojen toistossa on häiriöitä

• USB-laitteen siirtotoiminto rajoittaa siirtonopeutta.

#### **Tietokone**

#### Tietokoneen näyttö ei näy vakaana tai synkronoituna televisiossa

• Tarkista, että tietokoneessa on valittu oikea erottelukyky. Lisätietoja on luvussa 8 Tekniset tiedot.

#### En löydä tiedostoja tietokoneesta

- Varmista, että tiedostot on lisätty kansioon.
- Kaikkia tiedostomuotoja ei tueta. Lisätietoja on luvussa 8 Tekniset tiedot.

#### PC-filer vises ikke i PC-netværksmenuen

• Du skal indstille PC-medieserveren til at dele filer med TV'et. Se afsnit 7.7.2 Opsætning af en PCnetværksforbindelse.

#### Der afspilles ikke PC-filer

• Se afsnit 8 Tekniske data om understøttede filformater..

#### **Jos ongelma ei ratkea**

TV:n virran katkaiseminen ja kytkeminen voi auttaa. Jos ei, ota yhteyttä kuluttajapalveluumme tai katso lisätietoja osoitteesta www.philips.com/support.

Kuluttajapalvelun puhelinnumerot ovat tämän oppaan takakannessa.

#### Selvitä television malli ja tuotenumero, ennen kuin soitat.

Nämä numerot löytyvät pakkauksen tarrasta tai television takana tai pohjassa olevista tyyppikilvistä.

## ) **Varoitus**

Älä koskaan yritä korjata televisiota itse.

# **10 Hakemisto**

100 Hz Clear LCD 5,17

# **A**

Active control 17 Ajastimet 24 Ambilight aktiivitila 19 LoungeLight 11 toiminnot 19 valikko/asetukset 19 Antenni kaapeli 7 laitteisiin 34 Asennus automaattinen 30 manuaalinen 31 manuaalinen verkon 44 päivitys 28 valikko 31 Asetusavustaja 16 Audioasetukset 42 Automaattinen kuvakoko 17 Automaattinen surround 19 Autom. äänenvoimakkuu 19

# **B**

Blu-ray soitin 39

## **C**

CA-moduuli 43

# **D**

Dekooderi kanava 42 Delta-äänenvoimakkuus 19 DHCP 44 Digitaalinen audio out 34 HD-vastaanotin 39 teksti-tv 25 tekstityskieli 25 vastaanotin 38 vastaanottotesti 33 Dual screen 13 DVB-T 5 DVD laite 37 liitännät 37 toisto 9

DVD tallennin 37,38 Dynaaminen kontrasti 17 tausti 17

# **E**

EasyLink 36 Energiansäästö 16 External 1,2,3 (EXT) 34

# **H**

Hakemisto 52 Haku kanavat 31 teksti-tv-sivut 20 HDCP 35 HDMI liitäntä 35 HD natural motion 17 Hienosäätö 32

**J**

Järjestäminen uudelleen 31

# **K**

Kaapeli HDMI 35 Scart 35 YPbPr 35 S-Video 35 Video 36 Kamera (valokuva) 40 Kanava asennus 30 edellinen 13 hallinta 32 kaikki kanavat-luettelo 21 lukitus 24 suosikkiluettelo 22 tallentaminen/asentaminen 31 Katselunesto 24 Katselusävy 17 Kaukosäädin asetuskoodi 15 paristot 7 Kello 17 Kellon automatiikk 31 Kensington-lukon paikk 5

Kieli valikko 30 ääni 19 Kierrätys 3 Kirkkaus 17 ambilight 22 Kontrasti 17 Koodi 24 Koodin määrittäminen 24 Koodin vaihtaminen 24 Koti paikka 52 Kotiteatterijärjestelmä 38 Kuulemisvaikeus 30 Kuulokkeet liitäntä 4,34 äänenvoimakkuus 19 Kuva formaatti 17 valikko 17 Kuvaruudun hoito 3 Kuvaruudun puhdistaminen 3 Kytkentäajastin 24

# **L**

Laajakuvaformaatti 17 Laite katsominen 9 liittäminen 36 nimeäminen 42 Laitteiden nimeäminen 42 Lapsilukko 24 LightGuide 15 Liikkumattomat kuvat 3 Liitäntä asennus 42 paras 35 yleiskatsaus 34 Lukot 24 LoungeLight 11

# **M**

Maa valinta 30 Melun vähennys 17 Menu-painike 15 Mono 19 Movie expand 18 MPEG artifact vähentyminen 17 Musiikki 26 Mykistyspainike 12

#### **N**

Nimeäminen uudelleen 32

### **O**

Ohjelman vaihto 12 Ohjelmiston päivitys 28 OK-painike 12

# **P**

Paikka 52 Painikkeet väri 12 televisiossa 4 kaukosäätimessä 4,12 Paristot 3,7 Pelikonsoli 40 Perfect Pixel HD 17

# **R**

Radiokanava 27

## **S**

Satelliittivastaanotin 38 Scart-liitäntä 35 Skaalaamaton 18 Smart-asetukset 16 Superzoomaus 18 Stereo 19 Suosikkikanavaluettelot 21 Sähköinen ohjelmaopas 22 Sävy 17

## **T**

Taajuusvastekorjain 18 Tallennin 37 Talviaika/Kesäaika 31 Tasapaino ääni 19 Tehdasasetukset 33 Tekniset tiedot 50 Tekstitys 25 kieli 25 Teksti-tv 20 digitaalinen 21 dual screen 20 sivu 20 teksti-tv 2.5 21 valikko 20 Television sijoittaminen 5 Terävöintiparannus 17 Terävyys 17

Tietokone liittäminen 41 näytön erottelukyky 50 Turvallisuus 3 T.O.P (Table of Pages) 20 TV-asetukset-valikko 17 TV-kaiuttimet 19 TV-telineen irrottaminen 6

# **U**

Uniajastin 12,24 **USB** laite 26 liitin 35 valokuvien katselu 25

# **V**

Valkoinen piste 17 Valoanturi 17 Valokuvien katselu 25 VCR liitännät 38 Verkon asetukset 44 VGA 41 Vianmääritys 51 Videoformaatiti 50 Videokamera 40 Virtajohto 7 Väri parannus 17 painikkeet 4,12 valikko 17 Värisävy 17

# **Y**

YPbPr 35 Yleinen liittymä (CA-moduuli) paikka 34,43 valikko 43 Yleiskaukosäädin 13 Yleistila 13

# **Ä**

Äänenvoimakkuus näkövammaiset 30 palkki 19 painike 12 Ääni I/II 19 Ääni surround-ääni 19 valikko 20

#### **Opsætningskoder til fjernbetjeningen Oppsettskoder for fjernkontroll Inställningskoder för fjärrkontroller Kaukosäätimen asetuskoodit**

#### **Koды уcтaнoвки пультa ДУ Kody konfiguracji pilota zdalnego sterowania Távvezérlő beviteli kódok táblázata Kódy nastavení na dálkovém ovládání Konfiguračné kódy pre diaľkový ovládač**

**DVD**  DVD player DVD recorder DVD-R HDD Blu-ray Disc

**STB** Digital receiver - DVB-T Satellite receiver - DVB-S Cable receiver - DVB-C

#### **HTS**

Home Theatre Systems Amplifier

#### **DVD Codes**

**PHILIPS 0000, 0001, 0002, 0003, 0013, 0021, 0030, 0049, 0100, 0105, 0107, 0111, 0123, 0127, 0131, 0135, 0145, 0150, 0153, 0154,0155, 0156, 0161, 0163, 0164, 0177, 0193, 0197, 0204, 0221, 0225, 0226, 0231, 0232, 0233, 0258, 0260, 0271, 0273, 0275, 0288, 0289, 0295, 0301, 0310, 0311, 0312, 0318, 0320, 0325, 0333, 0341, 0342, 0343, 0354, 0355** Aiwa 0028, 0109, 0140, 0171, 0303 Aika 0020 Akura 0066 Alba 0004, 0118, 0119, 0129, 0195, 0256 Apex 0040 Bang & Olufsen 0071 Best Buy 0062 Bosston 0056 Brandt 0049, 0115, 0132, 0191 Brittannia 0053 Bush 0004, 0032, 0050, 0052, 0060, 0064, 0119, 0120, 0134, 0141, 0147, 0183, 0185, 0189, 0256 Cambridge Audio 0055, 0070 CAT 0057, 0058 Celestial 0068 Centrex 0144 Centrum 0058 CGV 0055 Cinevision 0063 Classic 0034 Clatronic 0060 Conia 0050 Crypto 0065 C-Tech 0126 CyberHome 0108, 0124, 0137

Daewoo 0007, 0008, 0009, 0125, 0139, 0261, 0286 Dalton 0069 Dansai 0054, 0188 Daytek 0110, 0121 DEC 0060 Denon 0015, 0039, 0166, 0173, 0184 Denver 0032, 0060, 0066, 0118, 0172, 0308 Denzel 0051 Desay 0059 Diamond 0055, 0126 Digitor 0067 DK Digital 0134, 0292 Dmtech 0005 Dual 0051 DVX 0126 Easy Home 0062 Eclipse 0055 Elta 0015, 0033, 0136 Eltax 0290 Emerson 0026 Enzer 0051 Finlux 0055 Fisher 0029 Gericom 0144 Global Solutions 0126 Global sphere 0126 Go Video 0018 Goldstar 0114 Goodmans 0004, 0060, 0064, 0119, 0144, 0147, 0169, 0179, 0187, 0236, 0256 Graetz 0051 Grundig 0021, 0031, 0139, 0144, 0148 H&B 0060, 0061 Haaz 0055, 0126 Harman/Kardon 0045 HiMAX0062 Hitachi 0018, 0037, 0051, 0062, 0196, 0209, 0284, 0302, 0317, 0330 Humax 0157 Innovation 0022, 0023, 0024, 0037

Jeutech 0056 JVC 0012, 0049, 0106, 0117, 0133, 0214, 0215, 0216, 0217, 0237, 0238, 0239, 0240, 0276, 0277, 0278, 0279, 0293, 0329, 0335 Kenwood 0015, 0043, 0138, 0181, 0186, 0300 Kingavon 0060 Kiss 0051, 0061 Koda 0060  $KXD$  0062 Lawson 0126 Lecson 0054 Lenco 0060 LG 0026, 0114, 0160, 0213, 0304, 0324, 0338, 0352, 0359 Life 0022, 0023, 0024 Lifetec 0022, 0023, 0024, 0037 Limit 0126 Loewe 0021, 0146, 0174 LogicLab 0126 Luxor 0144 Magnavox 0049, 0060, 0100 Magnum 0024, 0037 Marantz 0030, 0164, 0175, 0176 Matsui 0132, 0194  $MRO$  0046 Mediencom 0053 Medion 0006, 0022, 0023, 0024, 0037, 0064 Metz 0055 MiCO 0055 Micromaxx 0022, 0023, 0024, 0037 Micromedia 0049 Micromega 0105, 0271 Microstar 0022, 0023, 0024, 0037 Mirror 0064 Mitsubishi 0017, 0101 Mizuda 0060, 0062 Monyka0051 Mustek 0034, 0256, 0296 Mx Onda 0055

NAD 0044 Naiko 0144 Nakamichi 0048 Neufunk 0051 NU-TEC 0050 Omni 0053 Onkyo 0025, 0049, 0100, 0182 Optim 0054 Optimus 0019, 0103 Orava 0060 Orion 0185 Oritron 0024 P&B 0060 Pacific 0126 Palsonic 0052 Panasonic 0015, 0165, 0184, 0198, 0199, 0200, 0243, 0244, 0245,0246, 0247, 0248, 0249, 0250, 0251, 0252, 0253, 0254, 0266, 0267, 0274, 0291, 0294, 0313, 0314, 0315, 0319, 0336, 0347, 0348, 0349, 0356, 0358 Philips Magnavox 0013 Pioneer0019, 0103, 0112, 0113, 0116, 0128, 0149, 0159, 0180, 0201, 0202, 0203, 0206, 0207, 0208, 0242, 0255, 0263, 0305, 0321, 0326, 0327, 0328, 0337, 0344, 0345, 0346, 0353, 0357 Proline 0144, 0194 Provision 0060 Raite 0051 RCA 0035 REC 0052, 0053 RedStar 0066 Reoc 0126 Revoy 0061 Roadstar 0004, 0052, 0060 Rowa 0050, 0144 Rownsonic 0058 Saba 0115, 0132 Sabaki 0126 Sampo 0036 Samsung 0018, 0196, 0205, 0210, 0227, 0241, 0259, 0270, 0272, 0283, 0287, 0299, 0322, 0339, 0340 Sansui 0055, 0126 Sanyo 0257, 0262, 0285, 0298 ScanMagic 0256 Schneider 0004, 0005, 0006, 0024 Scott 0069, 0118 SEG 0004, 0042, 0051, 0126, 0152 Sharp 0022, 0044, 0130, 0151, 0268, 0280, 0350 Sherwood 0041

Shinco 0035 Sigmatek 0062 Silva 0066 Singer 0055, 0126 Skymaster 0033, 0034, 0126 Skyworth 0066 SM Electronic 0126 Sony 0014, 0104, 0109, 0122, 0171, 0178, 0192, 0222, 0223, 0224, 0228, 0229, 0230, 0282, 0297, 0306, 0309, 0316, 0323, 0351 Soundmaster 0126 Soundmax0126 Standard 0126 Star Cluster 0126 Starmedia 0060 Supervison 0126 Synn 0126 Tatung 0125 TCM 0022, 0023, 0024, 0037, 0072, 0073, 0074, 0075, 0076, 0077, 0078, 0079, 0080, 0081, 0082, 0083, 0084, 0085, 0086, 0087, 0088, 0089, 0090, 0091, 0092, 0134, 0210, 0269, 0272 Teac 0019, 0050, 0126, 0168 Tec 0066 Technics 0170, 0184 Telefunken 0058 Tevion 0022, 0023, 0024, 0037, 0069, 0126 Thomson 0010, 0011, 0093, 0094, 0095, 0096, 0097, 0098, 0099, 0102, 0115, 0162, 0167, 0191, 0331, 0332 Tokai 0051, 0066 Toshiba0013, 0049, 0100, 0142, 0161, 0190, 0211, 0212, 0218, 0218, 0220, 0234, 0235, 0264, 0265, 0281 TruVision 0062 Vtrek 0065 Wharfedale 0027, 0055, 0126 Wintel 0056 Xbox 0102 ,0115 Xenon 0334 Xlogic 0126 XMS 0052 Yakumo 0144 Yamada 0144 Yamaha 0015, 0038, 0131, 0143, 0158, 0184, 0271, 0307

**STB Codes**

**PHILIPS 0000, 0001, 0003, 0020, 0043, 0066, 0068, 0069, 0073, 0085, 0087, 0095, 0097, 0098, 0105, 0109, 0113, 0114, 0117, 0122, 0124, 0174, 0176, 0184, 0187, 0206, 0207, 0208, 0211, 0213, 0281, 0282, 0285, 0297, 0298, 0301, 0304, 0325, 0331, 0358, 0360, 0361, 0386, 0387, 0393, 0395, 0412, 0421, 0429, 0434** ABC 0432 AB Sat 0100, 0122, 0123, 0132  $ACS$  0122 Akai 0043, 0105 Alba 0002, 0003, 0004, 0005, 0031, 0045, 0087, 0107, 0123, 0209, 0270 Alcatel 0430, 0431 Aldes 0004, 0005, 0006, 0072, 0107 Allsat 0007, 0025, 0042, 0061, 0068, 0105 Allsonic 0005, 0010, 0072, 0108, 0115 Alltech 0089, 0123 Alpha 0105 Altai 0078 Amitronica 0123 Ampere 0008, 0078, 0222 Amstrad 0044, 0071, 0078, 0090, 0092, 0096, 0101, 0106, 0123, 0127, 0128, 0155, 0222, 0225, 0274, 0275, 0278, 0317, 0388, 0405, Amstrad 0435 Anglo 0123 Ankaro 0005, 0010, 0069, 0072, 0108, 0115, 0123 Anttron 0002, 0005, 0068, 0087 Apollo 0002 Arcon 0008, 0009, 0026, 0094, 0222, 0280, 0405 Armstrong 0105, 0225 ASA 0079 Asat 0043, 0105 ASLF 0123 AST 0014, 0074 Astacom 0095, 0122 Aston 0053, 0271 Astra 0012, 0013, 0037, 0064, 0076, 0082, 0119, 0123, 0225 Astro 0005, 0006, 0010, 0017, 0066, 0087, 0108, 0113, 0114, 0115, 0116, 0119, 0283, 0392 AudioTon 0005, 0025, 0087 Aurora 0126 Austar 0126, 0157 Avalon 0078

Axiel 0122 Axis 0010, 0013, 0021, 0077, 0082, 0108, 0115, 0405 Barcom0009 Best 0009, 0010, 0108, 0115 Blaupunkt 0017, 0066, 0113 Blue Sky 0123, 0128 Boca 0037, 0059, 0085, 0091, 0123, 0222, 0225, 0237, 0242, 0251 Boston 0122, 0222 Brain Wave 0019, 0075, 0094 Brandt 0049, 0334, 0335, 0336 Broadcast 0018, 0076 Broco 0082, 0123 BSkyB 0101, 0155, 0183, 0216 RT 0122 BT Satellite 0049, 0095, 0277 Bubu Sat 0123 Bush 0003, 0007, 0020, 0031, 0045, 0061, 0068, 0107, 0200, 0207 BVV 0094 Cabletime 0406, 0407, 0408, 0424, 0426, 0428 Cambridge 0091, 0116 Canal Satellite 0073, 0109, 0114 Canal+ 0047, 0115 Channel Master 0004, 0107 Chaparral 0040 Cherokee 0122, 0132 Chess 0052, 0112, 0118, 0123, 0322 CityCom 0003, 0022, 0098, 0110, 0119, 0124, 0157 Clatronic 0019, 0075 Clemens Kamphus 0033 Clyde Cablevison 0409 CNT 0006 Colombia 0222 Columbia 0222 Columbus 0028 Comag 0222 Comcrypt 0433 Commander 0069 Commlink0005, 0072 Comtec 0021, 0072, 0077 Condor 0010, 0108, 0115, 0119 Connexions 0016, 0078, 0108, 0115, 0284 Conrad0084, 0085, 0108, 0110, 0115, 0116, 0119, 0222 Conrad Electronics 0119, 0123 Contec 0021, 0022, 0077, 0085 Cosat 0025 Crown 0225 Cryptovision 0410 Cybermax 0057 Daeryung 0016

Dansat 0007, 0061, 0068 D-Box 0103 DDC 0004, 0107 Decca 0023 Delega 0004 Dew 0021, 0077 Diamond 0024 Digiality 0119 Digipro 0129 Discoverer 0112, 0118 Discovery 0122 Diseqc 0122 Diskxpress 0009, 0284 Distratel 0128 Distrisat 0105 Ditristrad 0025 DNR 0094 DNT 0016, 0043, 0078, 0105 Dong Woo 0036 Drake 0026, 0327 DStv 0126 Dune 0108, 0115 Dynasat 0121 Echostar 0016, 0052, 0078, 0102, 0109, 0123, 0132, 0279, 0286, 0287, 0288, 0294, 0342, 0343, 0344, 0345 Einhell 0002, 0005, 0071, 0072, 0116, 0123, 0222, 0225, 0275 Elap 0122, 0123 Elekta 0006 Elsat 0092, 0123 Elta 0002, 0010, 0025, 0043, 0105, 0108, 0115 Emanon 0002 Emme Esse 0010, 0020, 0033, 0102, 0108, 0115, 0121 Engel 0123 Ep Sat 0003 Eurieult 0111, 0127, 0128 Eurocrypt 0064 Eurodec 0055 Europa 0069, 0085, 0105, 0105, 0119 Europhon 0119, 0222 Eurosat0225 Eurosky 0010, 0108, 0110, 0115, 0116, 0119, 0222, 0225 Eurostar 0104, 0110, 0119, 0121, 0124, 0225 Eutelsat 0123 Eutra 0089 Exator 0002, 0005, 0087 Fenner 0112, 0115, 0118, 0123 Ferguson 0003, 0007, 0020, 0055, 0061, 0068, 0182, 0289, 0290, 0291, 0391

Daewoo 0123, 0188

Fidelity 0071, 0090, 0116, 0275, 0405 Finlandia 0003, 0064 Filmnet 0433 Filmnet Cablecrypt 0411, 0427 Filmnet Comcrypt 0411 Finlux 0003, 0030, 0064, 0080, 0084, 0292, 0363, 0413 Finnsat 0021, 0055 Flair Mate 0123 Foxtel 0126, 0131, 0157, 0435 Fracarro 0045, 0102 France Satellite/TV 0028 France Telecom 0429, 0434 Freebox 0210 Freecom 0002, 0032, 0113, 0116 Freesat 0089, 0127 FTE 0008, 0034, 0085, 0091, 0108, 0277 FTEmaximal 0115, 0123 Fuba 0002, 0009, 0010, 0012, 0016, 0017, 0028, 0030, 0043, 0064, 0078, 0108, 0110, 0113, 0115, 0323 Fugionkyo 0129 Galaxi 0009 Galaxis 0005, 0010, 0013, 0021, 0025, 0031, 0050, 0072, 0077, 0082, 0108, 0110, 0115, 0126, 0157, 0293, 0295, 0346 Galaxisat 0074 Gardiner 0124 GEC 0409 General Instrument 0425, 0432 GMI 0225 Goldbox 0073, 0109, 0114 Goldstar 0032 Gooding 0117, 0412 Goodmans 0003, 0031, 0186, 0195 Granada 0064 Grandin 0062, 0111 Grothusen 0002, 0032 Grundig 0003, 0005, 0017, 0020, 0044, 0054, 0065, 0066, 0097, 0101, 0106, 0113, 0116, 0117, 0126, 0128, 0155, 0166, 0167, 0169, 0175, 0282, 0298, 0325, 0388, 0393, 0405, 0412 G-Sat 0068 Hanseatic 0039, 0086, 0118 Haensel & Gretel 0119, 0222 Hantor 0002, 0019, 0036, 0075 Hanuri 0006 Hase & Igel 0094 Hauppage 0179, 0198 Heliocom 0008, 0119 Helium 0119 Hinari 0004, 0068, 0107

Hirschmann 0017, 0033, 0066, 0078, 0079, 0081, 0084, 0113, 0115, 0116, 0119, 0122, 0127, 0165, 0322, 0323, 0328, 0389, 0413 Hisawa 0019, 0075 Hitachi 0003, 0020, 0212, 0313 HNE 0222 Houston 0025, 0069 Humax 0157, 0161, 0163, 0190, 0215, 0217, 0296, 0346 Huth 0005, 0018, 0019, 0021, 0025, 0033, 0069, 0072, 0075, 0076, 0077, 0085, 0119, 0130, 0222, 0225, 0272 Hypson0111 ID Digital 0157 Imex 0111 Imperial 0031, 0045 Ingelen 0127 Innovation 0010, 0039, 0050, 0052, 0057, 0297, 0303, 0347, 0372 Inernational 0222 Interstar 0129 Intertronic 225 Intervision 0025, 0088, 0119 ITT/Nokia0003, 0020, 0064, 0079, 0084, 0103, 0284, 0313, 0323, 0413 Jerrold 0414, 0420, 0422, 0425, 0432 Johansson 0019, 0075 JOK 0093, 0095, 0122 JSR 0025 JVC 0117, 0186, 0412 Kamm 0123 Kathrein 0017, 0022, 0034, 0040, 0043, 0066, 0081, 0087, 0098, 0105, 0110, 0113, 0122, 0123, 0124, 0132, 0152, 0157, 0159, 0160, 0189, 0218, 0283, 0299, 0300, 0324, 0362, 0371, 0381, 0392, 0395 Kathrein Eurostar 0110 Key West 0222 Klap 0122 Konig 0119 Kosmos 0032, 0033, 0034, 0081 KR 0005, 0087, 0089 Kreiselmeyer 0017, 0066, 0113 K-SAT 0123 Kyostar 0002, 0087, 0222 L&S Electronic 0115, 0222 Lasat 0006, 0010, 0035, 0036, 0037, 0077, 0091, 0108, 0110, 0112, 0115, 0119, 0222, 0334, 0335, 0336 Lemon 0094 Lenco 0002, 0032, 0038, 0069, 0082, 0094, 0108, 0110, 0115, 0119, 0123, 0277 Leng 0019

Lennox 0025 Lenson 0029, 0116 Lexus 0105  $LG = 0032$ Life 0050 Lifesat 0010, 0039, 0050, 0052, 0057, 0086, 0108, 0112, 0115, 0118, 0123, 0222, 0297, 0303, 0347, 0372 Lifetec 0010, 0039, 0050, 0052, 0057, 0297, 0303, 0347, 0372 Lorenzen 0069, 0094, 0096, 0119, 0222 Lorraine 0032 Lupus 0010, 0108, 0115 Luxor 0064, 0084, 0103, 0106, 0116, 0275, 0313, 0323, 0388 Lyonnaise 0055 M & B 0086, 0118 Macab 0055, 0434 Manata 0095, 0111, 0122, 0123, 0222 Manhattan 0003, 0006, 0020, 0025, 0095, 0122, 0269, 0383 Marantz 0043 Mascom 0006, 0081 Maspro 0003, 0020, 0040, 0063, 0066, 0089, 0094, 0113, 0117, 0123, 0289, 0328, 0393, 0412 Matsui 0049, 0066, 0095, 0107, 0113, 0117, 0122, 0412 Max 0119 MB 0039, 0086, 0118 Mediabox 0073, 0109, 0114 Mediamarkt 0225 Mediasat 0013, 0073, 0082, 0109, 0114, 0116 Medion 0010, 0039, 0050, 0052, 0057, 0108, 0115, 0123, 0222, 0297, 0303, 0335, 0347, 0372 Medison 0123 Mega 0043, 0105 Melectronic 0124 Metronic 0002, 0005, 0006, 0009, 0062, 0072, 0087, 0098, 0111, 0123, 0124, 0128, 0359, 0366, 0367, 0368, 0369, 0382 Metz 0017, 0066, 0113 Micro Electronic 0116, 0119, 0123 Micro Technology 0082, 0123 Micromaxx 0010, 0039, 0050, 0052, 0057, 0115, 0297, 0303, 0347, 0372 Microstar 0010, 0039, 0050, 0052, 0057, 0297, 0303, 0347, 0372 Microtec 0123 Minerva 0017, 0117, 0412 Mitsubishi 0003, 0017, 0049 Mitsumi 0037

Mnet 0427, 0433 Morgan Sydney 0056 Morgan's 0037, 0043, 0085, 0091, 0105, 0123, 0222, 0225 Motorola 0125 Movie Time 0419 Mr Zapp 0434 Multichoice 0054, 0126, 0433 Multistar 0034, 0036 Multitec 0052, 0112, 0347 Muratto 0015, 0032, 0074 Mysat 0123 Navex 0019, 0075 NEC 0041, 0067, 0302 Network 0068 Neuhaus 0013, 0025, 0029, 0069, 0082, 0085, 0094, 0116, 0119, 0123 Neusat 0094, 0123 NextWave 0051, 0130, 0273 Nikko 0123, 0225 Nokia 0003, 0020, 0064, 0079, 0084, 0103, 0114, 0156, 0170, 0196, 0221, 0233, 0235, 0241, 0253, 0254, 0257, 0262, 0263, 0264, 0265, 0284, 0310, 0311, 0320, 0323, 0332, 0333, 0396, 0400, 0413 Nomex0058 Nordmende 0002, 0003, 0004, 0006, 0055, 0075, 0107, 0290, 0324, 0391 Noos 0434 Nova 0126 Novis 0019, 0075 Oceanic 0024 Octagon 0002, 0005, 0021, 0077, 0087 Okano 0033, 0034, 0225 Ondigital 0070, 0386, 0387 Optex 0022, 0025 Optus 0114, 0126, 0130 Orbit 0014 Orbitech 0002, 0083, 0085, 0112, 0114, 0116, 0390 Osat 0005, 0106, 0388 Otto Versand 0017 Pace 0003, 0007, 0017, 0020, 0031, 0044, 0061, 0068, 0070, 0101, 0122, 0132, 0155, 0183, 0199, 0201, 0202, 0203, 0205, 0289, 0301, 0307, 0329, 0394 Pacific 0024 Packsat 0122 Palcom 0004, 0012, 0028, 0029, 0107 Palladium 0116, 0117, 0225, 0412 Palsat 0112, 0116 Paltec 0012 Panasat 0120, 0126

Panasoic 0003, 0020, 0044, 0101, 0155, 0192, Sat Team 0123 0318 Panda 0003, 0007, 0061, 0064, 0113, 0119 Patriot 0122, 0222 Phoenix 0021, 0031, 0068, 0077 Phonotrend 0003, 0005, 0025, 0033, 0072, 0346 Pioneer 0109, 0114, 0197, 0373, 0405, 0415, 0416 Polsat 0055 Polytron 0022 Predki 0019, 0075 Preisner 0078, 0085, 0091, 0222 Premiere 0025, 0047, 0073, 0109, 0114, 0157, 0253, 0254, 0266 Priesner 0225 Profile 0038, 0122 Promax0003 Prosat 0004, 0005, 0031, 0045, 0072, 0088, 0107, 0270 Prosonic 0096 Protek 0024 Provision 0006 PVP Stereo Visual Matrix 0422 Pye 0117 Quadral 0004, 0005, 0010, 0072, 0085, 0088, 0095, 0107, 0108, 0115, 0122, 0132 Quelle 0017, 0071, 0110, 0119, 0275 Quiero 0055 Radiola 0043, 0105 Radix 0016, 0078, 0089, 0127, 0191, 0247, 0256, 0380, 0397, 0399 Rainbow 0005, 0087, 0089 Rediffusion 0041 Redpoint 0013, 0082 RedStar 0010, 0108, 0115 RFT 0005, 0043, 0069, 0072, 0083, 0105 Roadstar 0123 Roch 0111 Rover 0088, 0115, 0123 Ruefach 0038 Saba 0006, 0020, 0045, 0068, 0093, 0094, 0095, 0110, 0119, 0122, 0128, 0270, 0289, 0290, 0319, 0326, 0334, 0337, 0338, 0339, 0340, 0391 Sabre 0003 Sagem 0055, 0099, 0434 Sakura 0021, 0031, 0077 Salora 0041, 0064, 0302, 0307 Samsung 0002, 0153, 0154, 0162, 0193, 0204, 0280 SAT 0004, 0014, 0015, 0074, 0090, 0116, 0405 Sat Cruiser 0130 Sat Partner 0116

Satcom 0018, 0039, 0076, 0086, 0118, 0119, 0306 Satec 0020, 0068, 0123 Satelco 0108, 0115 Satford 0018, 0076 Satline 0088 Satmaster 0018, 0076 SatPartner 0002, 0005, 0006, 0019, 0032, 0033, 0075 Satplus 0112 Schacke 0087 Schneider 0010, 0050, 0052, 0057, 0097, 0112, 0122, 0285, 0303, 0347, 0385 Schwaiger 0022, 0024, 0039, 0051, 0068, 0085, 0086, 0112, 0118, 0119, 0128, 0222, 0272, 0299, 0305, 0335, 0337, 0339, 0340, 0341, 0346, 0347, 0357, 0370, 0383, 0385 Scientific Atlanta 0417, 0418 SCS 0110 Sedea Electronique 0129, 0222 Seemann 0013, 0016, 0082, 0108, 0225 SEG 0002, 0010, 0019, 0039, 0075, 0086, 0096, 0108, 0115, 0118, 0139, 0229, 0231, 0234, 0250, 0258, 0317, 0384 Seleco 0025, 0102 Septimo 0128 Servi Sat 0111, 0123 Siemens 0017, 0066, 0091, 0113 Silva 0032 Skantin 0123 Skardin 0013, 0082 Skinsat 0116 SKR 0123 SKY 0125 Sky Digital 0044 Skymaster0005, 0039, 0052, 0072, 0086, 0088, 0104, 0112, 0118, 0123, 0139, 0149, 0158, 0219, 0227, 0246, 0249, 0255, 0268, 0321, 0322, 0347, 0348, 0349, 0350, 0351, 0352, 0374 Skymax0043, 0105 SkySat 0112, 0116, 0118, 0119, 0123 Skyvision 0025 SL 0094, 0222 SM Electronic 0112, 0123 Smart 0110, 0123, 0127, 0222 Sony 0044, 0114, 0276 SR 0037, 0222, 0225, 0290 Starcom 0432 Starland 0052, 0123 Starring0019, 0075

Start Trak 0002 Strong 0002, 0005, 0010, 0032, 0045, 0108, 0114, 0115, 0126, 0129, 0231, 0232, 0234, 0238, 0243, 0245, 0253, 0266, 0284 STVO 0111 Sumida 0225 Sunny Sound 0108, 0115 Sunsat 0082, 0123 Sunstar 0037, 0108, 0115, 0222, 0225, 0307 Super Sat 0121 Supermax 0130 Systec 0222 Tandberg 0055 Tandy 0005 Tantec 0003, 0020, 0028, 0029, 0289 Tatung 0023 TCM 0010, 0039, 0050, 0052, 0057, 0133, 0134, 0135, 0136, 0137, 0138, 0139, 0140, 0141, 0142, 0143, 0144, 0145, 0146, 0147, 0148, 0297, 0303, 0347, 0372 Techniland 0018, 0076 TechniSat 0016, 0029, 0060, 0083, 0105, 0112, 0114, 0116, 0150, 0151, 0164, 0185, 0194, 0213, 0214, 0220, 0224, 0226, 0236, 0239, 0240, 0260, 0267, 0308, 0309, 0390, 0398 Technology 0126 Technosat 0130 Technowelt 0119, 0128, 0222 Teco 0037, 0225 Tele+1 0411, 0427, 0433 Telanor<sub>0004</sub> Telasat 0039, 0086, 0110, 0118, 0119 Teleciel 0087 Telecom 0123 Teledirekt 0068 Telefunken 0002, 0020, 0049, 0095, 0122, 0330, 0334, 0335, 0336 Teleka 0005, 0016, 0078, 0081, 0087, 0094, 0116, 0119, 0225, 0280, 0393 Telemaster 0006 Telemax 0035 Telepiu 0427, 0433 Telesat 0039, 0086, 0118, 0119 Telestar 0029, 0112, 0114, 0116 Teletech 0104 Televes 0003, 0056, 0222, 0365 Telewire 0025 Tempo 0130 Tevion 0010, 0039, 0050, 0052, 0057, 0123, 0297, 0303, 0347, 0372

Thomson 0003, 0011, 0027, 0046, 0049, 0055, 0073, 0110, 0114, 0119, 0122, 0123, 0168, 0172, 0173, 0177, 0178, 0180, 0181, 0290, 0330, 0391, 0401, 0402, 0403, 0404 Thorens 0024 Thorn 0003, 0007, 0020, 0289, 0291 Tioko 0022, 0222 Tokai 0105 Tonna 0003, 0018, 0025, 0076, 0116, 0123 Torx 0432 TPS 0048 Triad 0014, 0015, 0032, 0074, 0312 Triasat 0030, 0080, 0116 Triax 0017, 0029, 0080, 0110, 0116, 0123, 0222, 0334, 0364 Turnsat 0123 Tvonics 0182 Twinner 0056, 0111, 0123, 0222, 0365 UEC 0126, 0131 Uher 0112 Uniden 0042, 0090 Unisat 0021, 0077, 0105, 0222, 0225 Unitor 0009, 0019 United Cable 0422 Universum 0017, 0066, 0079, 0090, 0096, 0110, 0113, 0117, 0119, 0292, 0412, 0413 Variosat 0017, 0066, 0113 Vega 0115 Ventana 0043, 0105 Vestel 0096 Via Digital 0046 Viasat 0132 Videoway 0423 Visionic 0019, 0025, 0052, 0053, 0093, 0122, 0123, 0353, 0354, 0355, 0356 Visiopass 0413, 0429, 0434 Visiosat122, 140, 156 Viva 0069 Vivanco0059 Vivid 0131 Vortec 0002, 0070, 0280 V-Tech 0014, 0015, 0074, 0093, 0098, 0124, 0304, 0313 Wela 0085 Welltech 0112 WeTeKom 0112, 0116, 0118 Wevasat 0003 Wewa 0003 Winersat 0019, 0075 Wintergarten 0072 Wisi 0003, 0014, 0015, 0016, 0017, 0066, 0074, 0078, 0085, 0093, 0113, 0116, 0119, 0143, 0148, 0223,

Wisi 0228, 0230, 0235, 0236, 0242, 024, LG 0024, 0098, 0099, 0117, 0118, 0119, 0248, 0252, 0259, 0261, 0262, 0312, 314, 0315, 0316, 0356, 0375, 0376, 0377, 0378, 0379 Wittenberg 0405 Woorisat 0006 World 0075 Worldsat 0122 Xrypton 0108, 0115 Xsat 0123, 0132 Zaunkonig 0094 Zehnder 0006, 0009, 0010, 0015, 0034, 0074, 0096, 0098, 0108, 0110, 0115, 0124, 0171, 0219, 0299, 0317, 0381, 0382 Zenith 0125 Zinwell 0157 Zodiac 0005, 0087

#### **HTS Codes**

**Philips 0000, 0002, 0003, 0004, 0009, 0020, 0027, 0030, 0031, 0032, 0033, 0034, 0052, 0062, 0063, 0064, 0065, 0066, 0067, 0071, 0078, 0079, 0080, 0081, 0121, 0127, 0161, 0176, 0272, 0273, 0274, 0275, 0276, 0277, 0278, 0279, 0280, 0281, 0295, 0296, 0308, 0309, 0312, 0313**

Aiwa 0023, 0043, 0090, 0091, 0092, 0162, 0163, 0168, 0169, 0170, 0199, 0200, 0201, 0288, 0289, 0290, 0291 Alba 0100 Denon 0058, 0059, 0060, 0061, 0072, 0073 Denver 0028, 0086, 0087, 0105, 0106 DK digital 0007 Eltax 0005 Goodmans 0103, 0104 Harman/Kardon 0045 Hitachi 0022, 0041, 0095, 0096, 0097 JVC 0008, 0015, 0044, 0055, 0056, 0057, 0125, 0126, 0128, 0129, 0150, 0151, 0164, 0165, 0183, 0211, 0212, 0213, 0219, 0220, 0221, 0222, 0223, 0224, 0225, 0231, 0232, 0233, 0240, 0241, 0242, 0262, 0263, 0264, 0265, 0266 Kenwood 0018, 0094, 0155, 0194, 0202, 0203, 0204, 0214, 0215, 0216, 0230, 0243, 0244, 0245, 0253, 0254

0207, 0314 Magnavox 0127 Mustek 0012 Panasonic 0010, 0011, 0019, 0035, 0036, 0037, 0038, 0039, 0042, 0075, 0076, 0077, 0147, 0148, 0149, 0158, 0159, 0160, 0171, 0172, 0173, 0174, 0177, 0189, 0190, 0191, 0195, 0196, 0236, 0237, 0286, 0287, 0297, 0298, 0299, 0300, 0301, 0302, 0315, 0318 Pioneer 0025, 0084, 0085, 0138, 0139, 0209, 0210, 0226, 0227, 0249, 0282, 0283, 0284, 0285, 0292, 0293, 0294, 0310, 0316, 0317 Saba 0101, 0102 Samsung 0017, 0088, 0089, 0250, 0251, 0252 Sanyo 0014, 0016, 0082, 0083, 0167 Sharp 0068, 0069, 0070, 0132, 0133, 0134, 0155, 0181, 0182, 0230, 0238, 0239, 0303, 0304 Sony 0006, 0013, 0021, 0029, 0040, 0043, 0049, 0050, 0051, 0116, 0120, 0122, 0123, 0124, 0140, 0141, 0142, 0143, 0144, 0145, 0146, 0156, 0157, 0175, 0184, 0185, 0186, 0187, 0188, 0192, Sony 0193, 0197, 0198, 0205, 0206, 0207, 0208, 0217, 0218, 0228, 0229, 0234, 0234, 0255, 0256, 0257, 0260, 0261, 0269, 0270, 0271, 0305, 0306, 0311 TCM 0001, 0046, 0107, 0108, 0109, 0110, 0111, 0112, 0113, 0114, 0115, 0116 Teac 0053, 0054, 0267, 0268 Technics 0035, 0047, 0048, 0074, 0152, 0153, 0154, 0166, 0171, 0246, 0247, 0248 Thomson 0130, 0131, 0135, 0136, 0137, 0175, 0178, 0179, 0180, 0205

Yamaha 0026, 0093, 0258, 0259

# Contact information Type no.

Product no.

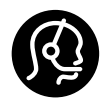

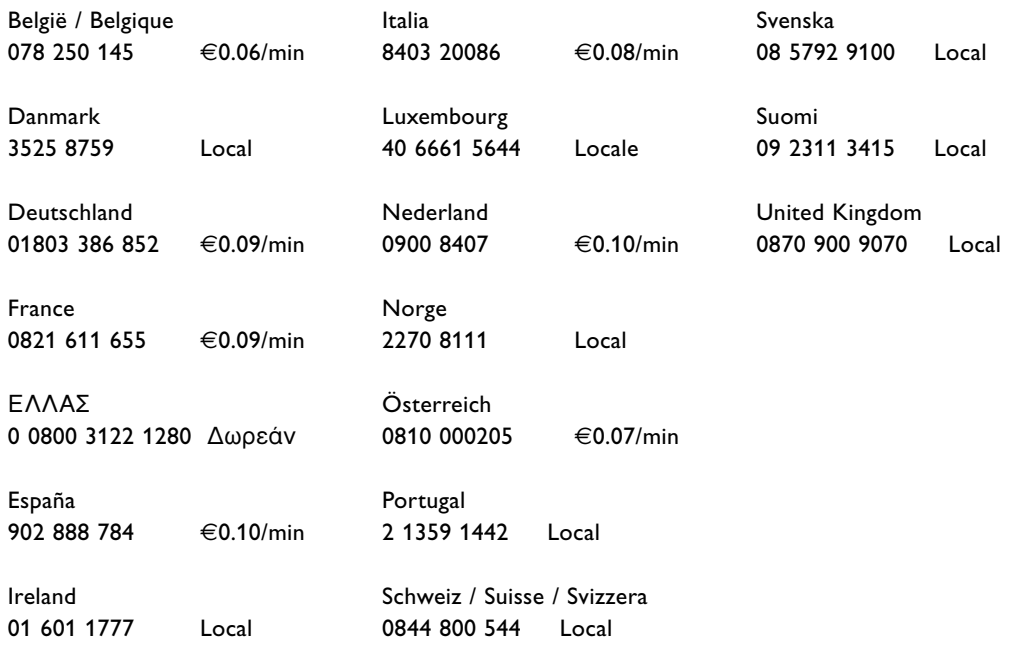

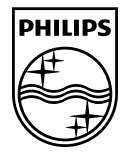

Specifications are subject to change without notice<br>Trademarks are the property of Koninklijke Philips Electronics N.V. or their respective owners<br>2008 © Koninklijke Philips Electronics N.V. All rights reserved

www.philips.com

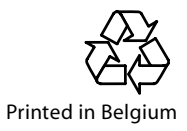